# 1000 Series

## **Precision Multi Product Calibrator**

**Серия 1000 прецизионных универсальных калибраторов фирмы Transmille** 

**Operation Manual** 

**Инструкция по эксплуатации** 

*Версия 1.3 Октябрь 2014 г.*

# **ВАЖНАЯ ИНФОРМАЦИЯ**

## **ДЛЯ НОРМАЛЬНОЙ РАБОТЫ КАЛИБРАТОРА ПОСЛЕ ИСТЕЧЕНИЯ ПРОБНОГО ПЕРИОДА ЭКСПЛУАТАЦИИ НЕОБХОДИМО ВВЕСТИ КОД СНЯТИЯ БЛОКИРОВКИ.**

**ПОСЛЕ ЗАВЕРШЕНИЯ ПРОБНОГО ПЕРИОДА (60 дней со дня выписки счета) КАЛИБРАТОР БЛОКИРУЕТСЯ И НА ДИСПЛЕЙ ВЫВОДИТСЯ НОМЕР, КОТОРЫЙ ТРЕБУЕТСЯ СООБЩИТЬ ФИРМЕ TRANSMILLE ДЛЯ ТОГО, ЧТОБЫ ПОЛУЧИТЬ КОД СНЯТИЯ БЛОКИРОВКИ**

## **КОД СНЯТИЯ КАЛИБРОВКИ МОЖНО ПОЛУЧИТЬ ТОЛЬКО ПОСЛЕ ПОЛУЧЕНИЯ ФИРМОЙ ПОЛНОЙ ОПЛАТЫ СТОИМОСТИ ОБОРУДОВАНИЯ.**

**(Этот код вводится один раз за все время эксплуатации изделия.)**

**Для получения кода свяжитесь с Transmille или используйте форму для получения кода, приведенную в конце настоящей инструкции.**

**Transmille Ltd. Staplehurst , Kent. Tel: 44 (0)1580 890700 : Fax 44 (0)1580 890711 email:- sales@transmille.com**

## **ДЕКЛАРАЦИЯ СООТВЕТСТВИЯ**

**Изготовитель:** Transmille Ltd.

**Адрес:** Unit 4, Select Business Centre Lodge Road **Staplehurst** TN12 0QW

**Заявляет, что выпущенные им изделия** 

**Наименование:** Универсальный калибратор **Модель (тип):** 1000A / 1000B **Дополнительные модули:** Все возможные модули калибраторов

*Отвечают требованиям следующих европейских директив:*

*Требованиям директивы Low Voltage Directive 73/73EEC (низковольтной аппаратуры) и директивы по электромагнитной совместимости EMC Directive 89/336/EEC (включая 93/68/EEC) и, соответственно, маркируется знаком «CE»*

*Отвечают требованиям следующих отраслевых норм:*

**По электромагнитной совместимости**  *EN 61326-1:1997+A1:1998 • EN55011:1991 (Group 1 : Class A)*

*IEC 61000-4-2:1995+A1:1998 / EN 61000-4-2:1995 4kV CD, 8kV AD IEC 61000-4-3:1995 / EN 61000-4-3:1995 3 V/m, 80-1000 MHz IEC 61000-4-4:1995 / EN 61000-4-4:1995 0.5kV signal lines, 1kV power lines IEC 61000-4-5:1995 / EN 61000-4-5:1995 IEC 61000-4-6:1996 / EN 61000-4-6:1996 3V, 0.15-80 MHz / cycle, 100% IEC 61000-4-11:1994 / EN 61000-4-11:1994* 

**Норма Предел**

*Interrupt > 95%@5000ms*

**Электробезопасность** *IEC 61010-1:1990+A1:1992+A2:1995 / EN 61010-1:1993+A2:1995*

 **2013.07.01**

**Дата: 2013.07.01**

**Редакция: 1.0 Управляющий директор**

## **СОДЕРЖАНИЕ**

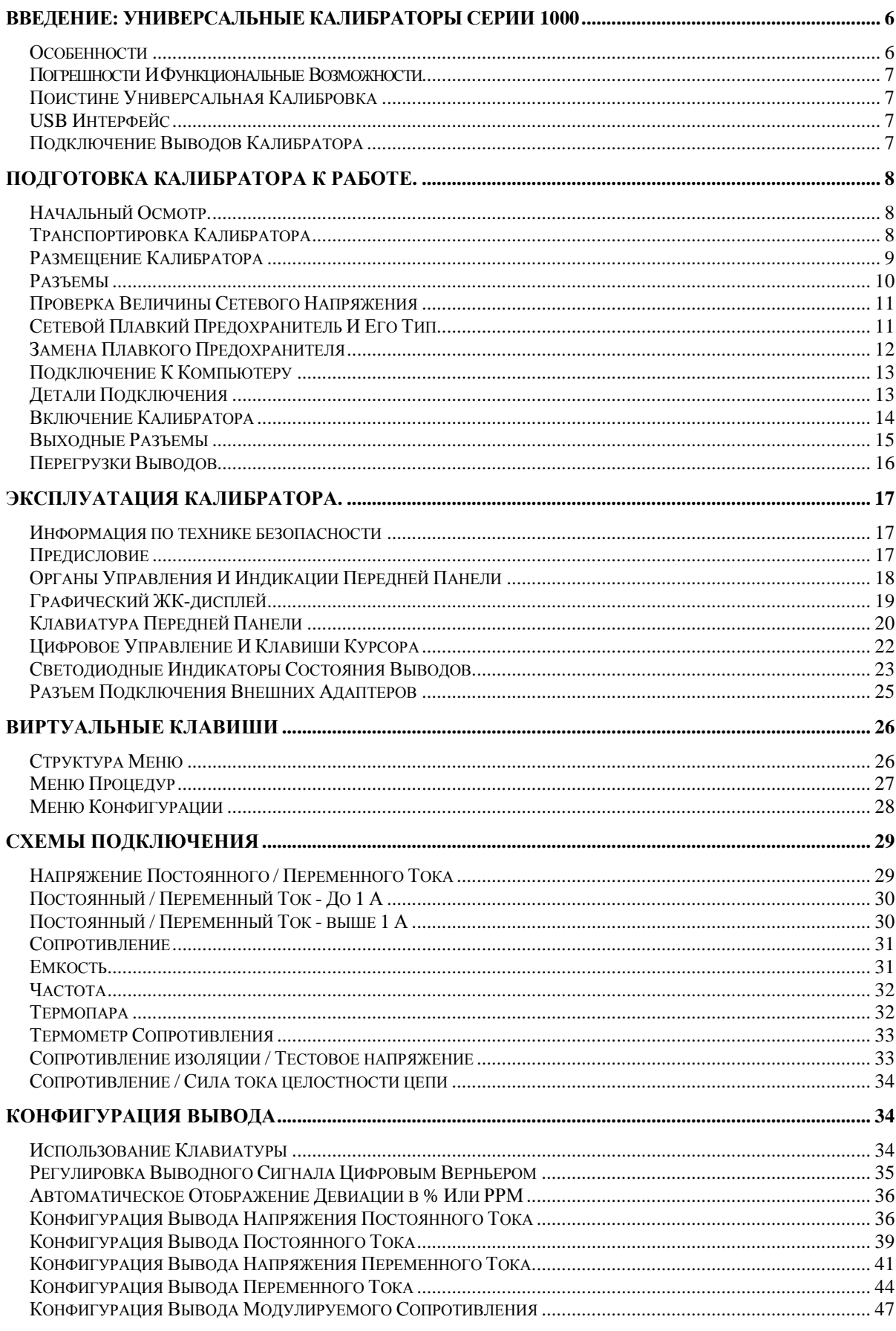

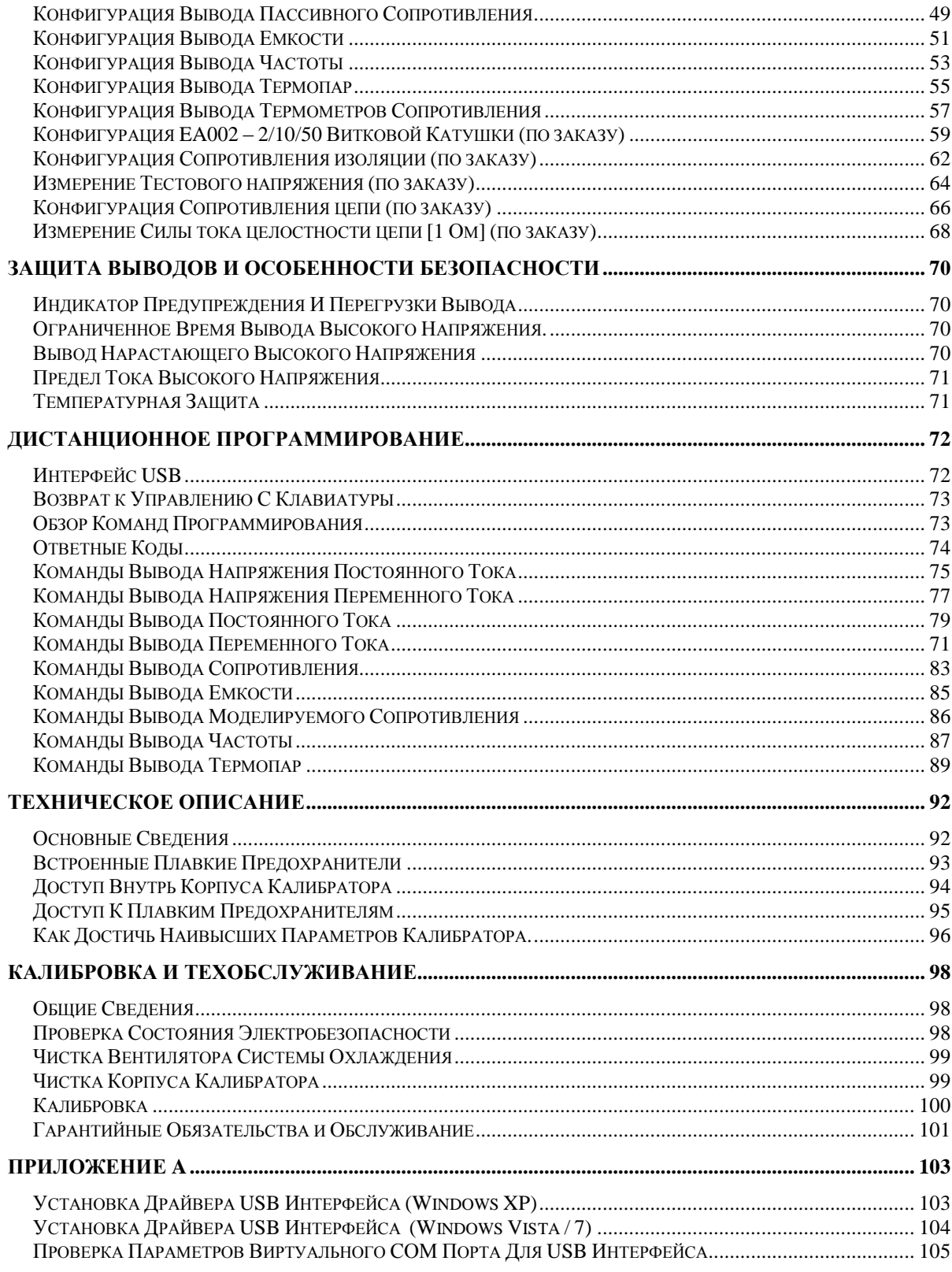

## **Введение: Универсальные калибраторы серии 1000**

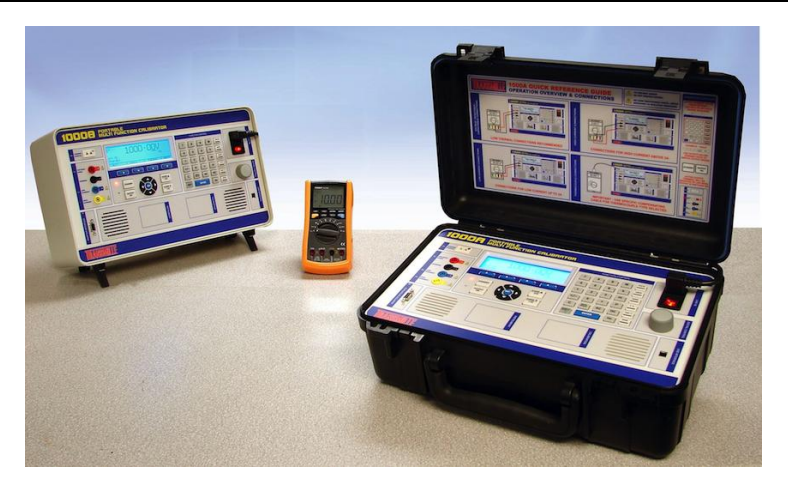

Серия универсальных калибраторов Transmille 1000 предлагает все необходимые прецизионные программируемые эталоны электрических величин в наименьшем в мире переносном корпусе.

**Особенности**

- **Вывод опорного напряжения постоянного/переменного тока до 1025 В**
- **Вывод переменного/постоянного тока до 10 А**
- **Вывод переменного/постоянного тока до 500 А с 50-ти витковой катушкой EA002 (по заказу)**
- **Эталон модулируемого сопротивления от 0 Ом до 10 МОм для 2-х проводного подключения**
- **Эталон пассивного сопротивления от 10 Ом до 100 МОм для 2-х проводного подключения**
- **Калибровка измерителей емкости от 10 нФ до 1 мкФ**
- **Вывод частоты до 100 кГц**
- **Моделирование (платиновых) термометров сопротивления PT100**
- **Моделирование термопар**
- **Встроенный интерфейс USB**
- **Широкий выбор дополнительных внешних модулей, подключаемых с помощью разработанного и запатентованного фирмой Transmille специального интерфейсного адаптера.**

Серия 1000 доступна в защищенном переносном и обычном настольном корпусах. Также доступна опция креплений в приборный шкаф.

## **Поистине универсальная калибровка**

Серия 1000 представляет собой точные, экономически эффективные переносные приборы для калибровки мультиметров, токовых клещей, измерителей частоты и термометров.

Данная серия приборов разработана для использования как в лаборатории,так и в полевых условиях. Быстрый старт в сочетании с не большими габаритами и малым весом делают приборы серии 1000 идеальными для калибровки в полевых условиях. Встроенный интерфейс USB обеспечивает прямое подключение к стационарному или переносному компьютеру.

## **USB интерфейс**

Все функции и выводы калибратора серии 1000 полностью программируемы через USB интерфейс. Использование USB интерфейса экономит средства необходимые на установку GPIB карты в компьютер, а также обеспечивает быстрое подключение к переносному компьютеру, снижая время для настройки оборудования в полевых условиях.

## **Подключение выводов калибратора**

Назначение выводов калибратора полностью отвечает конфигурации вводов большинства цифровых мультиметров: напряжение / сопротивление, малый ток и большой ток. Такая конструкция позволяет избежать операции по переключению проводов в ходе калибровки. Все не активные (при снятии с них сигналов) выводы изолированы, а на текущую активную пару указывает светодиодный индикатор.

## **Начальный осмотр**

После доставки калибратора на место назначения необходимо провести Его тщательный внешний осмотр на предмет отсутствия внешних повреждений. Если таковые будут выявлены, необходимо немедленно связаться с транспортной организацией, доставившей прибор. Поврежденный калибратор нельзя подключать к сети питания (переменного тока), так как это может привести и к внутренним повреждениям. Рекомендуем сохранить оригинальную упаковку для возможной отправки калибратора изготовителю для проведения ремонта или повторной (плановой) калибровки.

Перед подключением к сети, убедитесь что напряжение питания калибратора соответствует напряжению сети. Для подробной информации обращайтесь к странице 11.

## **Транспортировка калибратора**

Вес прибора составляет 9,5 кг. Он легко переносится одним человеком (при этом необходимо соблюдать обычные для такого рода работ предосторожности). На месте эксплуатации калибратор осторожно устанавливается ножками на прочную горизонтальную поверхность, при этом необходимо исключить малейшую возможность удара.

Версия 1000A в защищенном корпусе должна транспортироваться только с закрытой крышкой для предотвращения случайных повреждений передней панели.

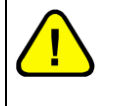

**Внимание: НЕ РОНЯЙТЕ КАЛИБРАТОР Это может стать причиной внутренних повреждений, на которые не распространяются гарантийные обязательства.**

Калибраторы серии 1000 доступны в различных исполнениях для использования в полевых условиях, настольного размещения или установки в 19-ти дюймовую приборную стойку (шкаф). При установке калибратора необходима осмотрительность, дабы не закрыть вентиляционные отверстия. Размещение вещей у охлаждающих вентиляторов скажется на производительности и уменьшит время, которое прибор способен генерировать ток 10А (обращайтесь к странице [71\)](#page-70-0).

При размещении модели 1000A (в защищенном корпусе), убедитесь, что калибратор размещен на ровной, устойчивой поверхности.

Для настольного размещения, 1000B (настольная версия) оснащена четырьмя не скользящими ножками. Передняя пара ножек отличается наличием подвижной части, которая может быть отогнута для поднятия передней части калибратора, таким образом, обеспечивая больше удобства во время работы.

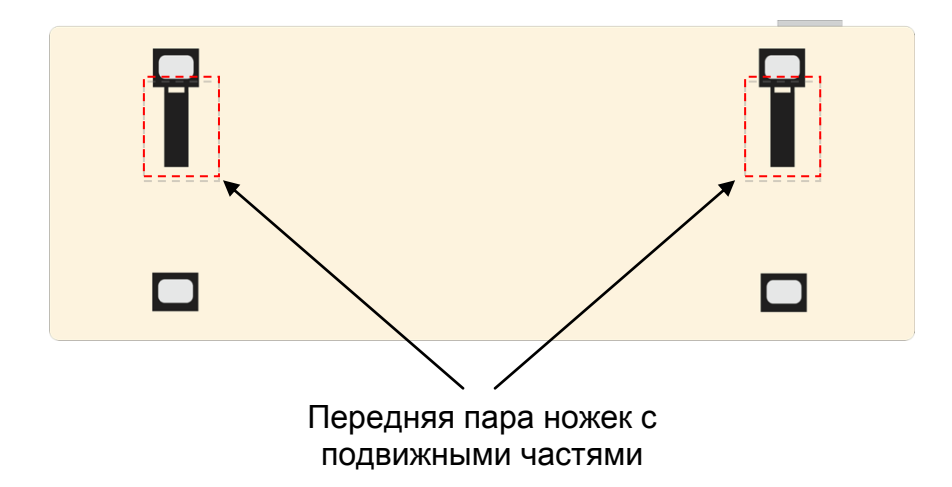

На передней панели калибратора находятся:

- 3-х контактный IEC разъем для подключения сетевого кабеля, совмещенный с выключателем питания и держателем плавкого предохранителя.
- USB разъем (Female Type B) для подключения к компьютеру.
- Разъем для подключения внешних адаптеров.

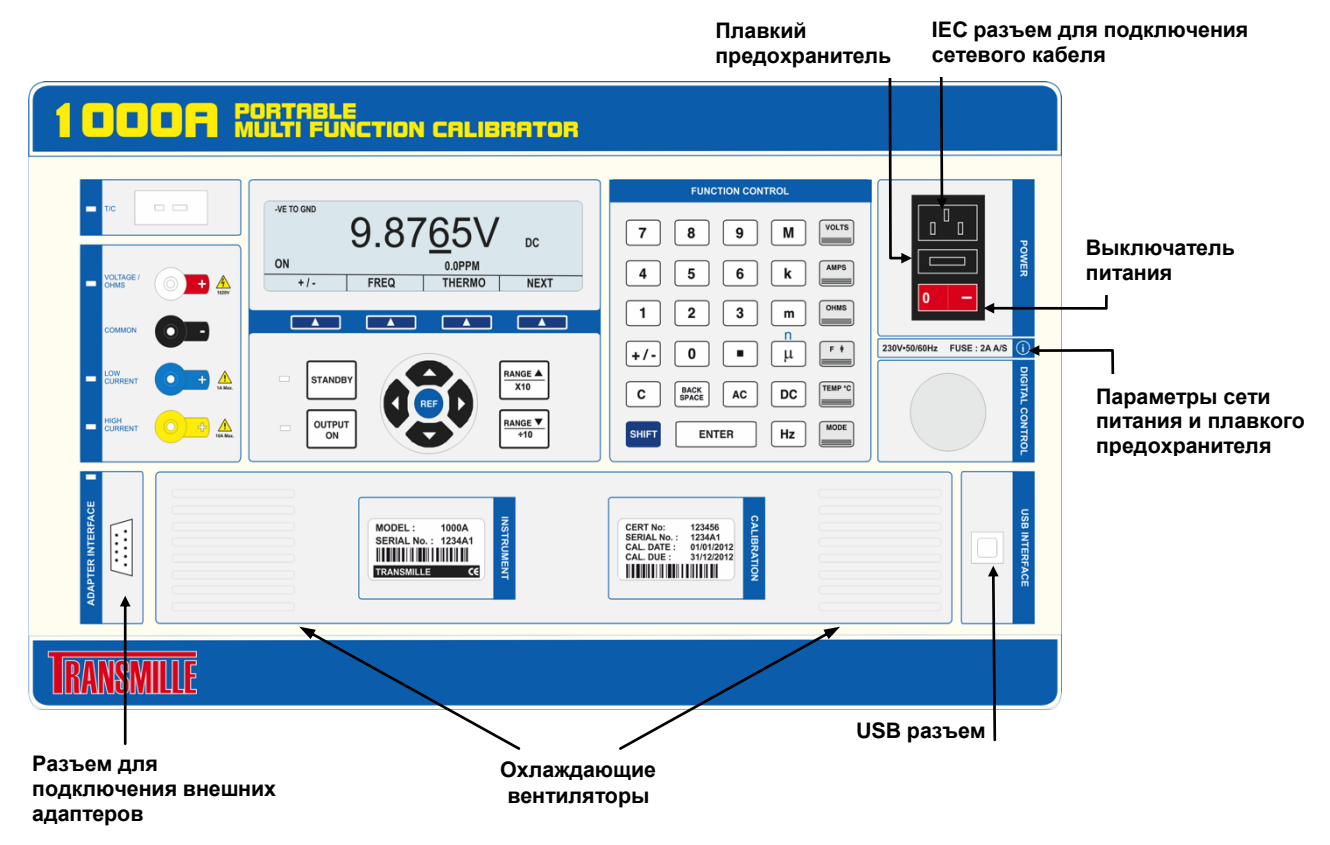

Калибраторы серии 1000 предоставляются с сетевым разъемом кабеля питания определенного типа, в зависимости от страны отправки. Если необходим другой разъем, пожалуйста, свяжитесь с компанией Transmille перед отправкой оборудования.

## **Проверка величины сетевого напряжения**

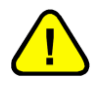

**Внимание: Во избежание поражения электрическим током сетевой кабель должен иметь заземляющий провод, а калибратор должен быть надлежащим образом заземлен (через сетевую розетку питания).**

Калибратор предназначен для питания от сети переменного тока напряжением 100 -120 В или 200 - 240 В. Перед подключением к сети обратите внимание на выбранное напряжение питания, величина которого указана под выключателем питания. Подключение к сети другого номинала может вызвать выход калибратора из строя.

## **Сетевой плавкий предохранитель и его тип**

Сетевой предохранитель находится под разъемом подключения сетевого кабеля питания. Для сети питания напряжением 230 В предусматривается предохранитель с подавлением выбросов напряжения (Anti-surge) с номинальным током 2 А, а для сетей 110 В – аналогичный предохранитель с номинальным током 4 А.

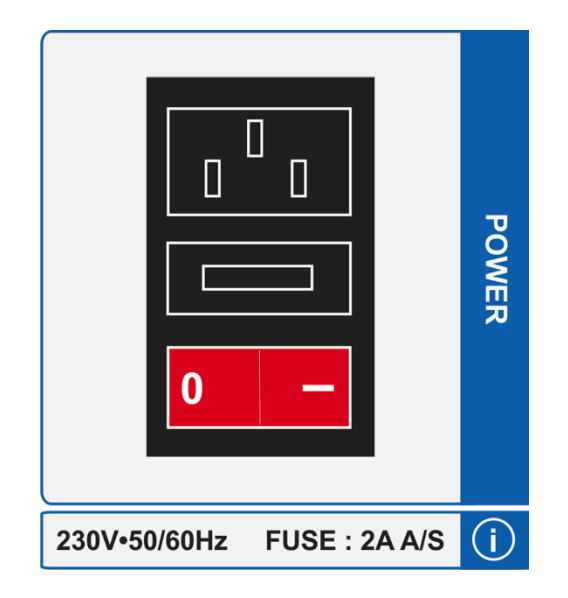

В случае выхода из строя плавкого предохранителя, его необходимо заменить. Это действие может быть выполнено пользователем.

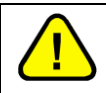

#### **Внимание: Убедитесь что сетевой кабель отключен от прибора перед выполнением дальнейших действий**

Используя отвертку с плоским наконечником в качестве рычага, аккуратно извлеките держатель плавкого предохранителя из корпуса.

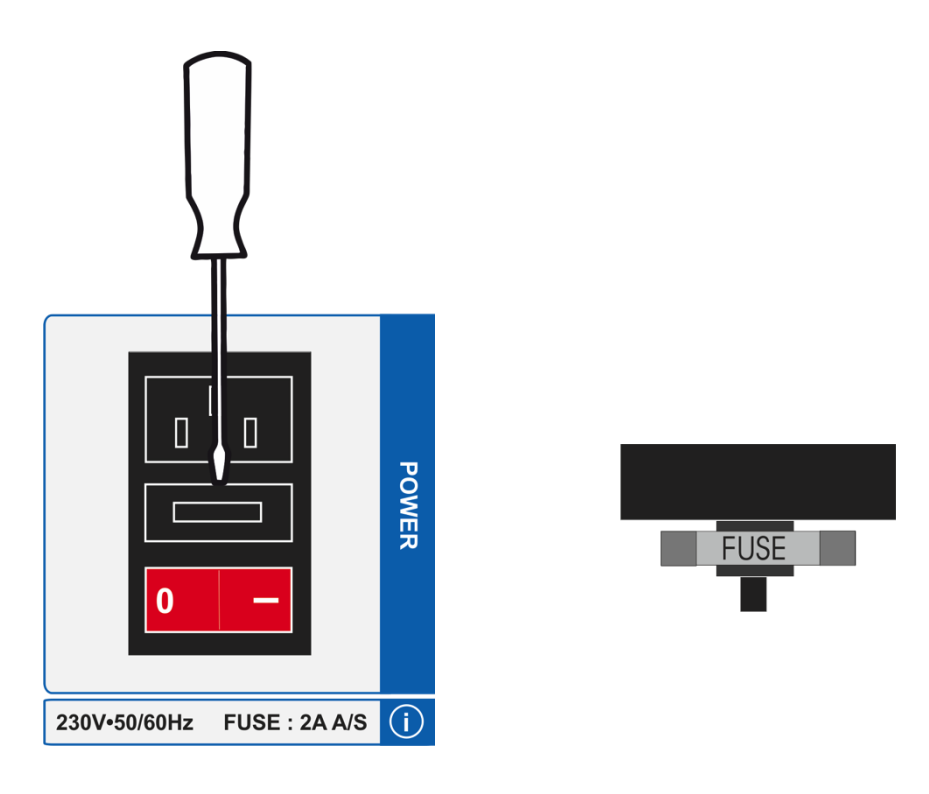

Поместите конец плоской отвертки в отверстие и аккуратно, используя отвертку как рычаг, вытолкните держатель предохранителя из корпуса. Будьте осторожны, дабы не повредить держатель, применив чрезмерное усилие. С помощью мультиметра проверьте предохранитель и убедитесь, что он неисправен. Если предохранитель поврежден, замените его новым соответствующего типа. Установите держатель плавкого предохранителя на прежнее место.

Для подключения калибратора к компьютеру через USB разъем, используйте поставляемый в комплекте с USB кабель.

## **Детали подключения**

Подключения калибратора к компьютеру :

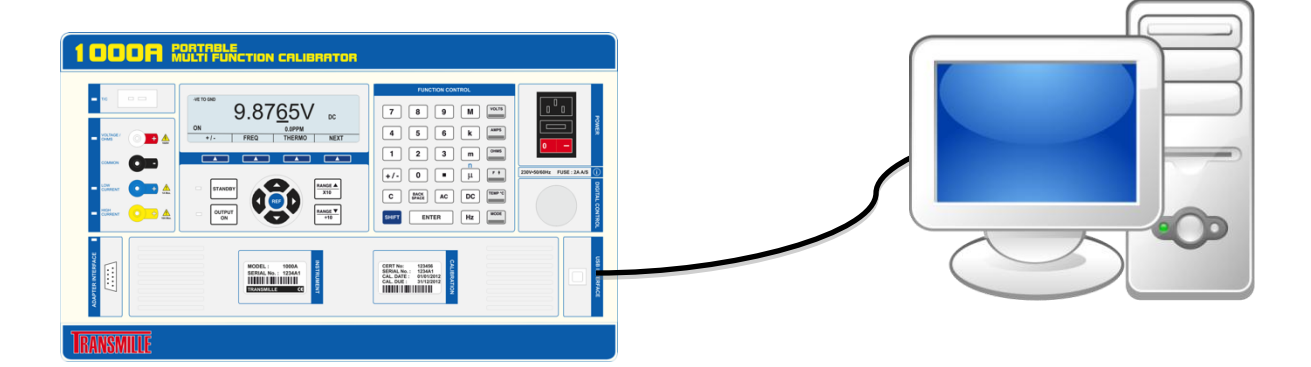

Калибраторы серии 1000 оборудованы USB разъемом Female type B.

Также в комплекте с калибратором поставляется USB драйвер на оптическом носителе (CD) :

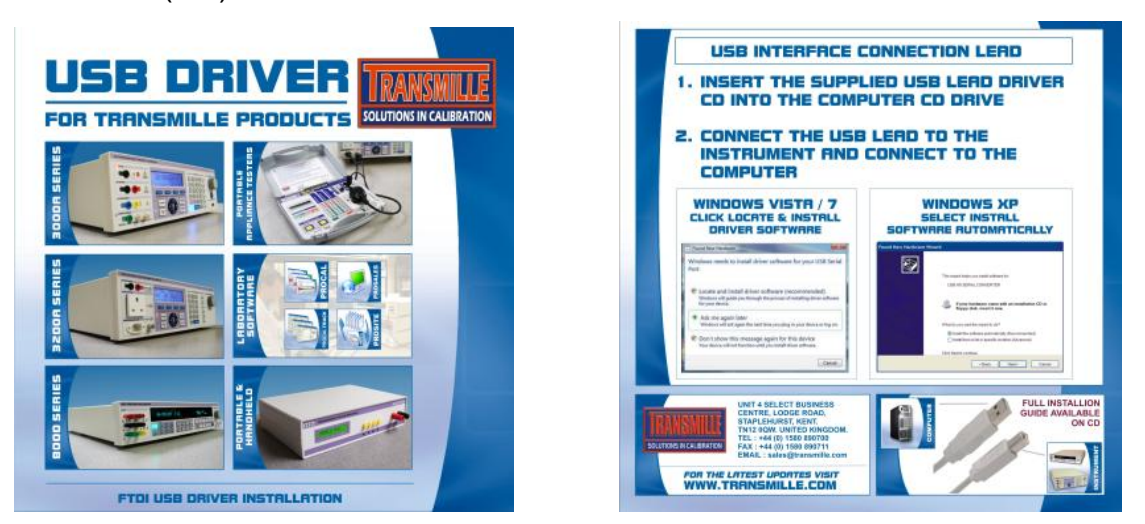

Подробнее об установке USB драйвера изложено в приложении А.

После подключения к сети подайте питание на калибратор с помощью выключателя, находящегося на передней панели калибратора под разъемом подключения сетевого кабеля.

После включения питания начнет работать вентилятор охлаждения а также включится дисплей на лицевой панели. На дисплей будет выведена информация о порядковой версии (номер) встроенных аппаратновиртуальных средств, а затем с небольшой задержкой начнется процедура само диагностики, в ходе которой процессор выполнит ряд проверок, а на дисплее появится информация о величине выводного сигнала напряжения постоянного тока **0.0000mV DC**. Стандартные параметры при запуске являются следующими:

- Состояние вывода: приостановлен (режим ожидания);
- Диапазон : 100 мВ напряжения постоянного тока;
- Отрицательный полюс к заземлению включено.

Для выхода калибратора на полное соответствие заявленным характеристикам его требуется прогреть в течение 20 минут. Начальный прогрев в течение порядка 10 минут позволит добиться порядка 90% соответствия всех заявленных параметров. Калибратор рассчитан на непрерывное питание от сети переменного тока и не требует отключения, когда не используется.

После прогрева на компьютере можно запустить управляющую программу (например ProCal), которая установит связь с калибратором, после чего калибратор выдаст информацию о (величинах) встроенных эталонов.

## **ProCal Control**

#### **Внимание***:* **Риск поражения электрическим током. На выходных разъемах прибора может присутствовать высокое напряжение.**

Выходные разъемы калибратора выполнены в виде безопасных (изолированных) разъемов диаметром 4 мм. Выходные разъемы напряжения позолочены для сведения к минимуму влияния термо ЭДС.

Выходные разъемы серии 1000 позволяют калибровать практически все существующие мультиметры без переключения диапазонов. Калибратор снабжен тремя парами выходных разъемов:

- 1) Разъем напряжения, сопротивления, емкости, частоты.
- 2) Разъем тока до 1 А.
- 3) Разъем тока высоких номиналов (10 A).
- 3) Разъем термопары.

Выводы напряжения и тока имеют общий разъем. Это позволяет подключать калибраторы серии 1000 к входам обычных мультиметров без переключения проводов как показано ниже:

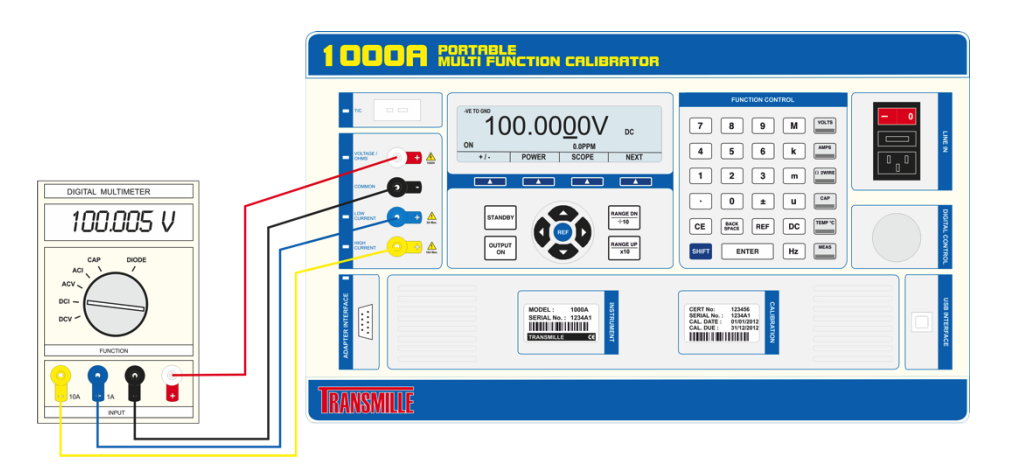

Если пара выходных разъемов не задействована, то она образует полностью разомкнутую цепь, изолированную от других.

**Примечание**: При генерации напряжения, емкости используются выходные разъемы напряжения.

Для подключения выводов тока и напряжения рекомендуется использовать высококачественные дисплейированные провода с позолоченными контактами диаметром 4 мм. Провода должны выдерживать напряжение 1025 В переменного тока и обладать сопротивлением свыше 1 ТОм (тера Ом), дабы избежать возникновения эффекта шунтирования при работе с высокими диапазонами сопротивления.

Провода не высокого качества неизбежно внесут шумы, термо ЭДС и токи утечки на диапазонах малых значений токов и напряжения, а также нестабильные значения выводов сопротивления и емкости (см. описание способов измерения). Фирма Transmille предлагает специальные провода подключения, внесенные в перечень дополнительных принадлежностей.

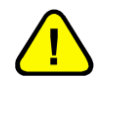

**ВНИМАНИЕ: ни при каких условиях нельзя подавать напряжение от внешних источников на разъемы калибратора.** 

## **Перегрузки выводов**

Если калибратор не может подать соответствующее возбуждение на нагрузку, то его вывод отключается, и калибратор переходит в режим ожидания. На дисплее передней панели появляется сообщение **Standby** , а вывод автоматически переходит в режим ожидания.

## **Информация по технике безопасности**

**ВНИМАНИЕ: изложенная в этом разделе информация предназначена только для квалифицированного персонала. В течение всего периода работы с изделием необходимо принимать меры защиты от поражения электрическим током. Также необходимо обеспечить соответствующую изоляцию оборудования от мест подключения.**

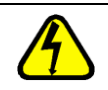

**ВНИМАНИЕ: калибратор способен создавать высокое напряжение постоянного и переменного тока.**

## **Предисловие**

Всеми функциями калибраторов серии 1000 можно управлять с передней панели или дистанционно через USB интерфейс. В последнем случае органы управления передней панели «блокируются», но могут быть снова активизированы с помощью виртуальных клавиш(soft key). Необходимо иметь в виду, что такое вмешательство может негативно сказаться на работе компьютерной программы.

## **Органы управления и индикации передней панели**

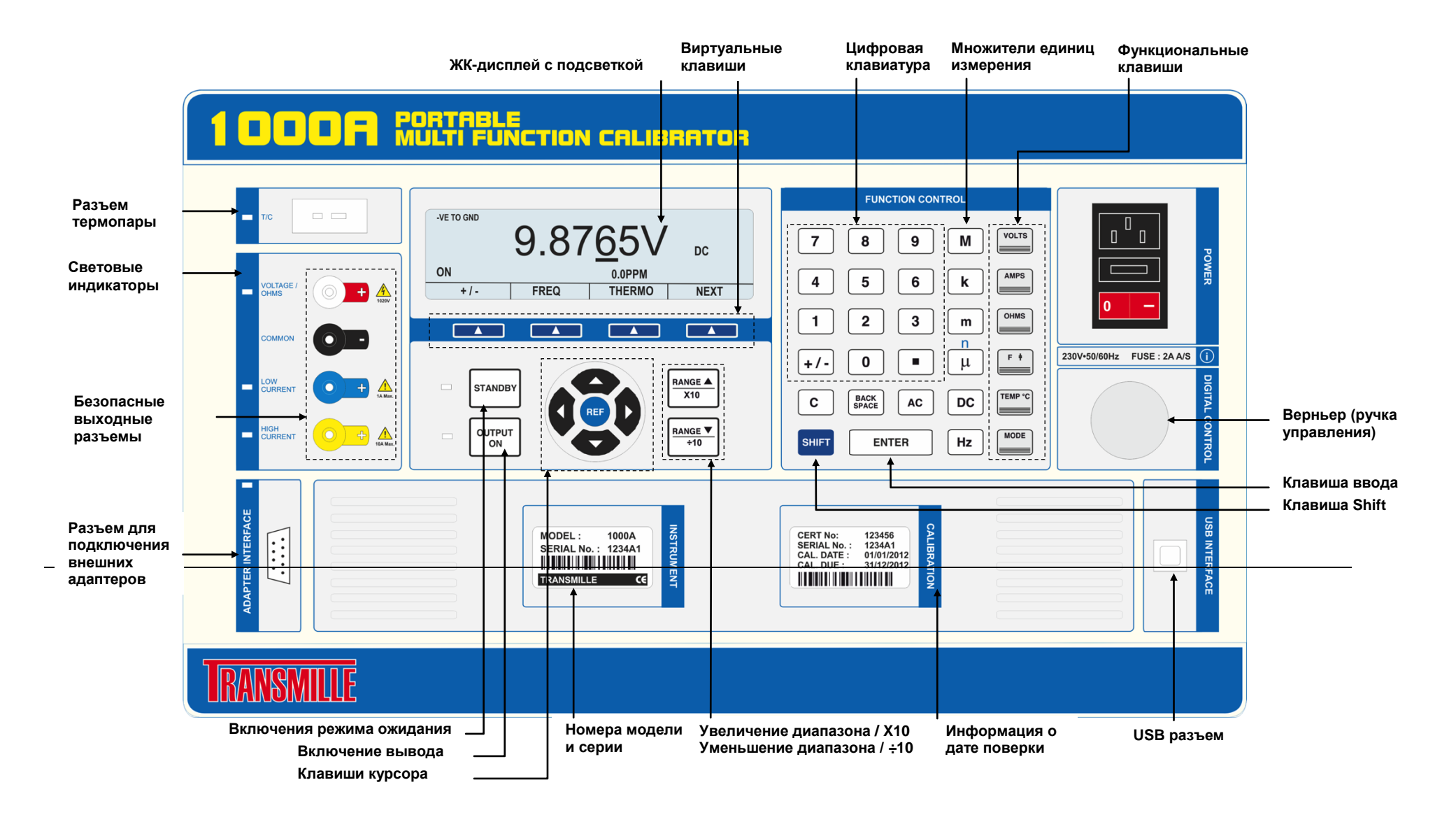

## **Графический ЖК-дисплей**

Графический ЖК-дисплей с фоновой подсветкой служит для отображения текущей величины и типа вывода, состояния калибратора, отклонения от введенного значения в процентах (%) или миллионных долях (РРМ), а также нового введенного значения. Нижняя строка дисплея служит для отображения значений виртуальных клавиш, находящихся под дисплеем.

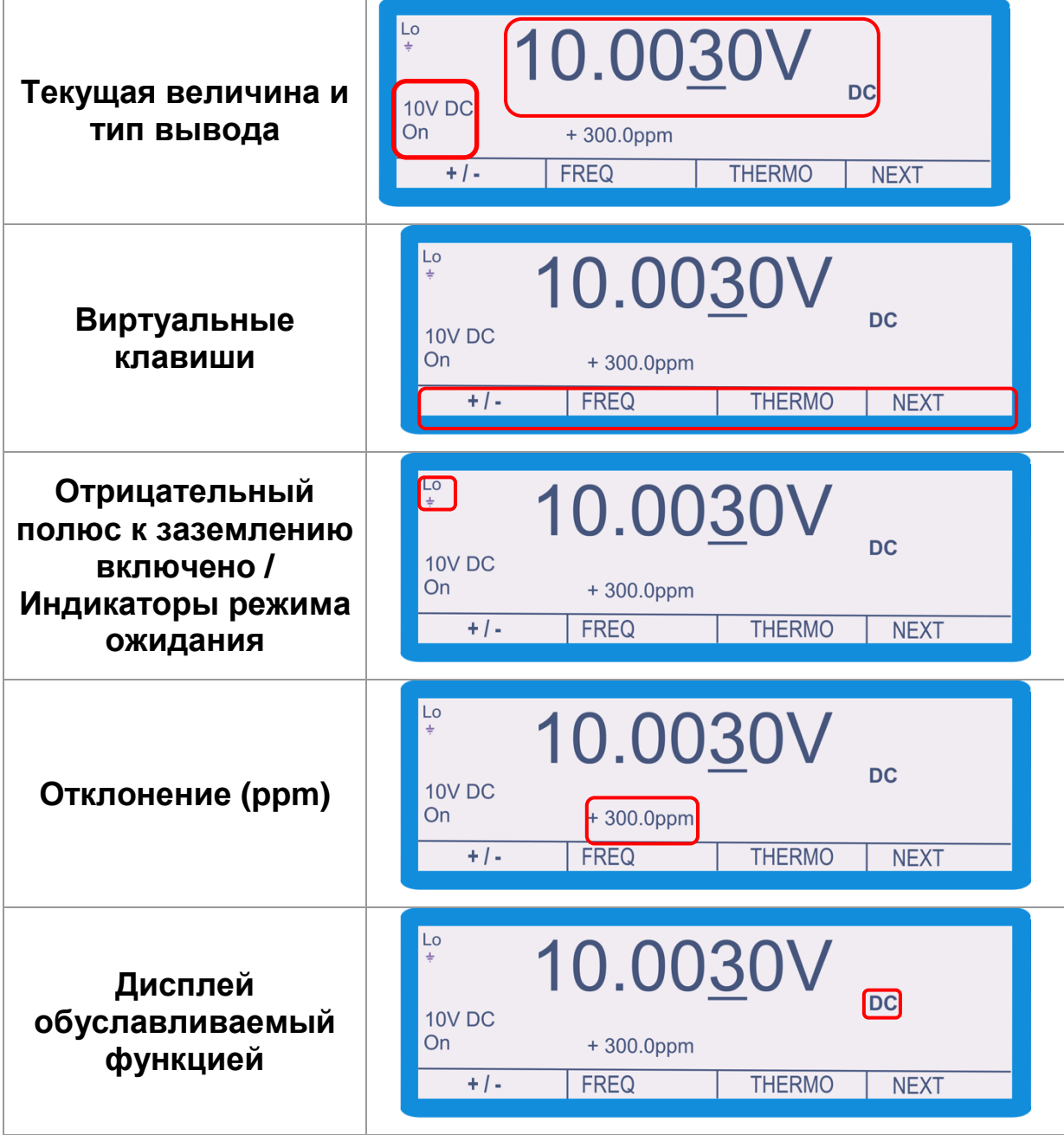

На передней панели калибраторов серии 1000 находится высококачественная мембранная клавиатура с четкой тактильной обратной связью и встроенным цветным дисплеем. Тем самым передняя панель герметично защищена от проникновения влаги и пыли, что устраняет опасность выхода из строя клавиатуры при эксплуатации калибратора в полевых условиях. При необходимости переднюю панель легко очистить с помощью тампона из мягкой ткани. При этом нужно аккуратно протирать дисплей, чтобы не поцарапать его. Все надписи и символы на передней панели находятся под защитным слоем, поэтому они не повреждаются в процессе эксплуатации.

**ВНИМАНИЕ: нажимать клавиши передней панели можно только пальцами – нельзя использовать острые и твердые предметы, так как при этом можно почти наверняка их повредить (на такие повреждения гарантийные обязательства не распространяются). Необходимо соблюдать осторожность во время транспортировки калибратора, не допуская контакта проводов с передней панелью, которые могут повредить ее в этом случае.**

Для ускорения работы клавиатура разделена на зоны.

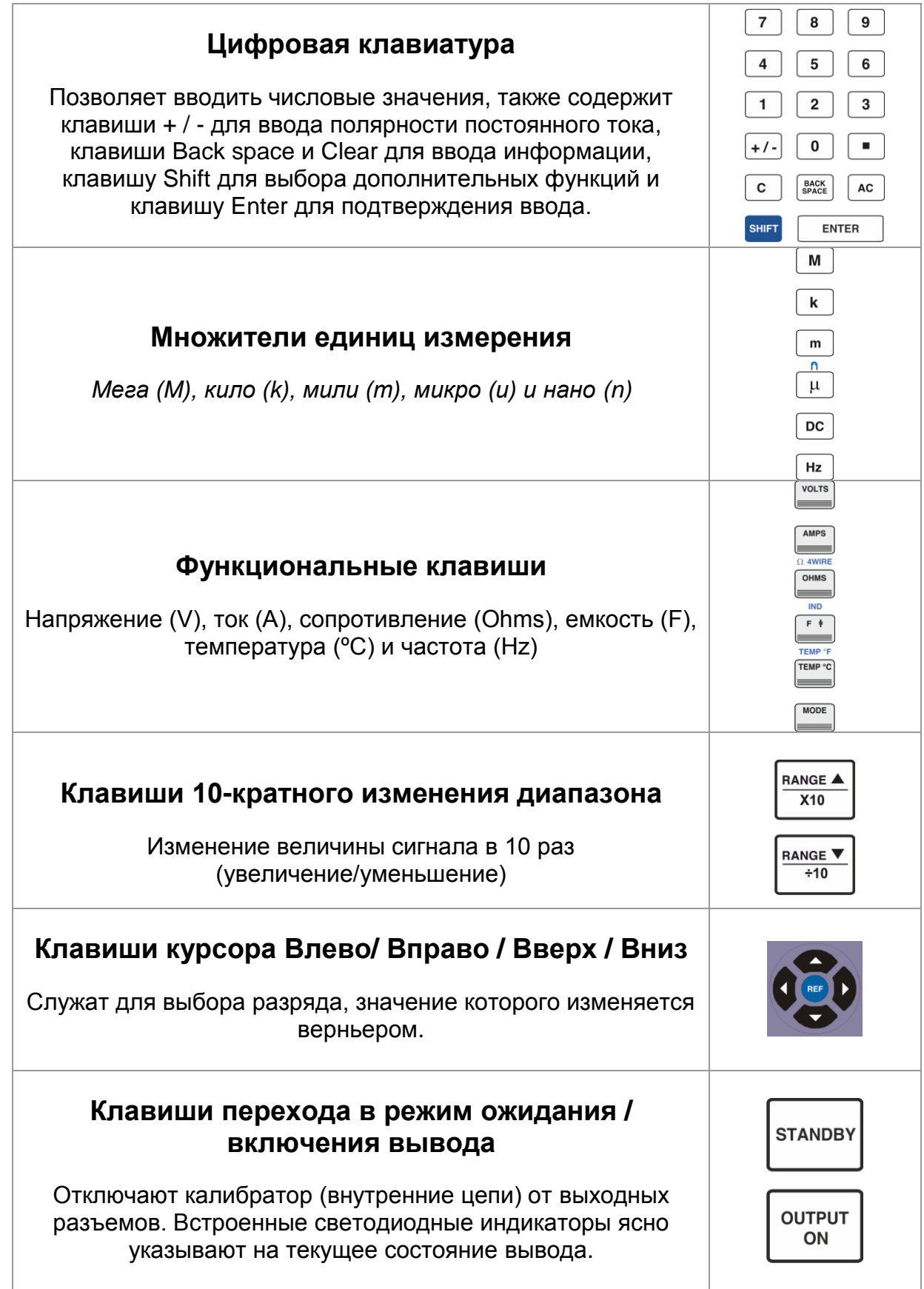

## **Цифровое управление и клавиши курсора**

Цифровой потенциометр позволяет пошагово изменять значения выделенного разряда с приращением, равным 1, в сторону увеличения (при вращении верньера по часовой стрелке) или уменьшения (при вращении верньера против часовой стрелки). Отклонение (девиация) выводного значения параметра от введенного с клавиатуры отображается в процентах (%) или миллионных долях (РРМ).

Для отказа от выбранного значения нажмите клавишу REF.

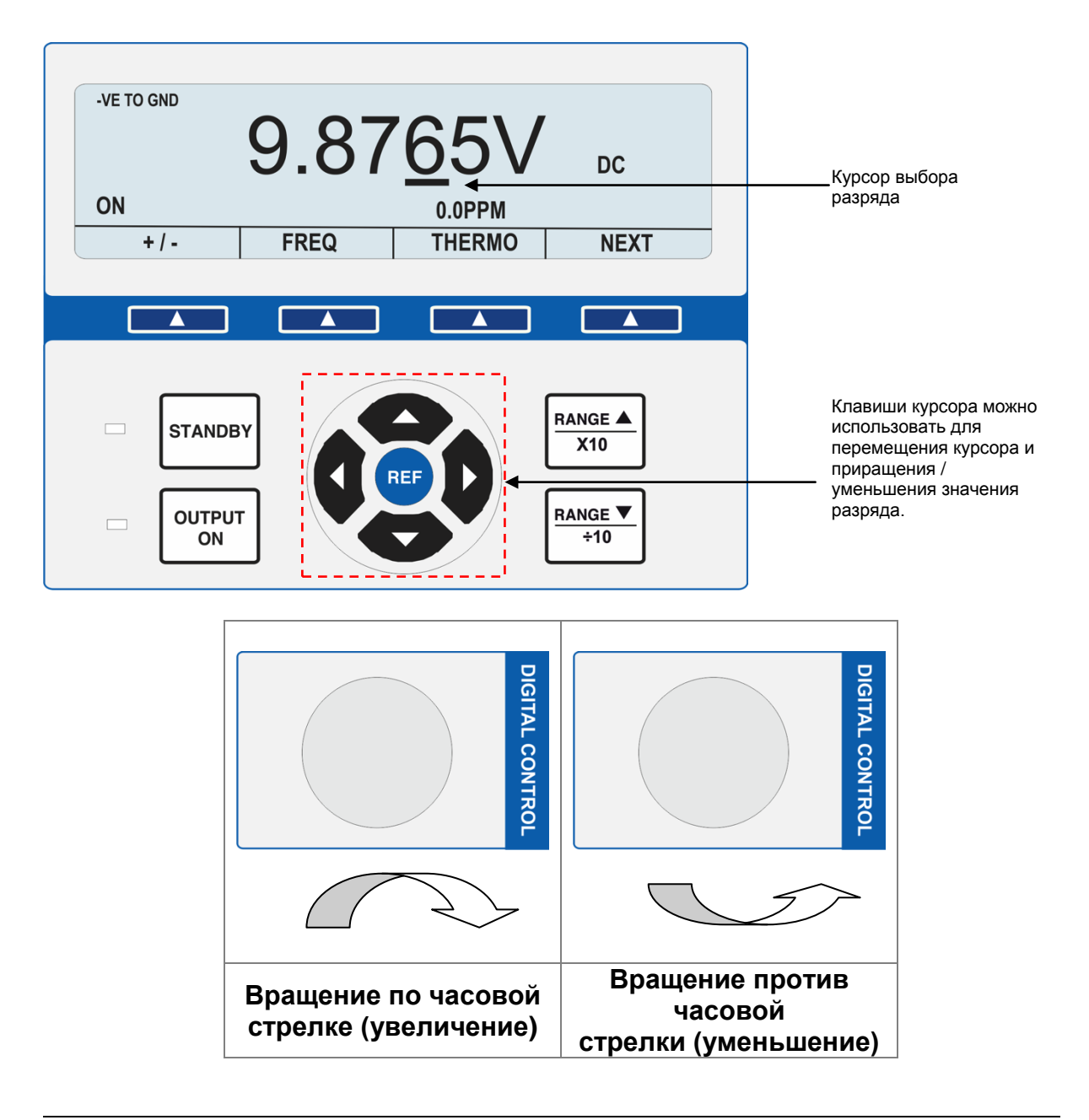

*«Универсальные калибраторы Transmille серии 1000. Инструкция по эксплуатации». Страница 22*

## **Светодиодные индикаторы состояния выводов**

Светодиодные индикаторы над выходными разъемами служат для указания активного разъема. При отключенном выводе они электрически изолированы друг от друга.

Все 4 мм безопасные разъемы разделяют общий разъем.

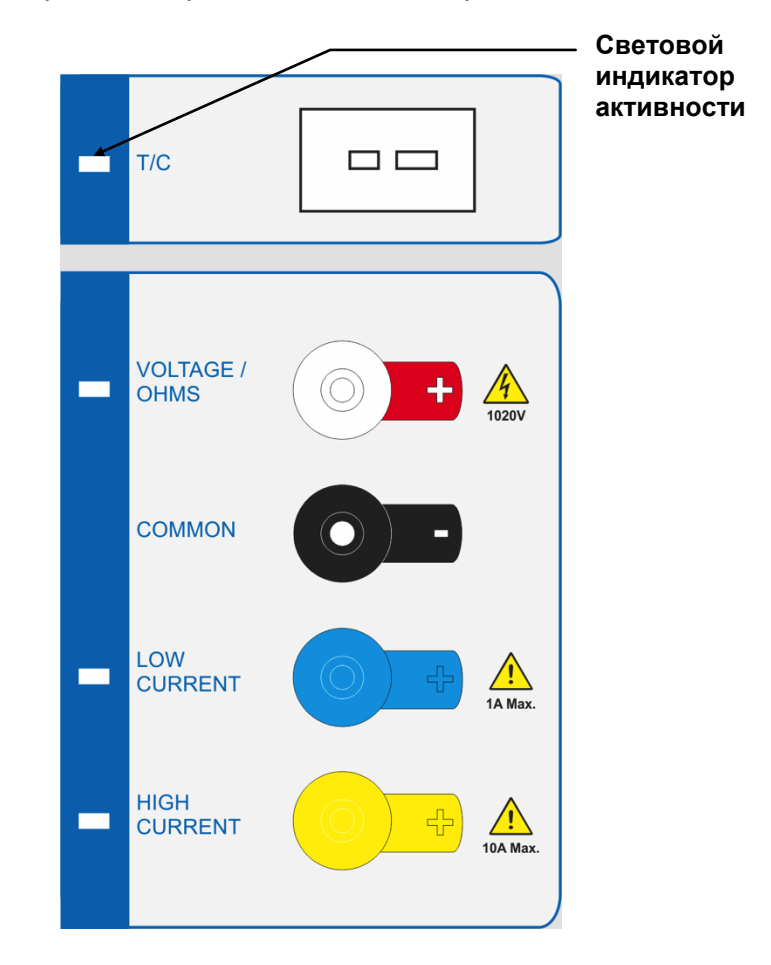

#### **Выходные разъемы напряжения (черный и белый)**

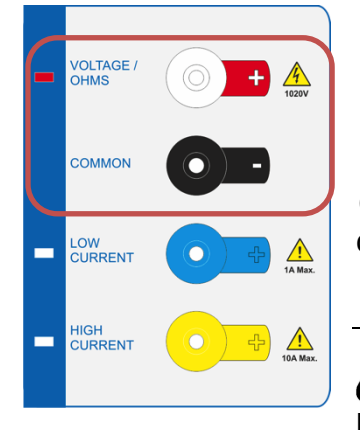

#### **Безопасные разъемы 4 мм с малой термо ЭДС**

Служат для вывода напряжение до 1025 В, сопротивления, емкости и частоты.

 **ВНИМАНИЕ: на этих разъемах может** 

**присутствовать опасное для жизни напряжение.**

#### **Выходные разъемы тока (черный и красный)**

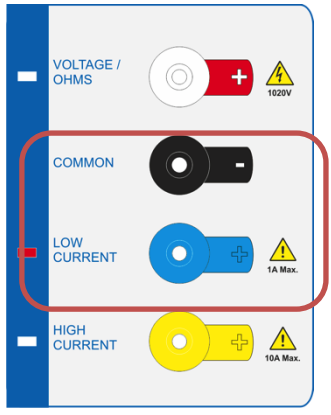

## **Безопасные разъемы 4 мм**

Служат для вывода тока до 1 А.

#### **Выходные разъемы высокого тока (черное и желтое)**

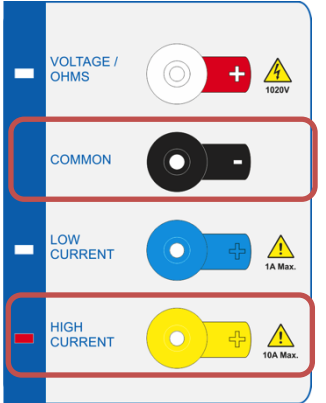

#### **Безопасные разъемы 4 мм**

Служат для вывода тока более 1 А.

#### **Выводной разъем термопары (белый)**

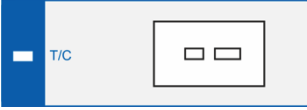

Мини разъем термопары служит для вывода сигналов термопары. Убедитесь что используется термопара правильного типа (K, J и т.д.).

Этот разъем служит для подключения внешних калибровочных и измерительных модулей, расширяющих функциональные возможности калибратора, например, модуля измерения давления.

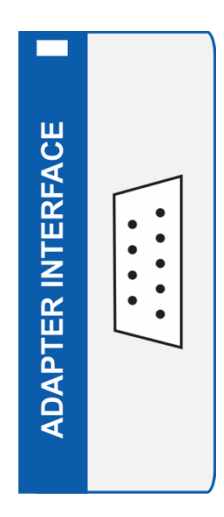

При активности интерфейса, светится встроенный желтый светодиодный индикатор.

Значения контактов этого разъема следующие:

- Pin  $1 +15V$  (+15 B)
- Pin 2 Digital ground (Цифровая земля)
- Pin 3 Strobe (Строб)
- $Pin 4 Data (Данные)$
- Pin 5 Select (Выбор)
- Pin 6 -15V (-15 В)
- Pin 7 Analogue ground (Аналоговая земля)
- Pin 8 Output (Вывод)
- Pin 9 Input (Вход)

## Виртуальные клавиши

## **Структура меню**

Для доступа к дополнительным функциям калибратора используются находящиеся под ЖК-дисплеем виртуальные клавиши, значения которых указываются в нижней части дисплея.

Существует три страницы меню виртуальных клавиш, каждая из которых включает в себя 3 значения и клавишу «следующий» (NEXT).

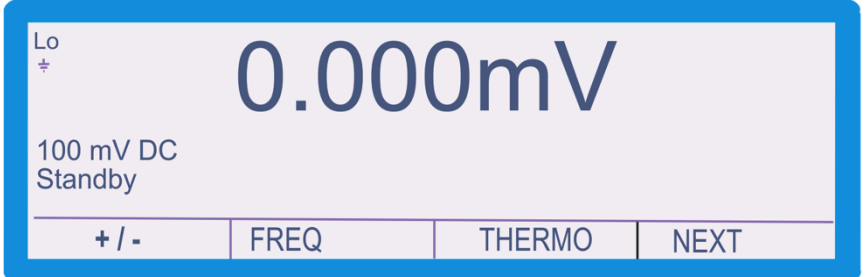

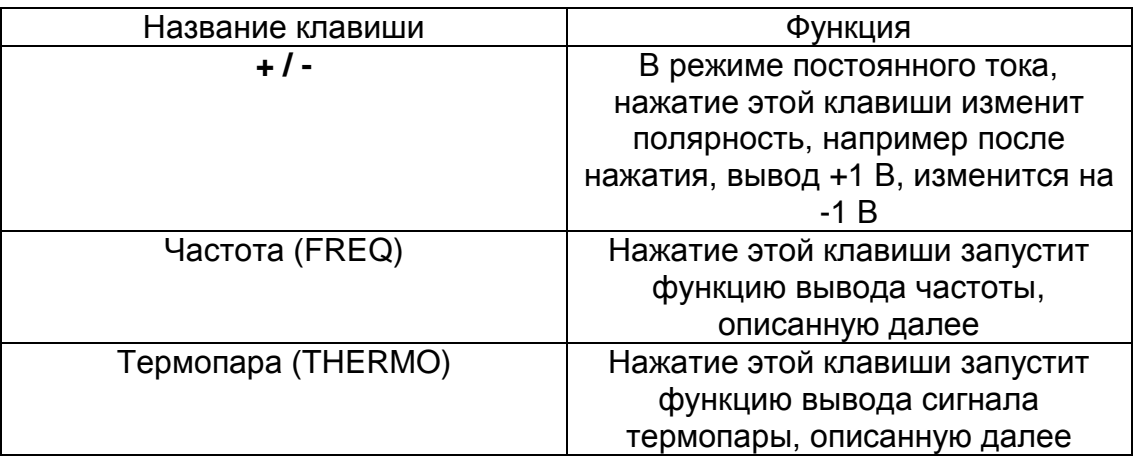

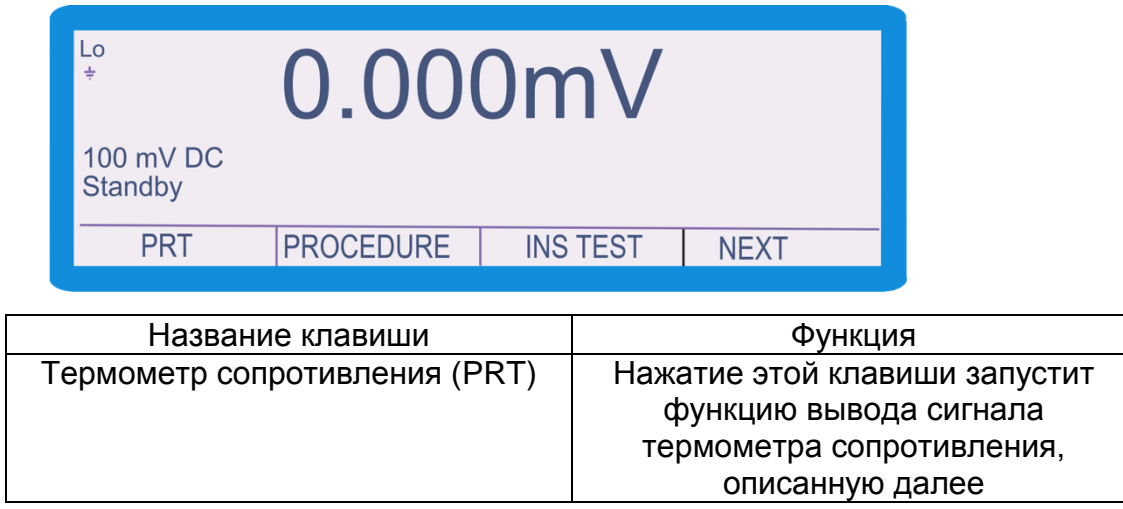

*«Универсальные калибраторы Transmille серии 1000. Инструкция по эксплуатации». Страница 26*

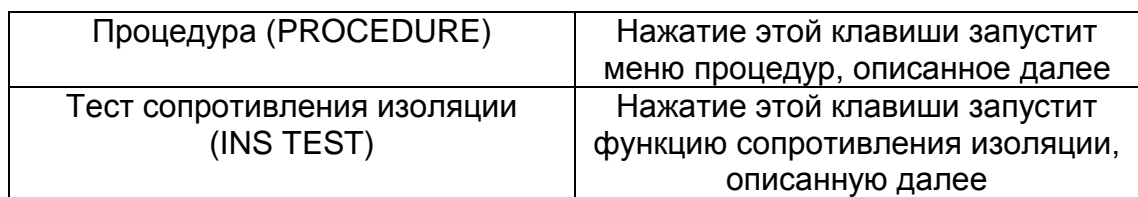

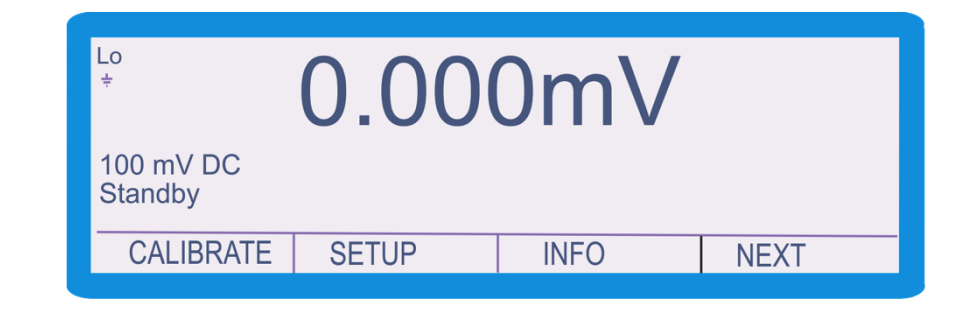

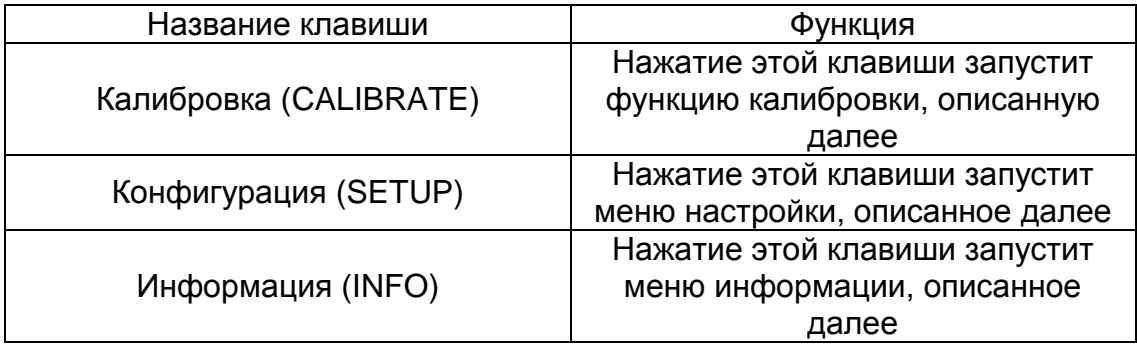

## **Меню процедур**

Калибратор серии 1000 обладает возможностью сохранять процедуры в памяти. После нажатия клавиши «PROCEDURE», калибратор отобразит список имеющихся в памяти процедур.

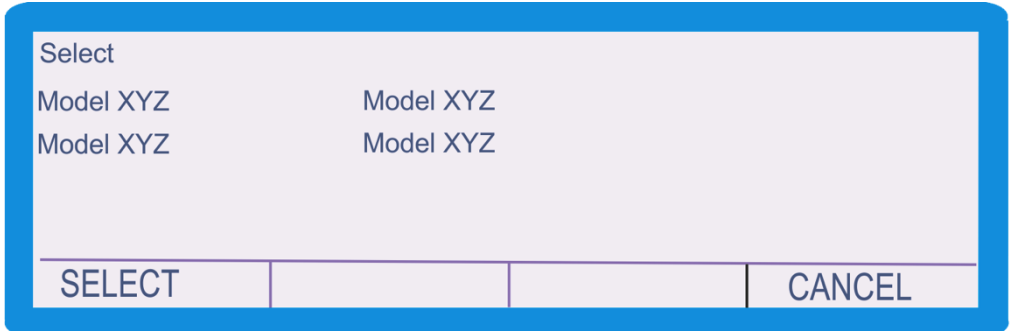

С помощью клавиш курсора (как описано на странице 22), переместите курсор на необходимый пункт списка и подтвердите выбор нажатием клавиши «SELECT».

Меню настройки позволяет настроить параметры калибратора, к примеру, пароль калибровки.

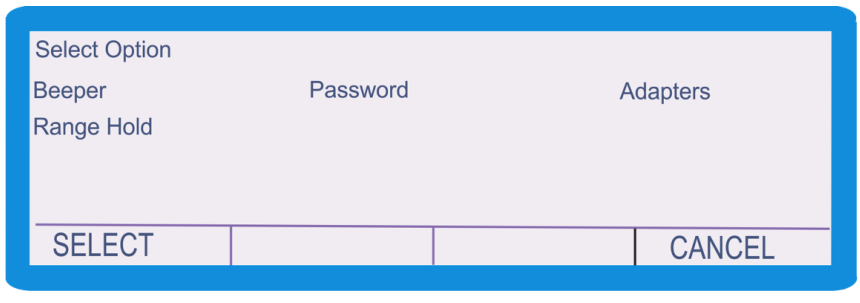

С помощью клавиш курсора (как описано на странице 22), переместите курсор на необходимый пункт списка и подтвердите выбор нажатием клавиши «SELECT» или ввод (ENTER).

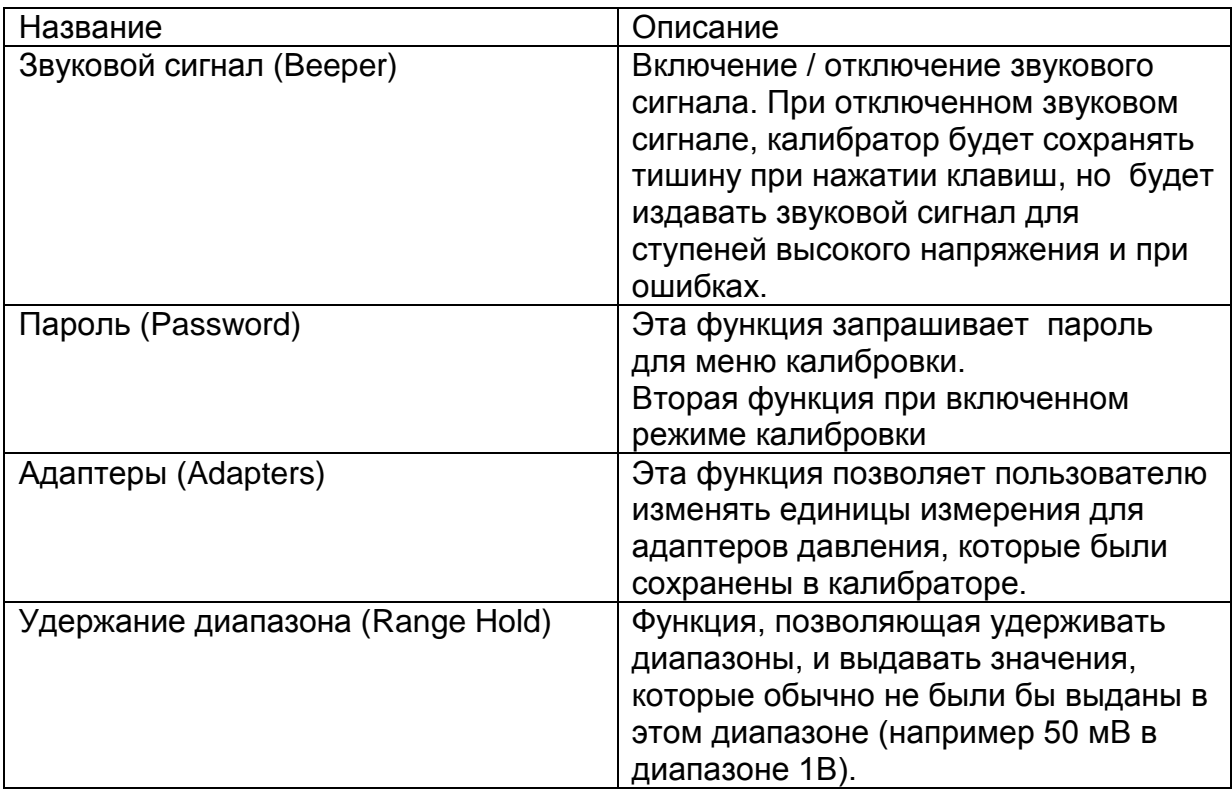

Приведенные в этом разделе примеры схем подключения показывают, какие разъемы задействуются при подключении типичного измерительного оборудования.

## **Напряжение постоянного / переменного тока**

<span id="page-28-0"></span>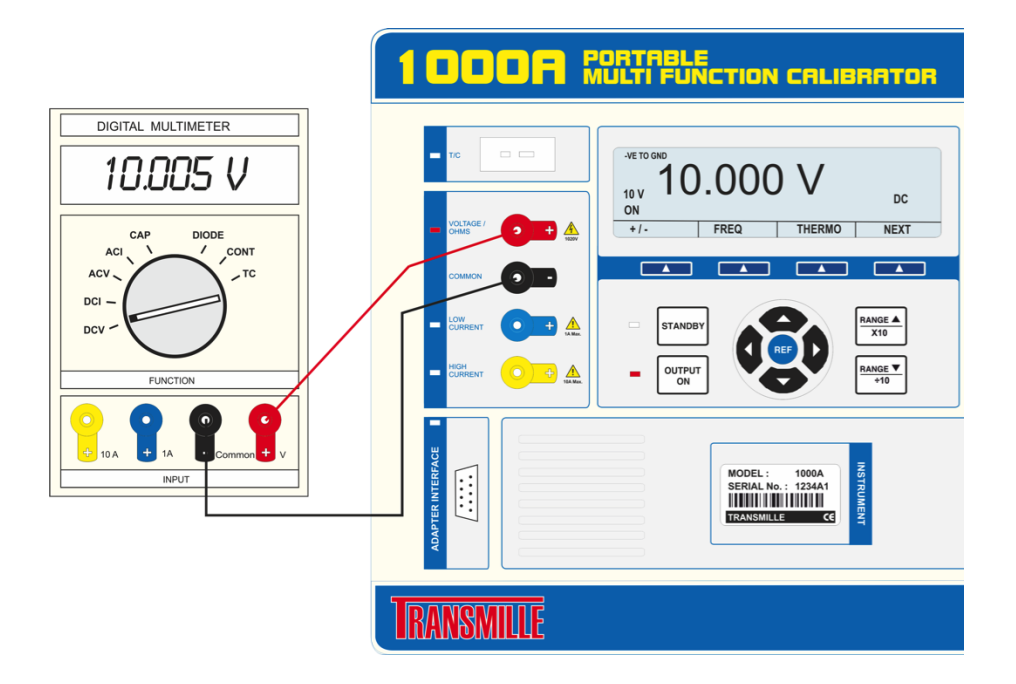

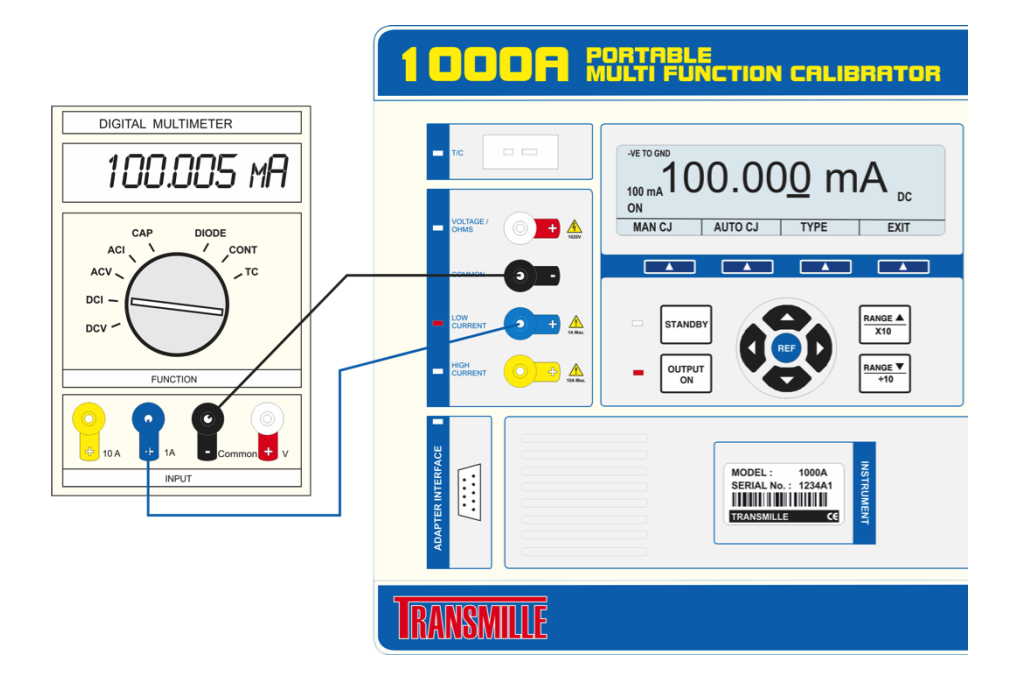

## **Постоянный / Переменный ток – до 1 А**

## **Постоянный / Переменный ток – выше 1 А**

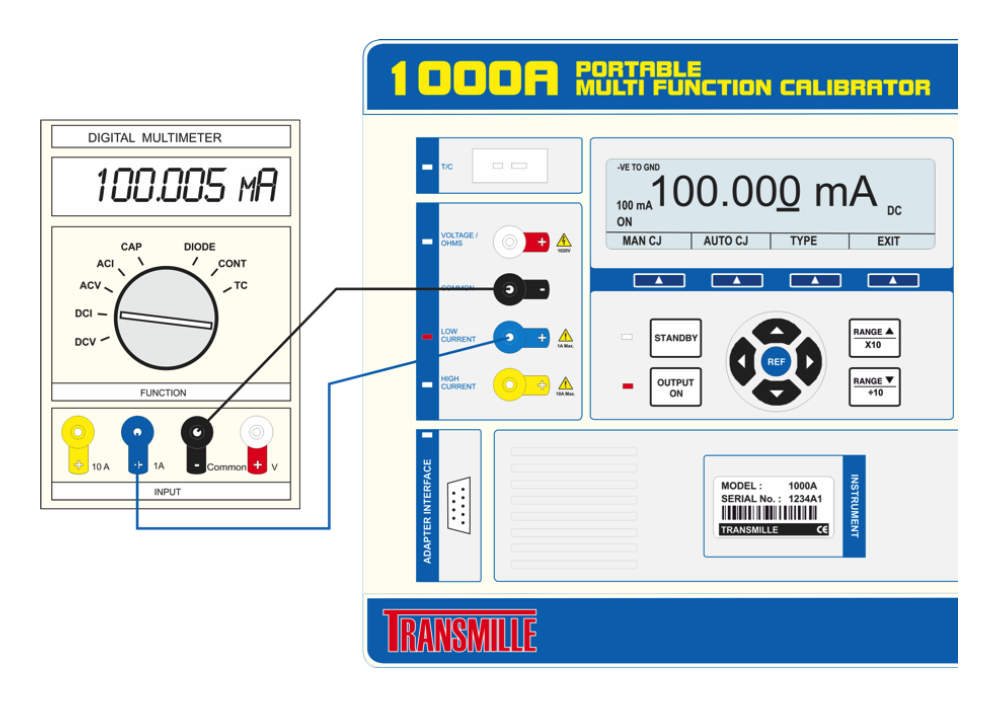

## **Сопротивление**

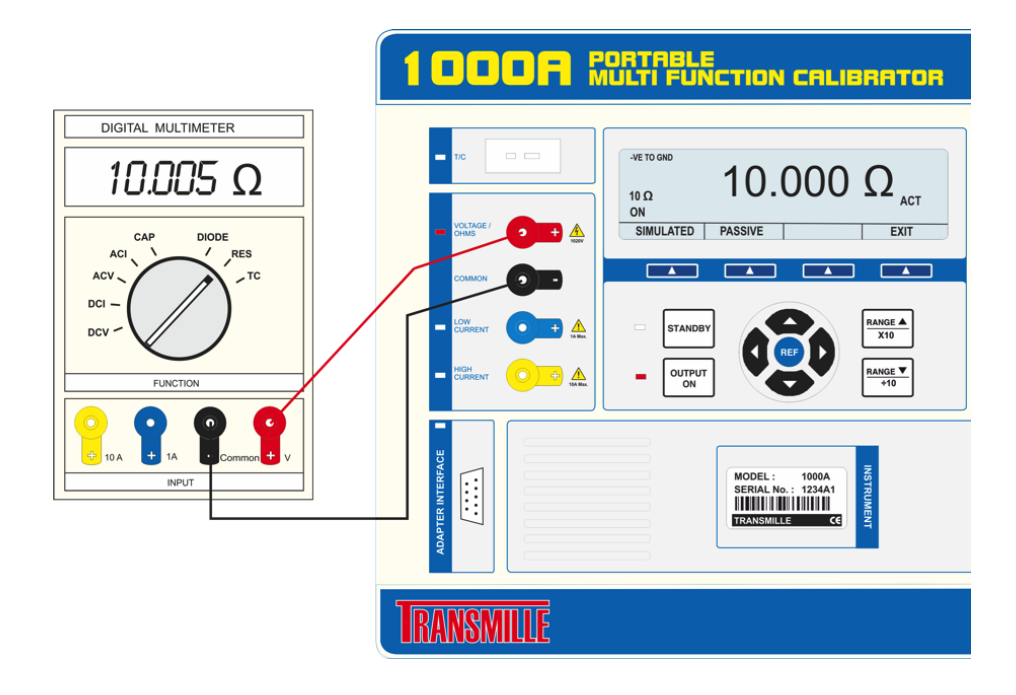

## **Емкость**

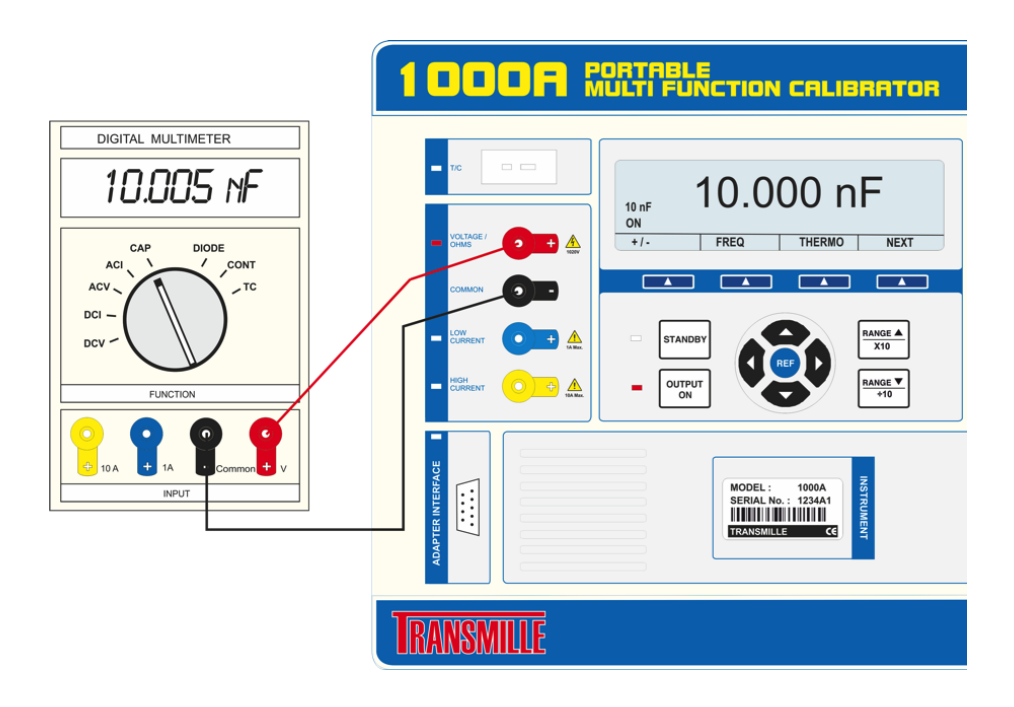

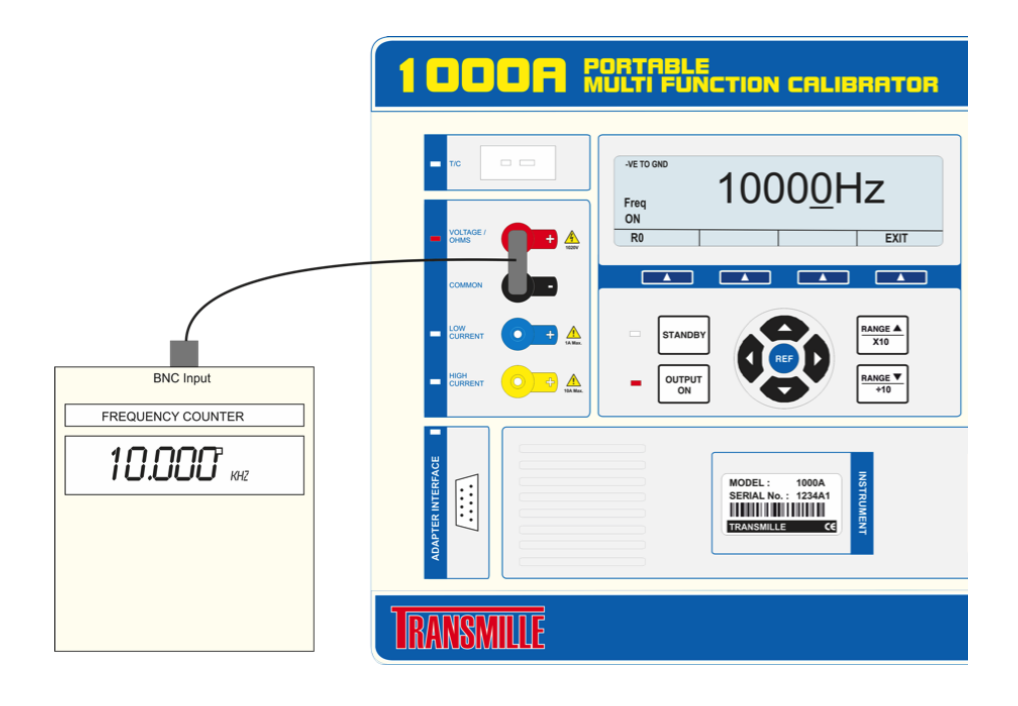

## **Термопара**

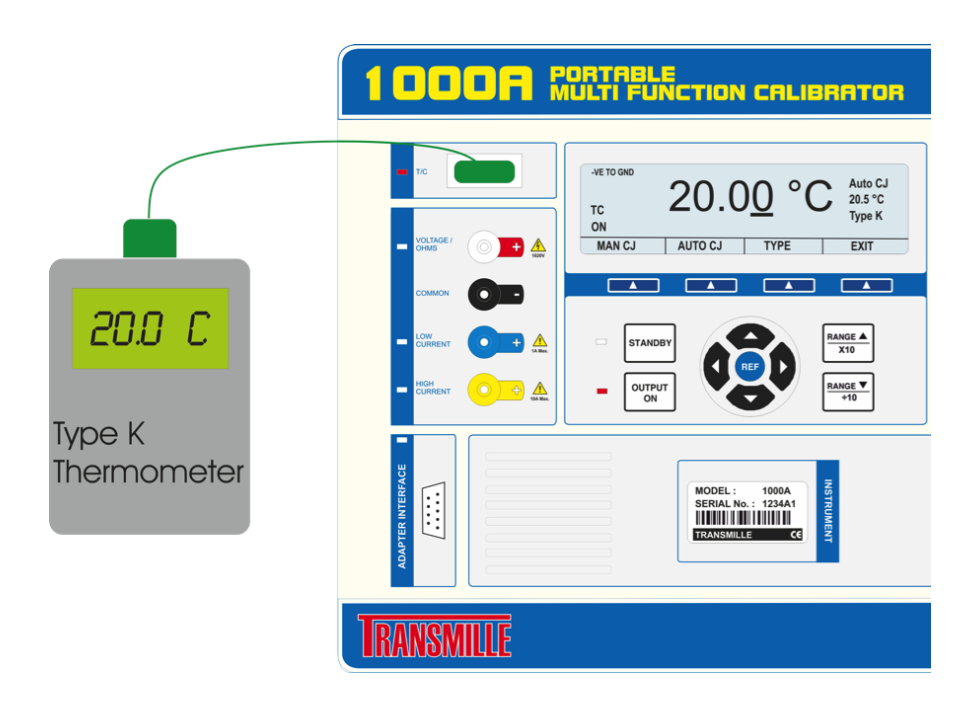

## **Термометр сопротивления**

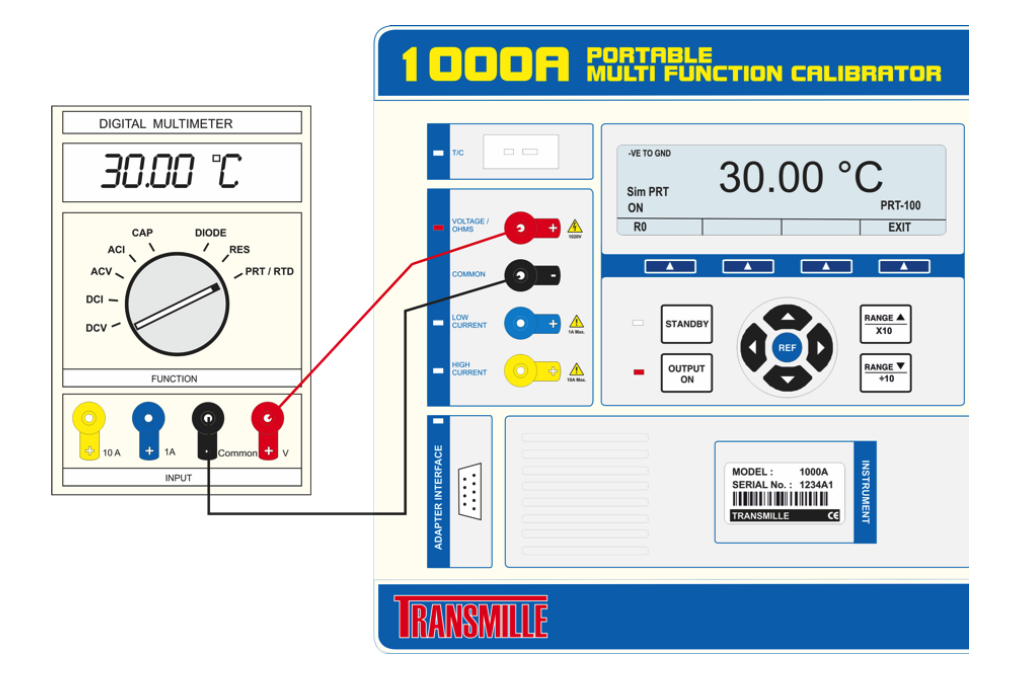

#### **Сопротивление изоляции / Тестовое напряжение**

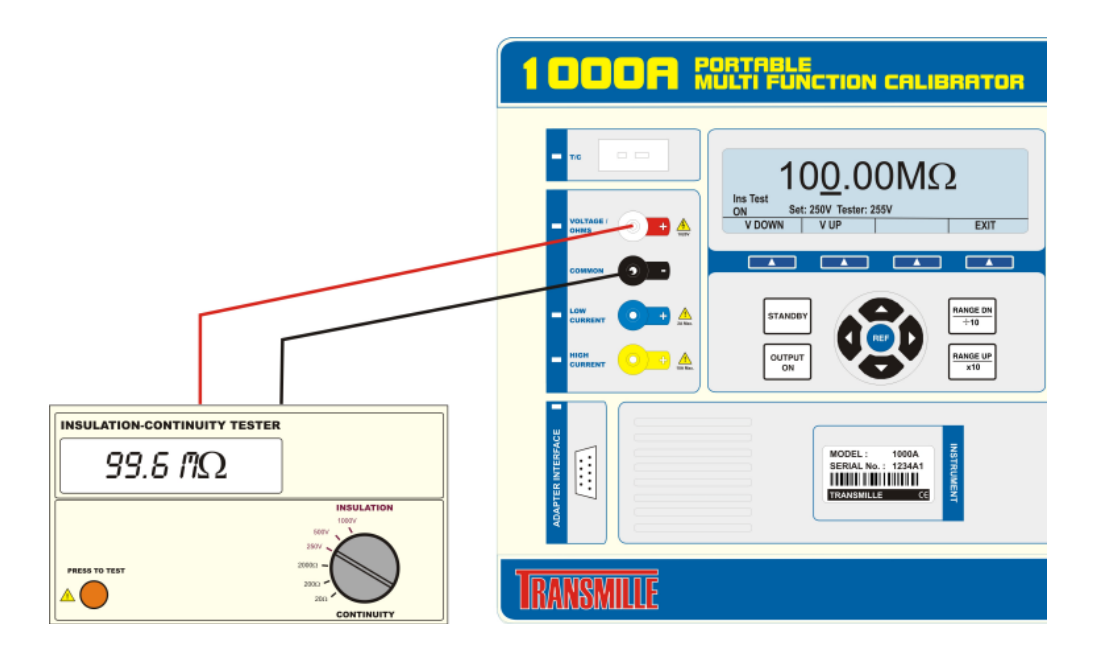

## **Сопротивление / Сила тока целостности цепи**

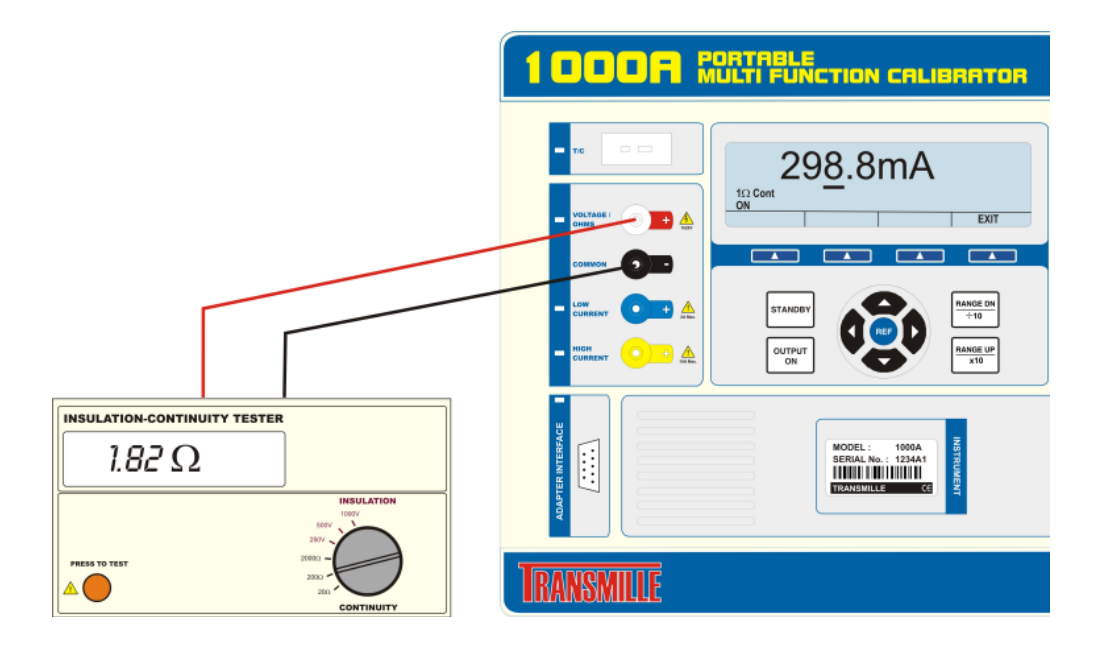

## Конфигурация вывода

### **Использование клавиатуры**

Конфигурация вывода калибратора схожа с вводом значений в калькулятор. Просто введите необходимое значение, выберите множитель (например m для мили) и единицы измерения, например вольты.

Новая величина отобразится на дисплее под текущим значением.

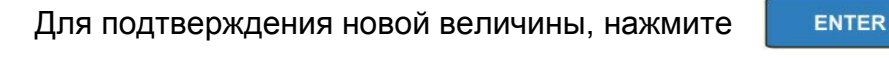

К примеру, для ввода 10 В постоянного напряжения

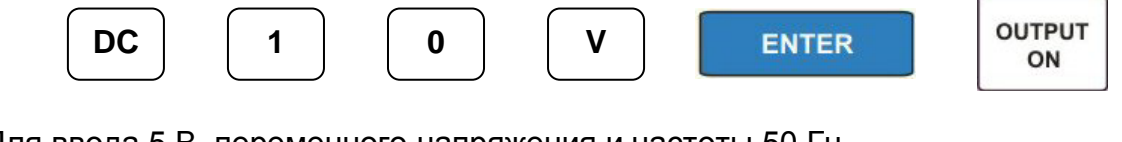

Для ввода 5 В переменного напряжения и частоты 50 Гц

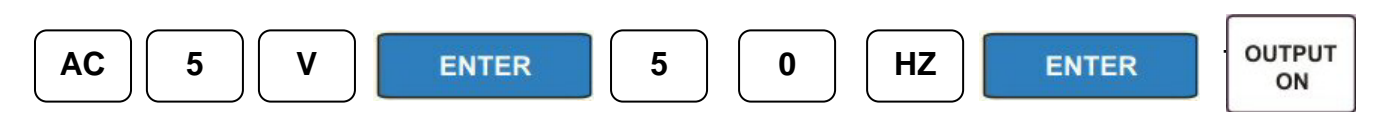

*«Универсальные калибраторы Transmille серии 1000. Инструкция по эксплуатации». Страница 34*

#### Для возврата к режиму постоянного тока

**DC**

Калибратор сохранит последнюю заданную величину при переходе между постоянным и переменным режимами. Например нажатие клавиши DC при 5 В 50 Гц, переключит калибратор в режим 5 В постоянного напряжения. При переходе между постоянным и переменным режимами калибратор переходит в режим ожидания (отключает вывод).

Далее приведены рабочие примеры для следующих выводов:

- Напряжение постоянное тока
- Постоянный ток
- Напряжение переменного тока
- Переменный ток
- Сопротивление (моделируемое)
- Сопротивление (пассивное)
- Емкость
- Частота
- Термопары
- Термометр сопротивления
- Токовая катушка

#### **Регулировка выводного сигнала цифровым верньером**

После установки величины выводного сигнала значение любого разряда его можно изменить в сторону увеличения или уменьшения, используя поворотную ручку (верньер) цифрового управления или кнопки вертикального (↑ и ↓) перемещения курсора.

Нужный разряд выбирается кнопками горизонтального (← и →) перемещения курсора, на выбранный разряд указывает курсор под ним.

Для дополнительной информации о регулировки вывода с помощью верньера обращайтесь к странице 22.

### **Автоматическое отображение девиации в % или РРМ**

Если величина заданного выводного сигнала была изменена одним из рассмотренных выше способов, то на дисплее отражается величина изменения в РРМ или % относительно первоначального опорного значения, введенного с клавиатуры.

Эта функция идеальна для вычисления погрешности тестируемого измерительного прибора при регулировке выводного сигнала калибратора до появления на дисплее испытываемого устройства значения измеренной величины (ИВ), соответствующего номиналу выводного сигнала калибратора.

Для дополнительной информации обращайтесь к странице 22.

#### **Конфигурация вывода напряжения постоянного тока**

Выполните следующую процедуру. Клавиши  $\frac{BACAC}{BACAC}$ и (с) используются для удаления неправильно введенного символа.

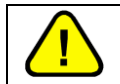

#### **Внимание: Убедитесь, что величина выводного сигнала не превышает максимально допустимую для тестируемого прибора.**

- 1) Убедитесь, что вывод калибратора находится в режиме ожидания. В таком случае на дисплее отображается надпись «Standby» и горит световой индикатор, указывающий на не активность вывода.
- 2) Подключите тестируемый прибор к калибратору по схеме для напряжения постоянного тока (странница [29\)](#page-28-0).
- 3) В тестируемом приборе выберите соответствующий диапазон измерения.
- 4) Нажмите  $\boxed{pc}$
- 5) Нажмите клавиши цифр и запятой для ввода необходимого значения, например 56.789.
- 6) Нажмите клавишу  $\boxed{+1}$ , в зависимости от того какая полярность необходима (по умолчанию - положительная) .
- 7) Нажмите клавишу множителя (если необходимо), например  $\lfloor m \rfloor$
- $8)$  Нажмите  $\boxed{\phantom{0}\text{max}}$ .
- 9) Дисплей отобразит только что введенное значение под текущим.

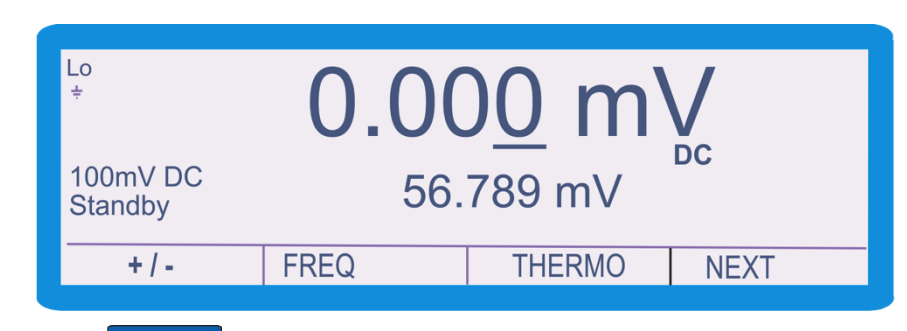

10) Нажмите **. ЕNTER . Новое значение заменит текущее в центре дисплея.** 

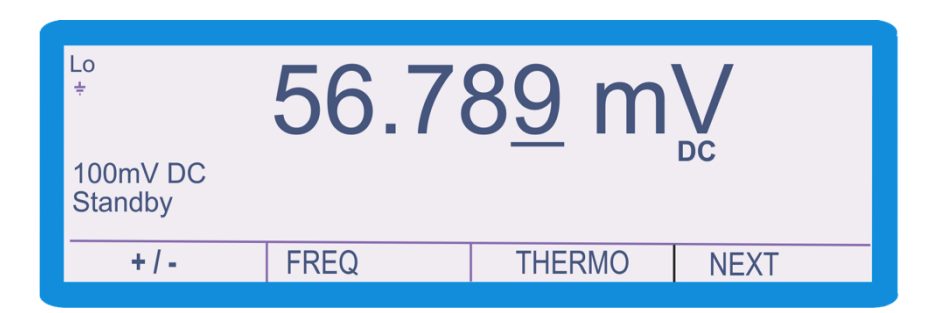

11)Нажмите для включения вывода калибратора. Загорятся световые индикаторы рядом с клавишей **радом с разъемами, подтверждая**, что вывод включен.

Tеперь калибратор будет выдавать 56.789 мВ постоянного напряжения. Возможно ввести любое значение в пределах текущего диапазона без перехода калибратора в режим ожидания (отключения вывода).

Когда задается величина высокого напряжения, калибратор автоматически отключает вывод. Для включения вывода необходимо нажать клавишу включения вывода «Output On». Эта защитная функция предотвращает случайный вывод высокого напряжения.

Для защиты тестируемого прибора калибраторы серии 1000 выдают нарастающий сигнал высокого напряжения. За более подробной информацией обращайтесь к странице [70.](#page-69-0)

По соображениям безопасности калибраторы серии 1000 обладают ограниченным временем вывода высокого напряжения. За более подробной информацией обращайтесь к странице [70.](#page-69-0)

По соображениям безопасности калибраторы серии 1000 оснащены пределом тока высокого напряжения. Это обеспечивает защиту при неправильных соединениях, неисправных тестируемых приборах или потенциально опасных ситуациях. За более подробной информацией обращайтесь к странице 61.

### Конфигурация вывода постоянного тока

Выполните следующую процедуру. Клавиши  $\left[\frac{BACK}{S^2ACE}\right]$  и  $\left[\frac{C}{C}\right]$  используются для

удаления неправильно введенного символа.

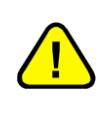

Внимание: Убедитесь, что тестируемый прибор подключен правильно. Во избежание повреждения предохранителей тестируемого прибора, перед подачей тока убедитесь что задействованы правильные разъемы тестируемого прибора.

- 1) Убедитесь, что вывод калибратора находится в режиме ожидания. В таком случае на дисплее отображается надпись «Standby» и горит световой индикатор, указывающий на не активность вывода.
- 2) Подключите тестируемый прибор к калибратору по схеме для постоянного тока (странница 29).
- 3) В тестируемом приборе выберите соответствующий диапазон измерения.
- 4) Нажмите  $\lfloor$  pc  $\rfloor$
- 5) Нажмите клавиши цифр и запятой для ввода необходимого значения, например 29.
- 6) Нажмите клавишу  $\pm 1$ . в зависимости от того какая полярность необходима (по умолчанию - положительная)
- 7) Нажмите клавишу множителя (если необходимо), например  $\lfloor m \rfloor$
- 8) Нажмите <sup>(AMPS</sup>
- 9) Дисплей отобразит только что введенное значение под текущим.

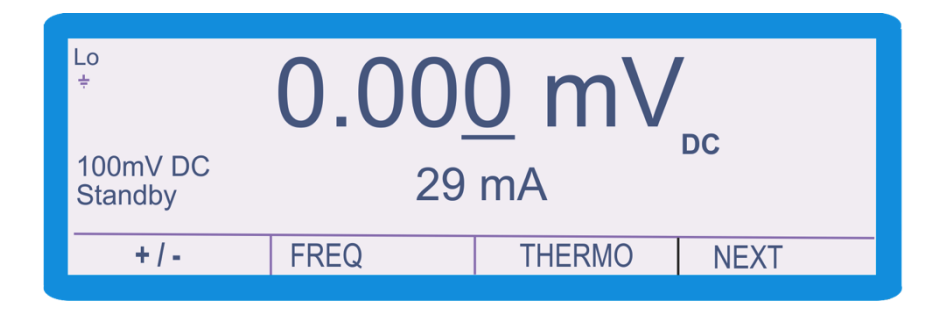

10) Нажмите **.** ENTER . Новое значение заменит текущее в центре дисплея.

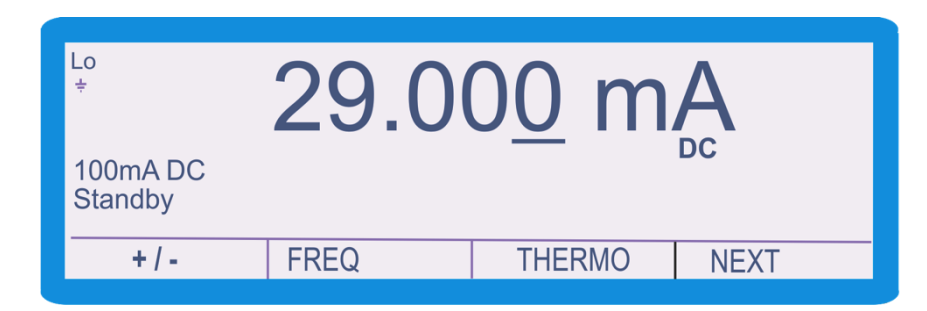

11) Нажмите для включения вывода калибратора. Загорятся световые индикаторы рядом с клавишей **и рядом с разъемами, подтверждая**, , что вывод включен.

Tеперь калибратор будет выдавать 29 мА постоянного тока на разъемах низкого тока. Возможно ввести любое значение в пределах текущего диапазона без перехода калибратора в режим ожидания (отключения вывода).

В зависимости от выбранного значения, ток будет выводиться через разные разъемы. Токи ниже 1A будут выводиться через разъем низкого тока (синий) и общий разъем (черный). Токи выше 1A будут выводиться через разъем высокого тока (желтый) и общий разъем (черный).

Калибраторы серии 1000 оснащены температурной защитой для вывода высокого тока, которая автоматически отключает вывод высокого тока как только внутренняя температура достигает предустановленного значения. На дисплее в течении 5 секунд будет отображаться сообщение «превышение температуры» (Over Temperature), затем отобразится обычный дисплей с сообщением «Temp !». За более подробной информацией обращайтесь к странице 71.

#### **Конфигурация вывода напряжения переменного тока**

Выполните следующую процедуру. Клавиши  $\left\lfloor \frac{BACK}{S^{\beta ACK}} \right\rfloor$ и  $\left\lfloor \frac{C}{C} \right\rfloor$ используются для удаления неправильно введенного символа.

#### **Внимание: Убедитесь, что величина выводного сигнала не превышает максимально допустимую для тестируемого прибора.**

- 1) Убедитесь, что вывод калибратора находится в режиме ожидания. В таком случае на дисплее отображается надпись «Standby» и горит световой индикатор, указывающий на не активность вывода.
- 2) Подключите тестируемый прибор к калибратору по схеме для напряжения переменного тока (странница [29\)](#page-28-0).
- 3) В тестируемом приборе выберите соответствующий диапазон измерения.
- 4) Нажмите $\left[ \begin{smallmatrix} ac \end{smallmatrix} \right]$ .

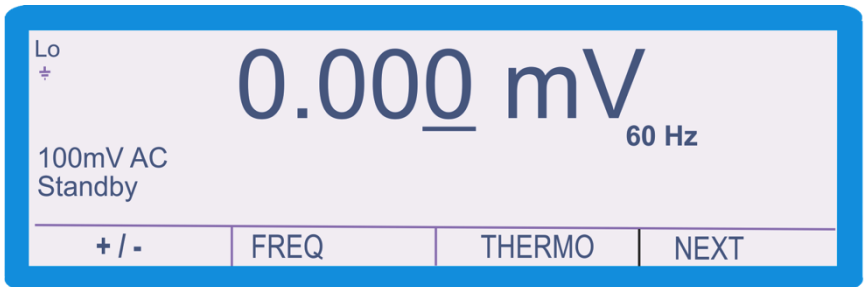

- 5) Нажмите клавиши цифр и запятой для ввода необходимого значения, например 4,5678.
- 6) Нажмите клавишу множителя (если необходимо), например  $\lfloor m \rfloor$
- 7) Нажмите
- 8) Дисплей отобразит только что введенное значение под текущим.

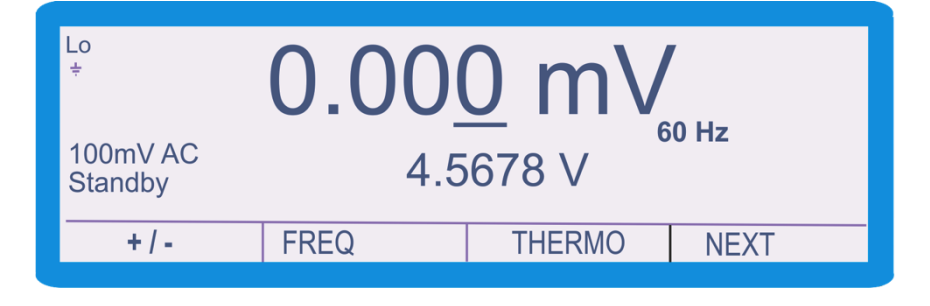

9) Нажмите **. ENTER P.** Новое значение заменит текущее в центре дисплея.

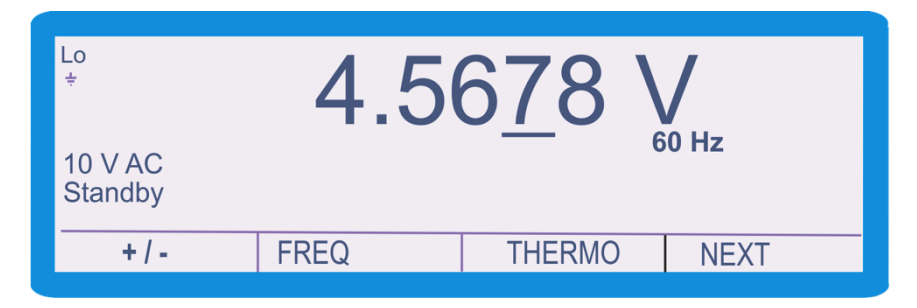

- 10) Нажмите клавиши цифр и запятой для ввода необходимого значения частоты, например 1,234.
- 11) Нажмите клавишу множителя (если необходимо), например  $\overline{k}$
- 12) Нажмите $\left[\frac{Hz}{dz}\right]$
- 13)Дисплей отобразит только что введенное значение под текущим.

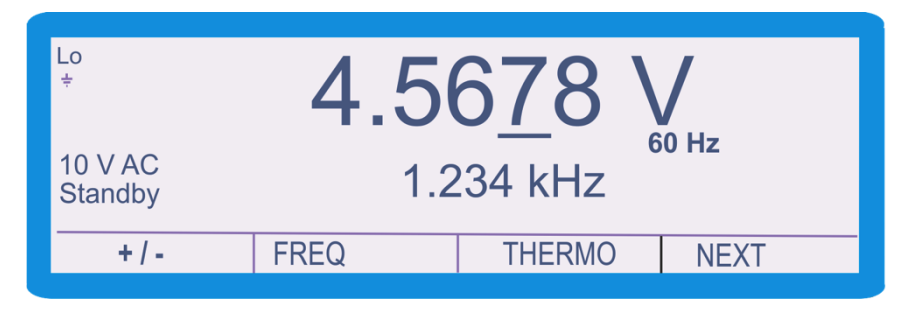

14) Нажмите **няже . Новая величина частоты заменит текущую**.

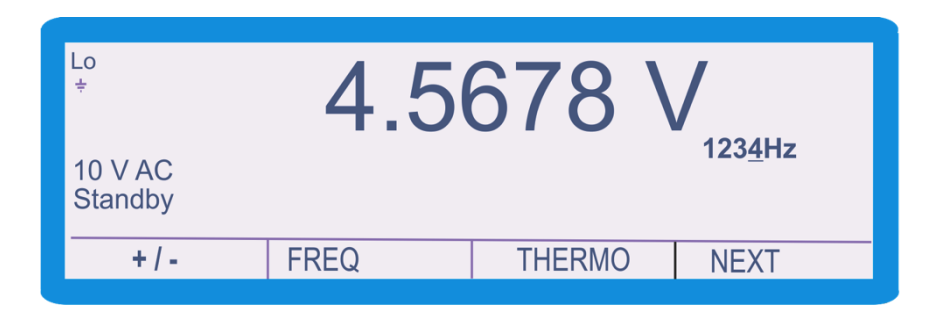

15)Нажмите для включения вывода калибратора. Загорятся световые индикаторы рядом с клавишей **СОЛЕКЕР И рядом с разъемами, подтверждая**, что вывод включен.

Величина частоты будет отображена в нижнем правом углу дисплея. Частота может быть изменена верньером или клавишами курсора, когда курсор указывает на значение частоты.

Для перемещения курсора со значения напряжения к значению частоты, нажмите клавишу <sup>н<sub>а</sub> и подтвердите выбор клавишей</sup> **ENTER** 

Для защиты тестируемого прибора калибраторы серии 1000 выдают нарастающий сигнал высокого напряжения. За более подробной информацией обращайтесь к странице [70.](#page-69-0)

По соображениям безопасности калибраторы серии 1000 обладают ограниченным временем вывода высокого напряжения. За более подробной информацией обращайтесь к странице [70.](#page-69-0)

По соображениям безопасности калибраторы серии 1000 оснащены пределом тока высокого напряжения. Это обеспечивает защиту при неправильных соединениях, неисправных тестируемых приборах или потенциально опасных ситуациях. За более подробной информацией обращайтесь к странице 71.

## Конфигурация вывода переменного тока

Выполните следующую процедуру. Клавиши  $\left[\frac{BACK}{S^2ACE}\right]$  и  $\left[\frac{C}{C}\right]$  используются для

удаления неправильно введенного символа.

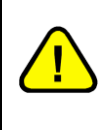

Внимание: Убедитесь, что тестируемый прибор подключен правильно. Во избежание повреждения предохранителей тестируемого прибора, перед подачей тока убедитесь что задействованы правильные разъемы тестируемого прибора.

- 1) Убедитесь, что вывод калибратора находится в режиме ожидания. В таком случае на дисплее отображается надпись «Standby» и горит световой индикатор, указывающий на не активность вывода.
- 2) Подключите тестируемый прибор к калибратору по схеме для переменного тока (странница 30).
- 3) В тестируемом приборе выберите соответствующий диапазон измерения.
- 4) Нажмите $|^{ac}$
- 5) Нажмите клавиши цифр и запятой для ввода необходимого значения, например 5,6789.
- 6) Нажмите клавишу множителя (если необходимо), например  $\lfloor m \rfloor$
- 7) Нажмите (AMPS
- 8) Дисплей отобразит только что введенное значение под текущим.

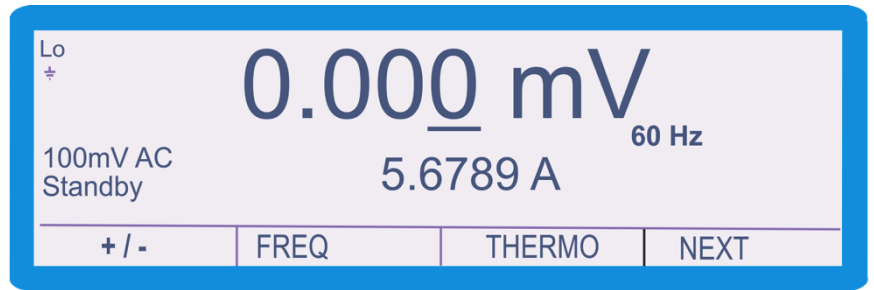

9) Нажмите **нерезняти Новое значение заменит текущее в центре дисплея.** 

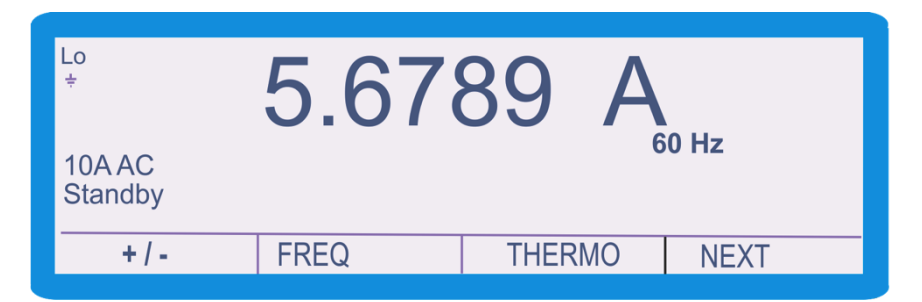

- 10) Нажмите клавиши цифр и запятой для ввода необходимого значения частоты, например 60.
- 11) Нажмите клавишу множителя (если необходимо), например  $\lfloor \kappa \rfloor$ .
- 12) Нажмите $\lfloor \frac{Hz}{L} \rfloor$
- 13) Дисплей отобразит только что введенное значение под текущим.

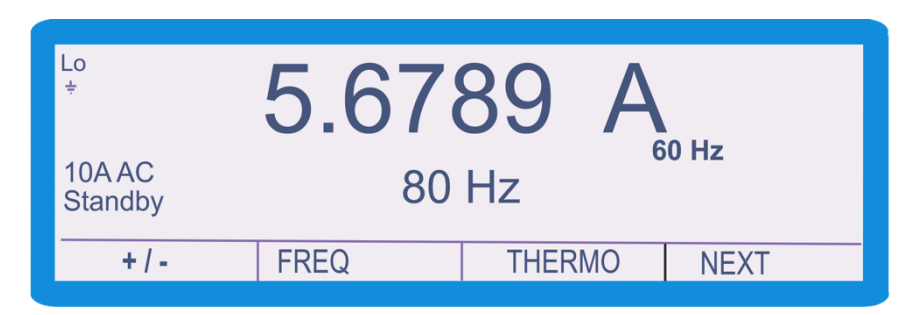

14) Нажмите **<u>. ЕNTER J.</u> Новая величина частоты заменит текущую.** 

15)Нажмите для включения вывода калибратора. Загорятся световые индикаторы рядом с клавишей **радом с разъемами, подтверждая**, что вывод включен.

Tеперь калибратор будет выдавать 5,6789 A при 60 Гц переменного тока на разъемах высокого тока. Возможно ввести любое значение в пределах текущего диапазона без перехода калибратора в режим ожидания (отключения вывода).

В зависимости от выбранного значения, ток будет выводиться через разные разъемы. Токи ниже 1A будут выводиться через разъем низкого тока (синий) и общий разъем (черный). Токи выше 1A будут выводиться через разъем высокого тока (желтый) и общий разъем (черный).

Калибраторы серии 1000 оснащены температурной защитой для вывода высокого тока. Которая автоматически отключает вывод высокого тока как только внутренняя температура достигает предустановленного значения. На дисплее в течении 5 секунд будет отображаться сообщение «превышение температуры» (Over Temperature), затем отобразится обычный дисплей с сообщением «Temp !». За более подробной информацией обращайтесь к странице 71.

#### **Конфигурация вывода модулируемого сопротивления**

На следующем примере показан процесс задания вывода 10 Ом.

- 1) Убедитесь, что вывод калибратора находится в режиме ожидания. В таком случае на дисплее отображается надпись «Standby» и горит световой индикатор, указывающий на не активность вывода.
- 2) Подключите тестируемый прибор к калибратору по схеме для модулируемого сопротивления (странница 30).
- 3) В тестируемом приборе выберите соответствующий диапазон измерения.
- 4) Нажмите клавиши цифр и запятой для ввода необходимого значения, например 1,234.
- 5) Нажмите клавишу множителя (если необходимо), например  $\boxed{M}$ .
- 6) Нажмите  $\Box$
- 7) Дисплей отобразит только что введенное значение под текущим.

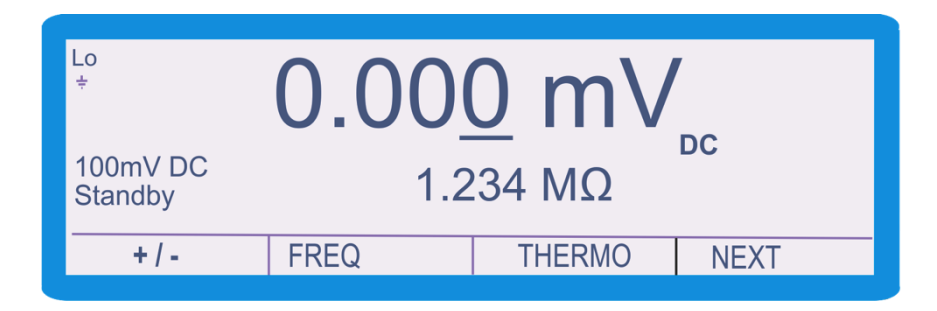

8) Нажмите **. ENTER HOBOE ЗНАЧЕНИЕ ЗАМЕНИТ ТЕКУЩЕЕ В ЦЕНТ**ре дисплея.

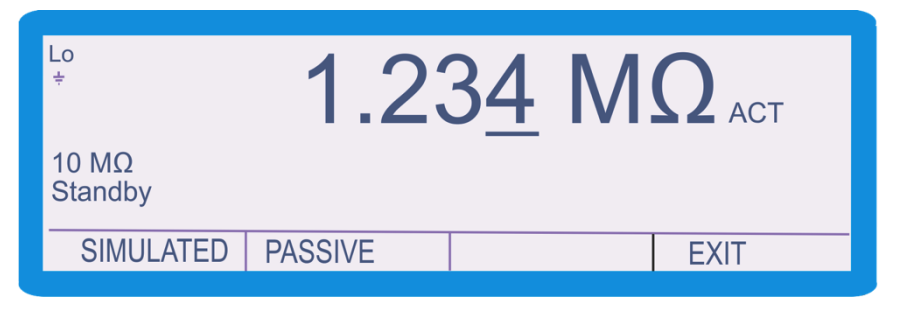

9) Нажмите для включения вывода калибратора. Загорятся световые индикаторы рядом с клавишей **радом с разъемами, подтверждая**, что вывод включен.

Для корректировки или ввода новой величины, введите ее с числовой клавиатуры, например 110 Ом, или измените с помощью клавиш курсора или верньера.

#### **Обнуление входа тестируемого прибора**

Отображаемая калибровочная константа, соответствует величине выводного сигнала на разъемах подключения. Поэтому необходимо обнулить вход измерительного прибора, «закоротив» его испытательные провода перед подключением к калибратору.

#### **Конфигурация вывода пассивного сопротивления**

*Примечание: в калибраторе используются эталонные (образцовые) декадные сопротивления фиксированных номиналов. Ближайшее к введенному значению номинальное сопротивление выбирается автоматически.*

Калибраторы серии 1000 наряду с модулируемым сопротивлением, предлагают функцию пассивного сопротивления в качестве альтернативы. Этот метод не позволяет корректировать величину, так как используются сопротивления фиксированных номиналов.

Выполните следующую процедуру.

- 1) Убедитесь, что вывод калибратора находится в режиме ожидания. В таком случае на дисплее отображается надпись «Standby» и горит световой индикатор, указывающий на не активность вывода.
- 2) Подключите тестируемый прибор к калибратору по схеме для пассивного сопротивления (странница 31).
- 3) В тестируемом приборе выберите соответствующий диапазон измерения.
- 4) Нажмите
- ENTER 5) Нажмите
- 6) Выберите клавишу **PASSIVE** .
- 7) На дисплее отобразится 10 Ом (это наименьшее возможное значение).

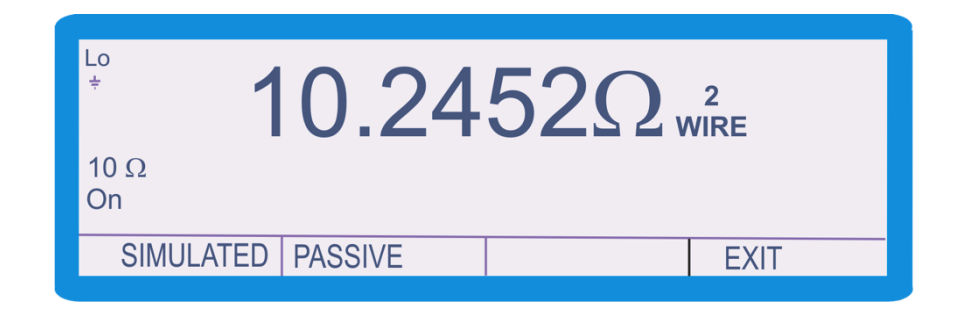

- 8) Для изменения величины с помощью числовой клавиатуры, введите соответствующее значение, например 100.
- 9) Нажмите клавишу множителя (если необходимо), например  $\lfloor M \rfloor$ .
- 10) Нажмите  $\Box$
- 11) Дисплей отобразит только что введенное значение под текущим

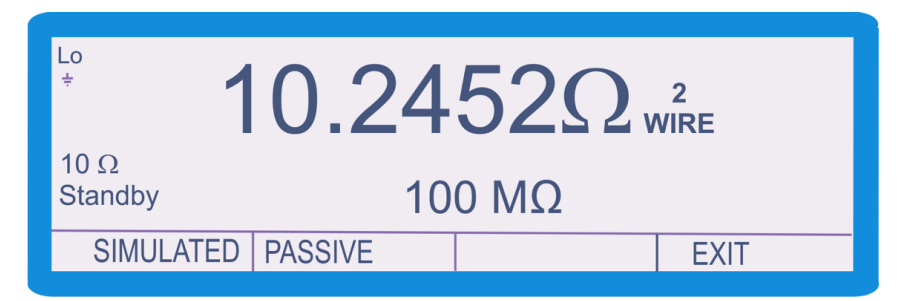

12)Нажмите для включения вывода калибратора. Загорятся световые индикаторы рядом с клавишей и рядом с разъемами, подтверждая, что вывод включен.

Вывод может быть изменен с помощью клавиш $\frac{\frac{RANOE}{X10}}{M}$  и  $\frac{\frac{RANGE}{X10}}{M}$ . При использовании этих клавиш, произойдет переход к ледующему значению.

#### **Обнуление входа тестируемого прибора**

Отображаемая калибровочная константа, соответствует величине выводного сигнала на разъемах подключения. Поэтому необходимо обнулить вход измерительного прибора, «закоротив» его испытательные провода перед подключением к калибратору.

*Примечание: в калибраторе используются эталонные (образцовые) емкости (конденсаторы). Ближайшая к введенному значению номинальная емкость выбирается автоматически. На следующем примере показана установка вывода в 100 нФ.*

- 1) Убедитесь, что вывод калибратора находится в режиме ожидания. В таком случае на дисплее отображается надпись «Standby» и горит световой индикатор, указывающий на не активность вывода.
- 2) Подключите тестируемый прибор к калибратору по схеме для емкости (странница 31).
- 3) В тестируемом приборе выберите соответствующий диапазон измерения.
- 4) Нажмите клавишу **FREQ**.
- 5) Нажмите клавиши цифр и запятой для ввода необходимого значения, например 1,234.
- 6) Нажмите клавишу множителя (если необходимо), например  $\lfloor m \rfloor$
- 7) Нажмите $\left[\begin{array}{c} \overline{F+} \\ \overline{F+} \end{array}\right]$
- 8) Дисплей отобразит только что введенное значение под текущим.

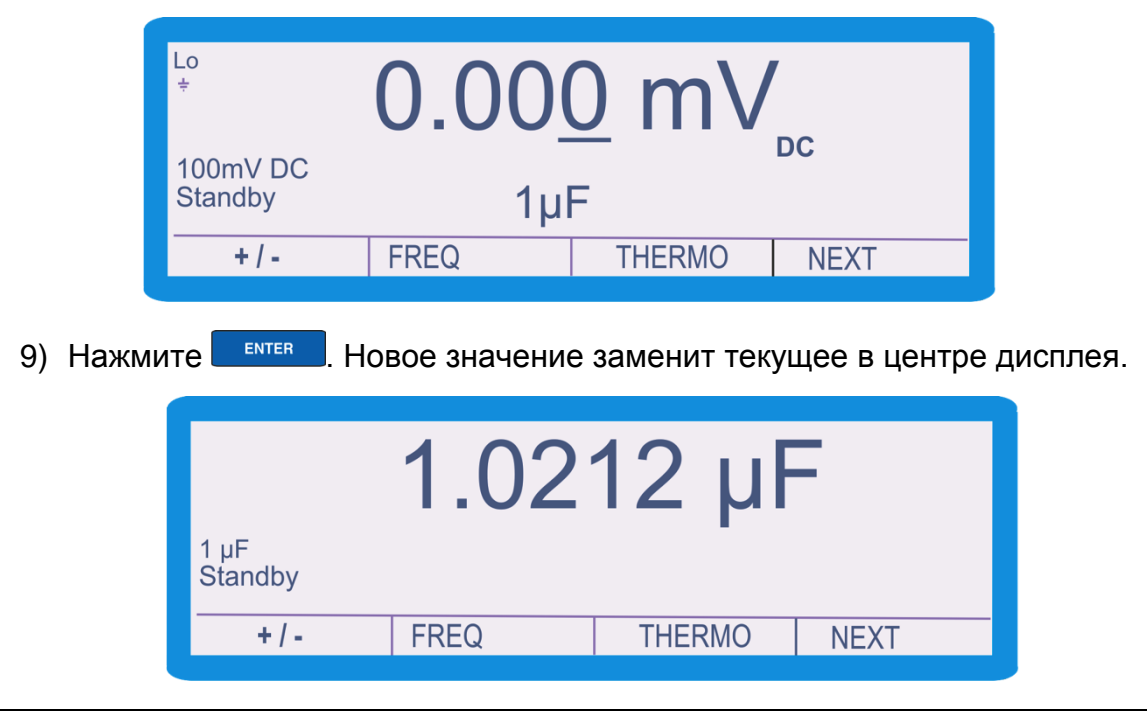

*«Универсальные калибраторы Transmille серии 1000. Инструкция по эксплуатации». Страница 51*

10) Нажмите  $\frac{1}{2}$ для включения вывода калибратора. Загорятся световые индикаторы рядом с клавишей  $\frac{1}{2}$ и рядом с разъемами, подтверждая, что вывод включен.

Вывод может быть изменен с помощью клавиш $\frac{\sqrt{\frac{PANGE\cdot A}{X10}}}{M}$ и использовании этих клавиш, произойдет переход к следующему значению.

Вывод емкости подается на токовые Выходные разъемы калибратора, о чем свидетельствует загорание соответствующего светодиода.

На дисплей будет выведено калибровочное значение (константа) этого эталона, хранящееся в энергонезависимой памяти калибратора. Нужно иметь в виду, что эта константа была измерена на LCR мосте при синусоидальной форме испытательного сигнала с частотой 1 кГц. При измерении емкости для значений менее и включая 1 мкФ, нужно задавать последовательную емкость Cs, а для больших значений параллельную емкость Cp.

#### **Обнуление входа тестируемого прибора**

Отображаемая калибровочная константа, соответствует величине выводного сигнала на разъемах подключения. Поэтому необходимо обнулить вход измерительного прибора, «закоротив» его испытательные водапр перед подключением к калибратору.

Примечание: для вывода частоты используется прецизионный термостатированный кварцевый генератор и цепь делителей, поэтому возможны только фиксированные значения частоты от 1 Гц до 10 кГц шагом 1 Γц.

Выполните следующую процедуру.

- 1) Убедитесь, что вывод калибратора находится в режиме ожидания. В таком случае на дисплее отображается надпись «Standby» и горит световой индикатор, указывающий на не активность вывода.
- 2) Подключите тестируемый прибор к калибратору по схеме для частоты (странница 32).
- 3) В тестируемом приборе выберите соответствующий диапазон измерения.
- 4) Нажмите клавиши цифр и запятой для ввода необходимого значения, например 1,234.
- 5) Нажмите клавишу множителя (если необходимо), например  $\lfloor \mu \rfloor$ .
- 6) Нажмите  $|$ <sup>Hz</sup>
- 7) Дисплей отобразит только что введенное значение под текущим.

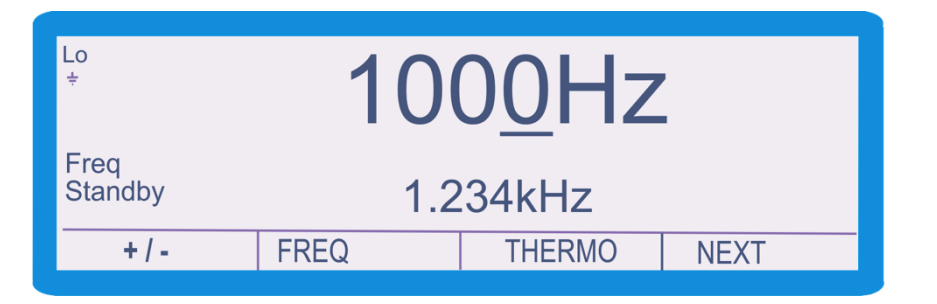

ENTER 8) Нажмите . Новое значение заменит текущее в центре дисплея.

| Lo<br><b>1234Hz</b><br>÷ |             |               |             |  |  |
|--------------------------|-------------|---------------|-------------|--|--|
| Freq<br>Standby          |             |               |             |  |  |
|                          | <b>FREQ</b> | <b>THERMO</b> | <b>NFXT</b> |  |  |

<sup>«</sup>Универсальные калибраторы Transmille серии 1000. Инструкция по эксплуатации». Страница 53

9) Нажмите для включения вывода калибратора. Загорятся световые индикаторы рядом с клавишей **СОЛЕРИТИ РУГАРИ С разъемами, подтверждая**, что вывод включен.

Новое значение может быть введено с помощью клавиатуры, например 10 Гц, или изменено с помощью клавиш курсора, как указано на странице [35.](#page-34-0)

Вывод также может быть изменен с помощью клавиш  $\frac{\left|\frac{PANOE\cdot A}{X10}\right|}{X10}$  . При использовании этих клавиш, значение будет увеличено или уменьшенно в 10 раз.

#### **Подключение**

Подключите тестируемый измеритель температуры к разъему для термопар калибратора 1000A/B используя компенсационный кабель, соответствующий типу термопары.

- 1) Убедитесь, что вывод калибратора находится в режиме ожидания. В таком случае на дисплее отображается надпись «Standby» и горит световой индикатор, указывающий на не активность вывода.
- 2) Подключите тестируемый прибор к калибратору по схеме для термопар и обратите внимание правильный ли кабель используется (страница 32).
- 3) В тестируемом приборе выберите соответствующий диапазон измерения.
- 4) Нажмите клавиши цифр и запятой для ввода необходимого значения, например 23.
- 5) Нажмите  $\begin{bmatrix} \frac{1}{2} & \frac{1}{2} \\ \frac{1}{2} & \frac{1}{2} \end{bmatrix}$ . Для градусов Фаренгейта, нажмите  $\begin{bmatrix} \frac{1}{2} & \frac{1}{2} \\ \frac{1}{2} & \frac{1}{2} \end{bmatrix}$ , затем  $\begin{bmatrix} \frac{1}{2} & \frac{1}{2} \\ \frac{1}{2} & \frac{1}{2} \end{bmatrix}$
- 6) Дисплей отобразит только что введенное значение под текущим.

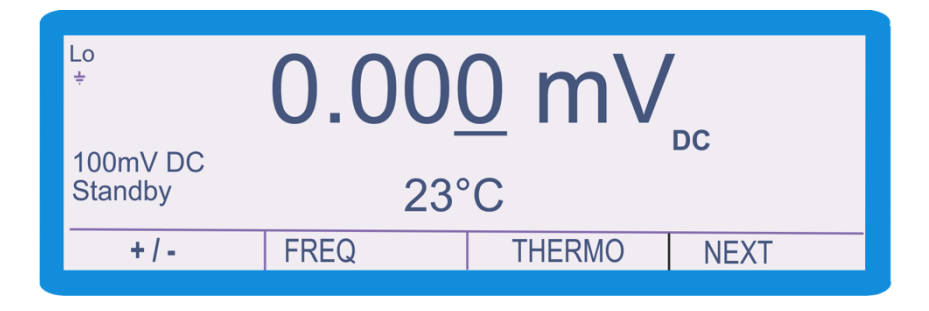

7) Нажмите **.** ENTER Rалибратор переключится в режим имитации термопар, а только что введенное значение отобразится под текущим. По умолчанию имитируется термопара типа К со значением компенсации холодного спая «вручную».

| Lo<br>÷<br><b>TC</b><br><b>Standby</b> | 23.00          |             | <b>Manual CJ</b><br>$0.0^{\circ}$ C<br><b>Type K</b> |
|----------------------------------------|----------------|-------------|------------------------------------------------------|
| <b>MAN CJ</b>                          | <b>AUTO CJ</b> | <b>TYPE</b> | <b>NEXT</b>                                          |

*<sup>«</sup>Универсальные калибраторы Transmille серии 1000. Инструкция по эксплуатации». Страница 55*

8) При необходимости, нажмите виртуальную клавишу **AUTO CJ** для автоматической компенсации температуры холодного спая. После активации компенсации холодного спая (Auto CJ), значение температуры будет обновляться автоматически.

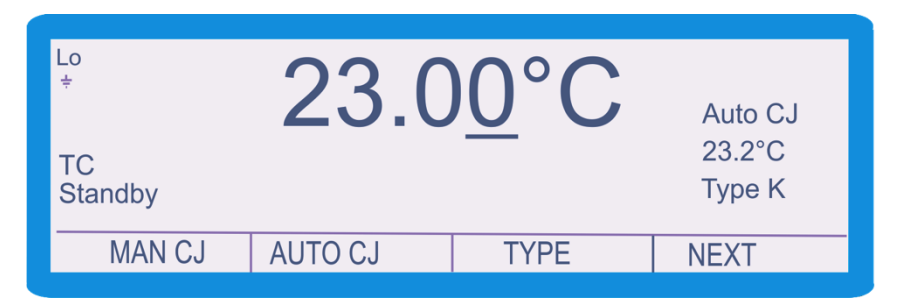

9) Нажмите для включения вывода калибратора. Загорятся световые индикаторы рядом с клавишей и рядом с разъемами, подтверждая, что вывод включен.

Для смены типа термопары нажмите виртуальную клавишу «Type», которая активирует меню выбора типа.

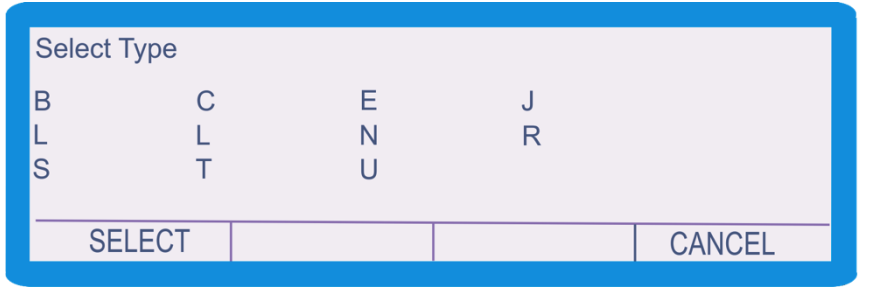

Выберите необходимый тип термопары и нажмите **SELECT** или

Калибратор отобразит новый тип термопары в правой части дисплея.

Убедитесь, что после смены типа используются соответствующие провода и схема подключения.

#### **Конфигурация вывода термометров сопротивления**

Калибратор способен имитировать термометры сопротивления с нулевым сопротивлением (номинальное сопротивление при 0°С) 25 Ом, 100 Ом, 250 Ом, 500 Ом и 1000 Ом в диапазоне от -200 °С до 800 °С.

- 1) Убедитесь, что вывод калибратора находится в режиме ожидания. В таком случае на дисплее отображается надпись «Standby» и горит световой индикатор, указывающий на не активность вывода.
- 2) Подключите тестируемый прибор к калибратору по схеме для термометров сопротивления (страница 33).
- 3) В тестируемом приборе выберите соответствующий диапазон измерения.
- 4) Нажмите виртуальную клавишу **PRT**. Если она не отображается, нажимайте **NEXT** пока не появится **PRT**.

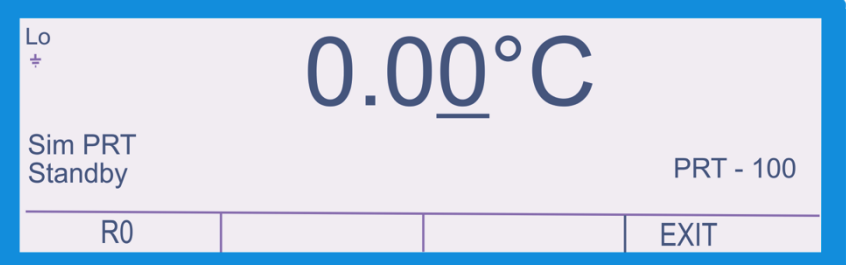

5) Нажмите **RO**, для выбора нулевого сопротивления R0.

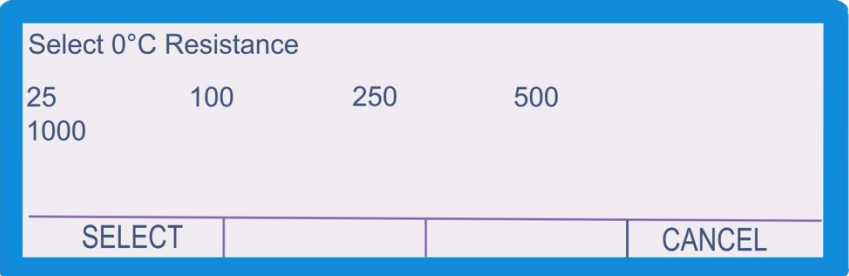

- 6) Выберите необходимое значеие R0 (по умолчанию 100) и нажмите ENTER **SELECT** или
- 7) Нажмите клавиши цифр и запятой для ввода необходимого значения, например 30.
- 8) Нажмите
- 9) Дисплей отобразит только что введенное значение под текущим.

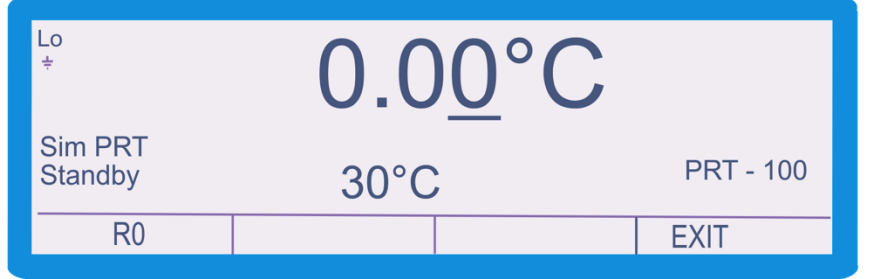

10) Нажмите **.** ЕNTER . Новое значение заменит текущее в центре дисплея.

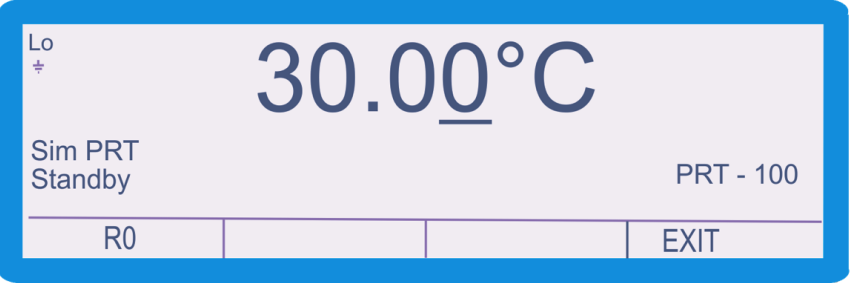

11)Нажмите для включения вывода калибратора. Загорятся световые

индикаторы рядом с клавишей **радом с разъемами, подтверждая**,

что вывод включен.

Новое значение может быть введено с помощью клавиатуры например 100ºC, или изменено с помощью клавиш курсора, как указано на странице [35.](#page-34-0)

Вывод также может быть изменен с помощью клавиш $\frac{\left|\frac{PAMICE}{X10}\right|}{X10}$  и  $\frac{\left|\frac{PAMICE}{X10}\right|}{X10}$ . При использовании этих клавиш, значение будет увеличено или уменьшенно в 10 раз.

# **Конфигурация EA002 – 2/10/50 Витковой катушки**

Калибраторы серии 1000 могут использоваться с заказываемой отдельно витковой катушкой EA002 (2, 10 и 50 витков). Это позволяет производить калибровку токоизмерительных клещей постоянным и переменным током до 500 А.

Ток из калибратора поступает на определенную катушку, где увеличивается в количество раз, равному числу витков в катушке, преображаясь в ток высоких значений.

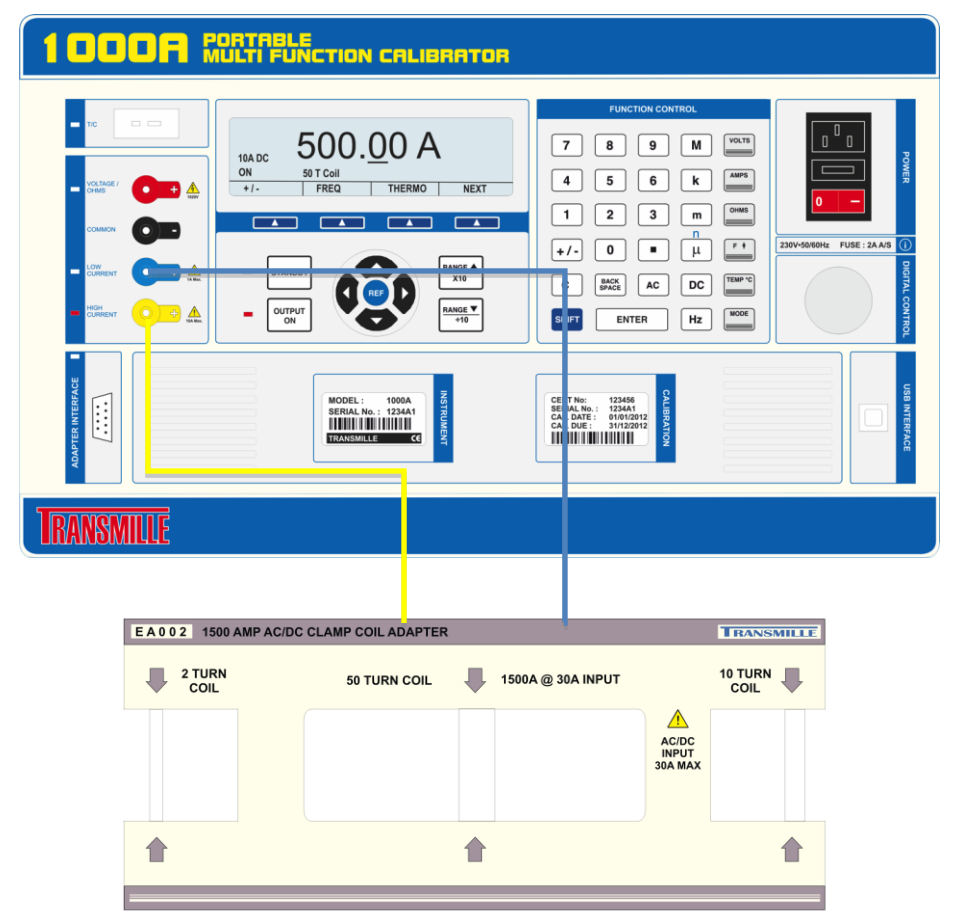

Выполните следующую процедуру для выбора 500 A постоянного тока для 50 витковой катушки.

- 1) Убедитесь, что вывод калибратора находится в режиме ожидания. В таком случае на дисплее отображается надпись «Standby» и горит световой индикатор, указывающий на не активность вывода.
- 2) Подключите ЕА002 к соответствующим выводам.
- 3) Убедитель что платформа катушек прикреплена к ЕА002 и токовые клещи размещены должным образом.
- 4) Нажмите  $[nc]$ .
- 5) Нажмите <sup>(AMPS</sup>
- 6) Нажмите ENTER
- 7) Нажмите виртуальную клавишу сотц.
- 8) Отобразится следующее меню.

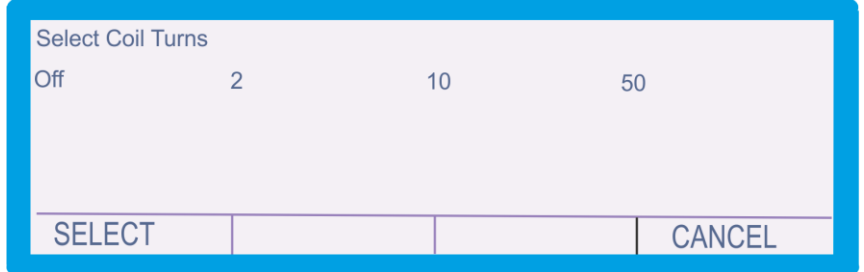

- 9) Выберите количество витков (например 50).
- 10) Нажмите **SELECT** или ENTER
- 11) Нажмите клавиши цифр и запятой для ввода необходимого значения, например (например 500).
- 12) Нажмите клавишу  $\left|+\frac{1}{x}\right|$ , в зависимости от необходимой полярности (по

умолчанию - положительная).

13) Нажмите [AMPS]

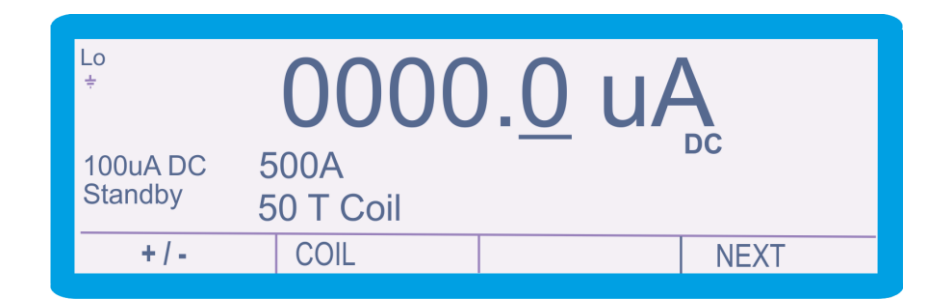

- 14) Дисплей отобразит только что введенное значение под текущим.
- 15) Нажмите **. ENTER .** Новая величина частоты заменит текущую.

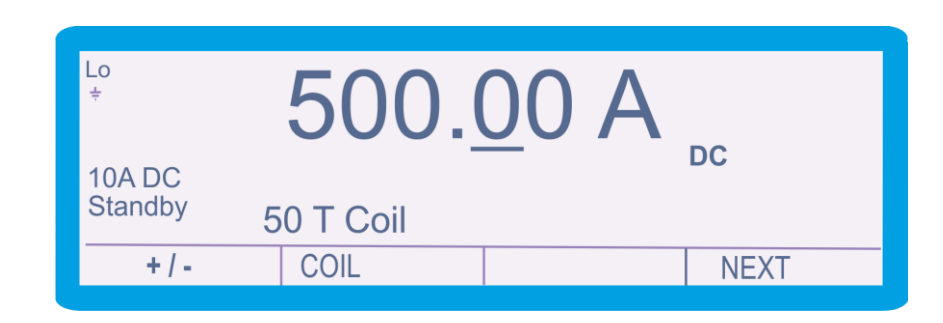

16) Нажмите  $\frac{C_{\text{max}}}{C}$ для включения вывода калибратора. Загорятся световые индикаторы рядом с клавишей **СОДРЕРГИ РЕЗИСТВО** и рядом с разъемами, подтверждая, что вывод включен..

Примечание: При выборе большой частоты переменного тока ( >300 Гц) катушка издаст звуковой сигнал. Это нормально.

За дополнительной информацией о работе с EA002, обращайтесь к руководству EА002 и расширенной спецификации, доступных на странице [www.transmille.co.uk](http://www.transmille.co.uk/)

# Конфигурация сопротивления изоляции

Функция генерации сопротивления изоляции позволяет проводить калибровку тестеров сопротивления изоляции.

- 1) Убедитесь, что вывод калибратора находится в режиме ожидания. В таком случае на дисплее отображается надпись «Standby» и горит световой индикатор, указывающий на не активность вывода.
- 2) Настройте необходимый диапазон сопротивления тестера сопротивления изоляции и подключите его к выходным разъемам напряжения калибратора.
- 3) Нажмите *INS TEST*. Если *INS TEST* не отображается, нажмите **NEXT** несколько раз пока не отобразится **INS TEST**.
- 4) С помощью **V DOWN** или **V UP** выберите необходимый диапазон,

соответствующий диапазону тестируемого прибора.

- 5) Для изменения величины напряжения введте новое с помощью клавиш цифр и запятой, например 99,8.
- 6) Нажмите клавишу множителя (если необходимо), например м.
- ENTER 7) Нажмите I
- 8) Дисплей отобразит только что введенное значение под текущим.

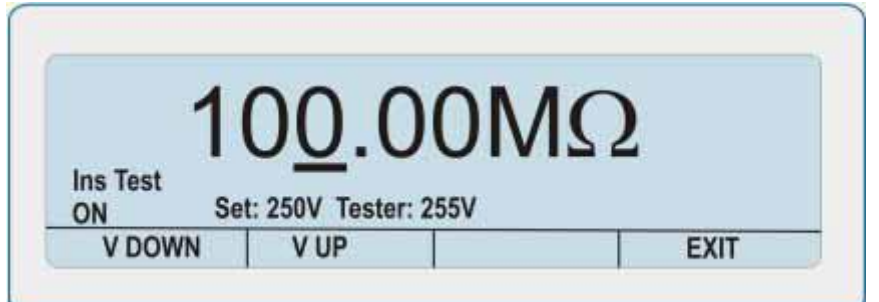

- 9) Нажмите клавишу TEST тестируемого прибора и удерживайте на протяжении измерения.
- 10)Нажмите для включения вывода калибратора. Загорятся световые индикаторы рядом с клавишей **ильна рядом с разъемами, подтверждая**, что вывод включен.

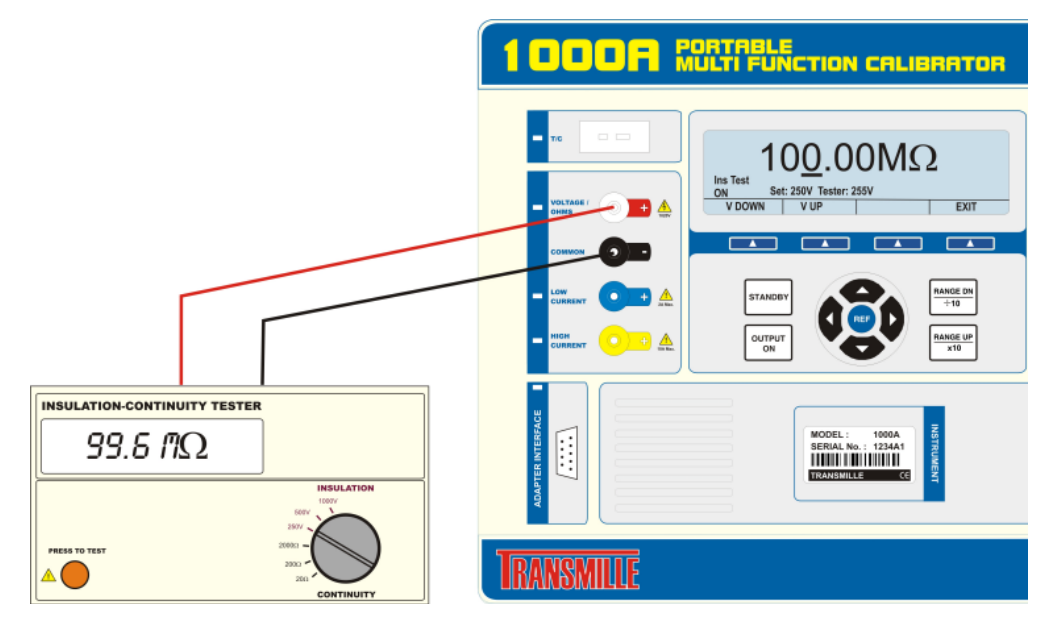

11) Калибратор отобразит величину сопротивления изоляции на дисплее.

Примечание: Если тестер изоляции подключен неверно, калибратор оьобразит сообщение INCORRECT INPUT (неверная полярность). В таком случае подключите провода наоборот.

### **Измерение тестового напряжения**

Калибратор способен измерять тестовое напряжение теста сопротивления изоляции до 1000 В.

- 1) Убедитесь, что вывод калибратора находится в режиме ожидания. В таком случае на дисплее отображается надпись «Standby» и горит световой индикатор, указывающий на не активность вывода.
- 2) Настройте необходимый диапазон сопротивления тестера сопротивления изоляции и подключите его к выходным разъемам напряжения калибратора.

Примечание: для этой функции позволяется подключать тестируемый прибор, выдающий напряжение, к калибратору.

- 3) Нажмите **INS TEST**. Если **INS TEST** не отображается, нажмите **NEXT** несколько раз пока не отобразится **INS TEST**.
- 4) С помощью **V DOWN** или **V UP** выберите необходимый диапазон,

соответствующий диапазону тестируемого прибора.

- 5) Нажмите клавишу TEST тестируемого прибора и удерживайте на протяжении измерения.
- 6) Нажмите для включения вывода калибратора. Загорятся световые индикаторы рядом с клавишей **радим с разъемами, подтверждая**, что вывод включен.

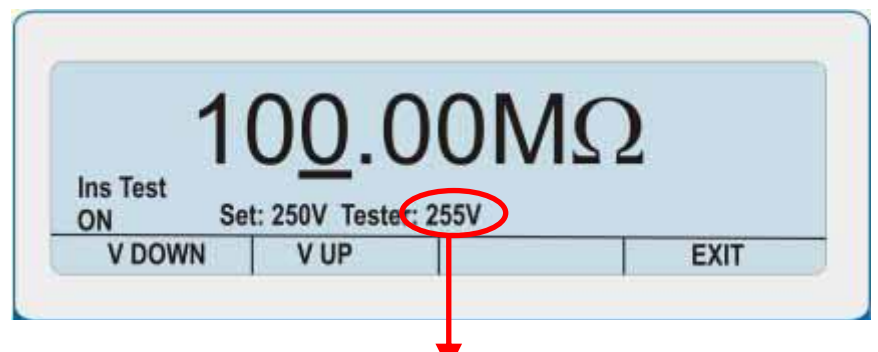

7) Калибратор отобразит величину напряжения на дисплее.

Примечание: Если тестер изоляции подключен неверно, калибратор оьобразит сообщение INCORRECT INPUT (неверная полярность). В таком случае подключите провода наоборот.

# Конфигурация сопротивления цепи

Функция генерации сопротивления цепи позволяет проводить калибровку функции проверки измерения сопротивления цепи.

- 1) Убедитесь, что вывод калибратора находится в режиме ожидания. В таком случае на дисплее отображается надпись «Standby» и горит световой индикатор, указывающий на не активность вывода.
- 2) Настройте необходимый диапазон сопротивления цепи прибора и подключите его к выходным разъемам напряжения калибратора.
- 3) Нажмите СОМТ. Если СОМТ не отображается, нажмите NEXT несколько раз пока не отобразится СОНТ.
- 4) Данный режим имеет две функции генерация сопротивления и измерение силы тока. Для выбора одной из них используйте клавиши RESIST. NJN CURRENT
- 5) Для изменения величины введте новое с помощью клавиш цифр и запятой, например 99,8.
- 6) Нажмите клавишу множителя (если необходимо), например  $\bf{k}$ .
- 7) Нажмите ENTER
- 8) Взависимости от типа тестируемого прибора, вам может требоваться нажать клавишу TEST тестируемого прибора для начала измерения. (Это не обязательно для всех приборов).
- 9) Нажмите www для включения вывода калибратора. Загорятся световые индикаторы рядом с клавишей <sup>[ 2017</sup>™] и рядом с разъемами, подтверждая, что вывод включен.
- 10) Калибратор отобразит величину сопротивления на дисплее.

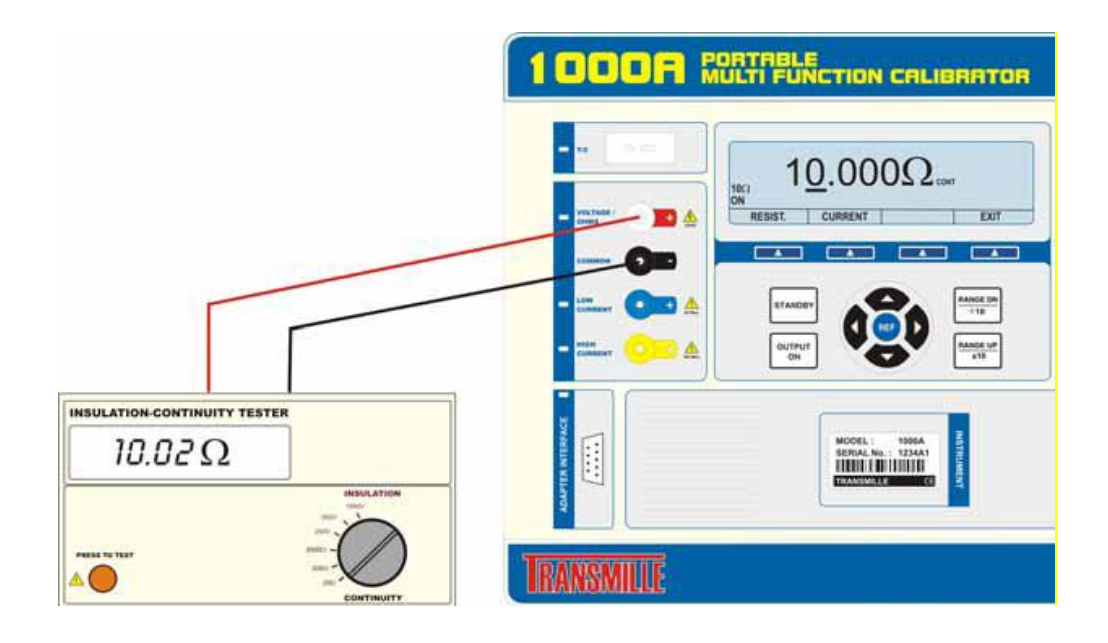

## **Измерение силы тока целостности цепи [1 Ом]**

Калибратор способен измерять силу тока теста целостности цепи с использованием нагрузки 1 Ом.

- 1) Убедитесь, что вывод калибратора находится в режиме ожидания. В таком случае на дисплее отображается надпись «Standby» и горит световой индикатор, указывающий на не активность вывода.
- 2) Настройте необходимый диапазон сопротивления цепи прибора и подключите его к выходным разъемам напряжения калибратора.
- 3) Нажмите **CONT**. Если **CONT** не отображается, нажмите **NEXT** несколько раз пока не отобразится **CONT**.
- 4) Данный режим имеет две функции генерация сопротивления и измерение силы тока. Для выбора одной из них используйте клавиши **RESIST.** или **CURRENT**.
- 5) Взависимости от типа тестируемого прибора, вам может требоваться нажать клавишу TEST тестируемого прибора для начала измерения. (Это не обязательно для всех приборов).
- 6) Нажмите для включения вывода калибратора. Загорятся световые индикаторы рядом с клавишей **радом с разъемами, подтверждая**, что вывод включен.
- 7) Калибратор отобразит силу тока теста целостности цепи на дисплее.

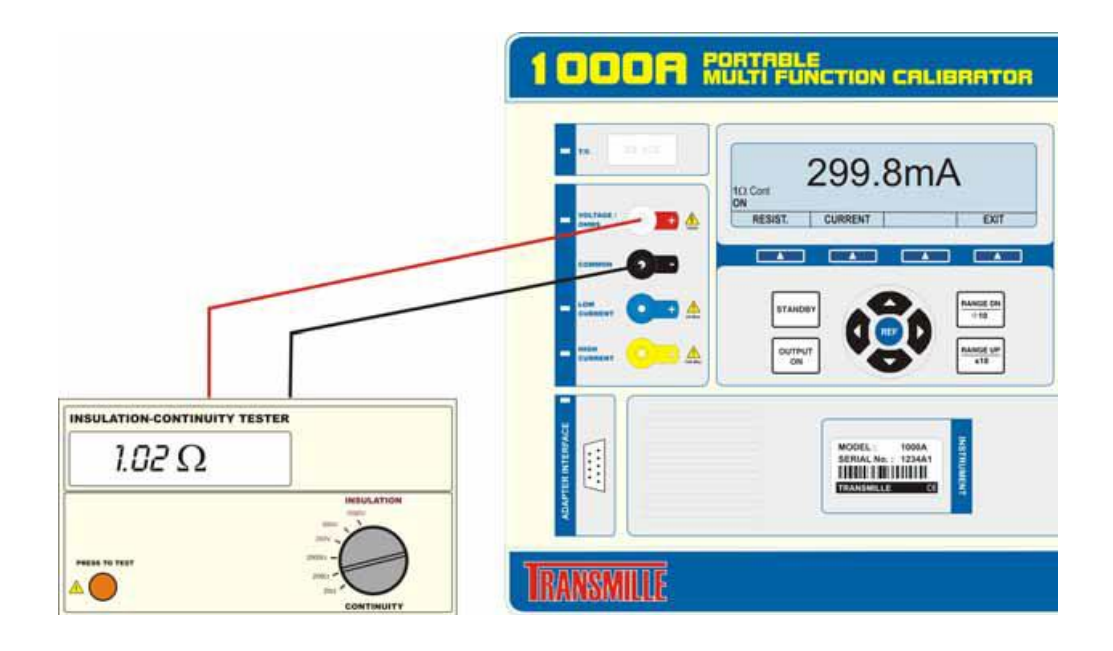

### **Индикатор предупреждения и перегрузки вывода**

Функция само диагностики калибраторов серии 1000 непрерывно отслеживает состояние выводов на наступление условий для перегрузки или сбоя. В случае, когда калибратор не может подать необходимый для возбуждения нагрузки сигнал, он автоматически перейдёт в режим ожидания, а на дисплей будет выведено сообщение **Standby**. Условие перехода калибратора в режим ожидания возникает тогда, когда требуемый ток возбуждения слишком высок для текущего диапазона напряжения, или когда совместимое напряжение слишком высоко для текущего диапазона токового вывода. Перезагрузку вывода можно осуществить нажатием кнопки **Output On** после корректировки выводной нагрузки.

### **Ограниченное время вывода высокого напряжения**

В качестве дополнительной меры безопасности калибратор автоматически переключится в режим ожидания в случае, если вывод его остается включенным в течение предварительно заданного времени в диапазонах100 В или 1 кВ. Предустановленное время - 20 минут.

<span id="page-69-0"></span>При необходимости эта функция может быт отключена или изменена с помощью виртуального обеспечения.

### **Вывод нарастающего высокого напряжения**

Калибраторы серии 1000 увеличивают высокое напряжение постепенно до достижения необходимой величины для избежания повреждения неисправного тестируемого прибора. Во время наращивания сигнала на дисплее появляется нарастающая фигура и периодически издается звуковой сигнал.

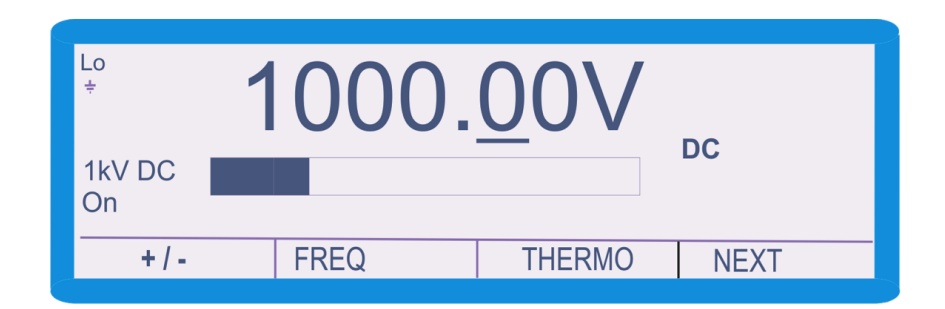

#### **Предел тока высокого напряжения**

Калибраторы серии 1000 оборудованы такой же цепью ограничения тока высокого напряжения как калибраторы серии 3000A. Эта цепь представляет собой абсолютно независимую цепь, постоянно отслеживающую ток. В случае протекания слишком большого тока через разъем высокого напряжения быстродействующий симистор немедленно отключает вывод. Эта часть цепи не контролируется микроконтроллером и не затронется в случае выхода из строя микроконтроллера из-за высоковольтного разряда.

### **Температурная защита**

Калибратор периодически проверяет состояние разъемов тока высокого номинала. Рабочая температура выходного усилителя отслеживается микроконтроллером, который отключает вывод при необходимости. Время до отсечки (блокировки) варьируется в очень широких пределах в зависимости от выводимого тока и нагрузки, но обычно составляет от 60 до 90 секунд при 10 А. После отключения вывода калибратор переходит в режим ожидания, а на дисплее появляется предупреждающее сообщение. Вывод может быть снова включен в любое время без каких-либо отрицательных последствий, поскольку микроконтроллер автоматически защищает выходной усилитель от возможного повреждения.

# **Дистанционное программирование**

# **ВНИМАНИЕ**

**Калибраторы серии 1000 могут создавать выходное напряжение до 1025 В, поэтому дистанционное управление (программирование) не должно проводиться без предварительного предупреждения оператора об опасности подачи высокого выходного напряжения.**

**Все программы должны интенсивно проверяться на безопасность в обращении и включать меры предосторожности, в том числе распознавание и надлежащее обращение с ошибками, чтобы любая посланная на калибратор команда выполнялась соответствующим образом, и обеспечивала безопасность оператора.**

**Командный язык калибраторов серии 1000 включает ответные коды, информирующие о текущем рабочем состоянии калибратора. Эти ответные (возвратные - response codes) коды помогают определить, правильно ли была получена команда, и обеспечивает ли она безопасность оператора.**

# **Интерфейс USB**

Калибратором можно полностью управлять и калибровать удаленно.

Интерфейс полностью оптически изолирован от цепей калибратора.

Внутренний процессор калибратора расшифровывает полученные коды и отправляет ответные (возвратные) коды для подтверждения правильного выполнения команды.

Коды с компьютера калибратору могут отправляться через Windows HYPER TERMINAL, из различных версий программ и виртуального обеспечения ProCal.
Когда калибратор управляется удаленно, органы управления на передней панели отключены. Для возврата к управлению с клавиатуры нажмите клавишу **LOCAL** .

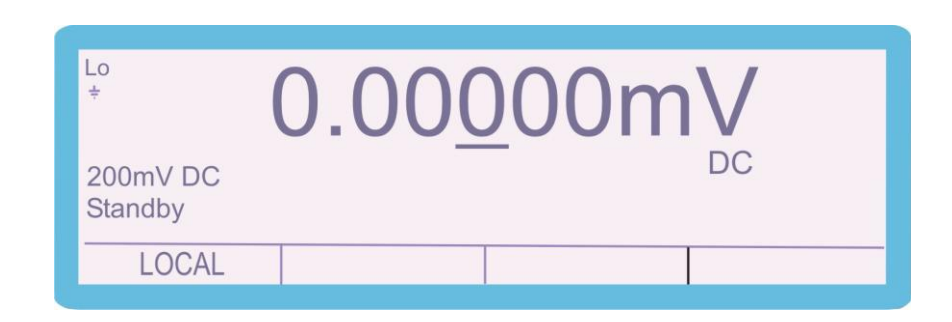

# **Обзор команд программирования**

Калибраторы серии 1000 управляются простым набором команд языка программирования высокого уровня, которые используются (по отдельности или в заданной последовательности) для перевода калибратора в нужное состояние.

Команды могут соединяться (объединяться) с помощью символа «/» (символ деления). Для распознавания окончания команды калибратором используется символ «возврат каретки» (Carriage Return - код 13 таблицы ASCII кодов), который должен быть последним посланным символом командной строки.

### **Например: Command1/Command2 <CR>**

**Где каждая команда выглядит как Commandx (где x означает номер команды) а символ «возврат каретки» (ASCII код 13) обозначается <CR>** Калибраторы серии 1000 отвечают на любую принятую команду конкретным ответным кодом, которому предшествует «звездочка» (\*) – коды и их смысл приведены ниже.

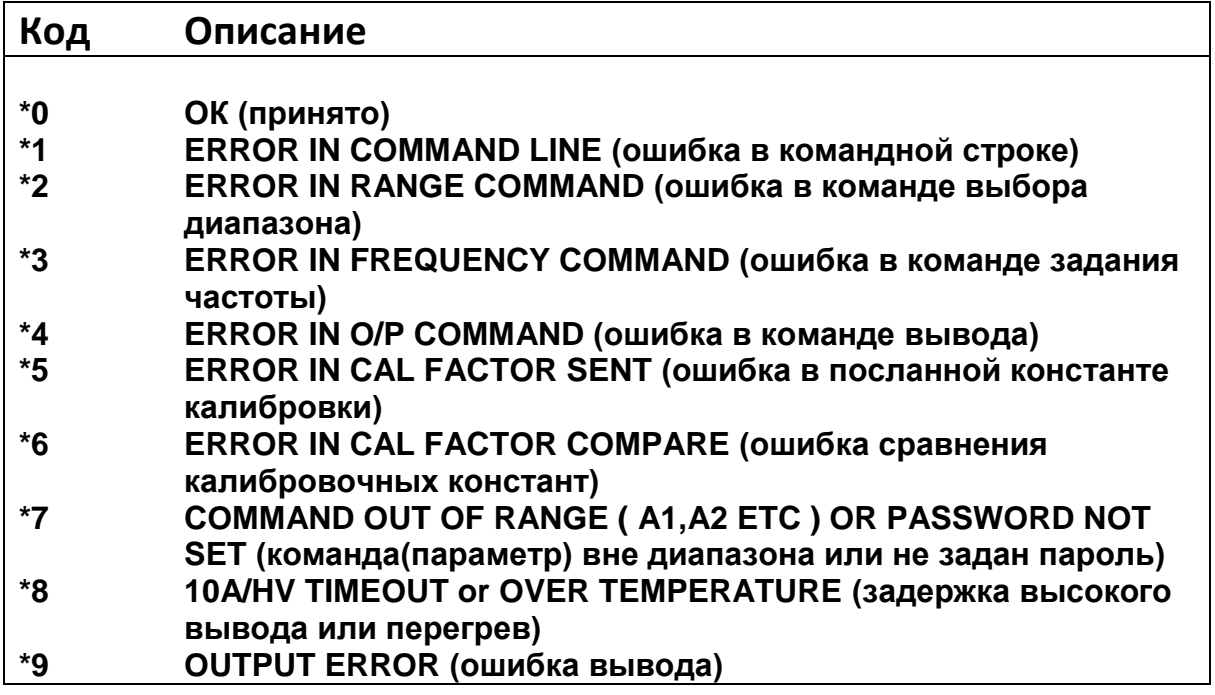

### **Команды вывода напряжения постоянного тока**

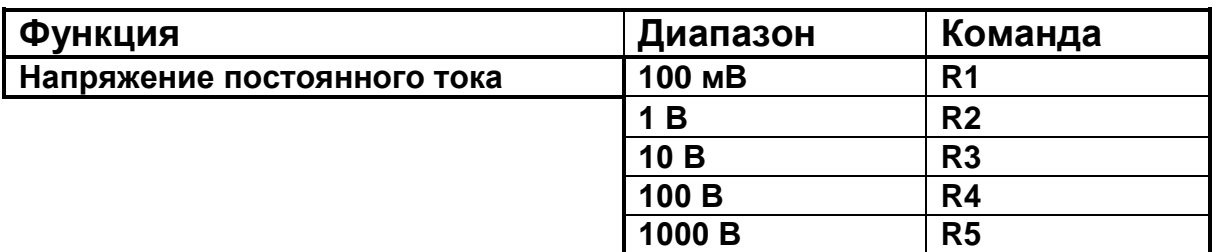

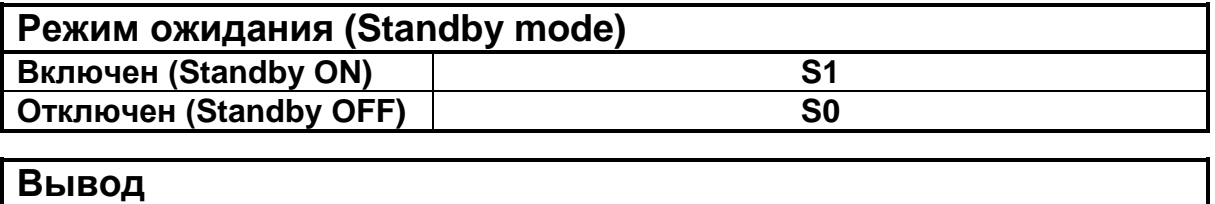

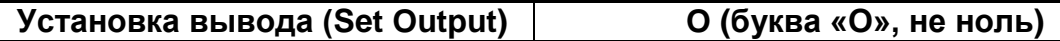

Блок команд напряжения постоянного тока включает команду задания диапазона (RANGE), задаваемую совместно с командой вывода (OUTPUT) и режима ожидания (STANDBY). Для задания диапазона напряжения постоянного тока и включения вывода необходимо задать следующую последовательность команд:

#### **<RANGE>/<OUTPUT>/<STANDBY CONDITION><CR>**

Например, чтобы задать вывод 1 В постоянного тока с включением его в работу команда будет выглядеть как:

# **R2/O1/S0<CR>**

**R2 = Range 1V (диапазон 1 В - см. таблицу выше)**

**O1 = OUTPUT 1V (вывод 1 В)**

**S0 = Standby OFF (режим ожидания отключен, т.е. вывод включен)**

**<CR> = Carriage Return («возврат каретки» - ASCII код 13)**

#### **Дополнительные примеры**

#### **90mV DC R1/O90/S0<CR> (установка вывода 150 мВ в диапазоне 100 мВ) 22V DC R3/O22/S0<CR> (установка вывода 22 В в диапазоне 100 В)**

Если команда включает величину (значение вывода), которая не может быть задана, например, если она превосходит максимальное значение диапазона, то калибратор не будет её выполнять, а останется на текущей установке. При этом подается звуковой сигнал, указывающий на отказ выполнить команду.

Калибратор реагирует на полученные команды выдачей ответных кодов, как упоминалось в начале данной главы. Эти коды могут использоваться для того, чтобы сообщать оператору о возникновении опасных условий на выводе и управлять этими выводами. Это позволяет возвращать калибратор в безопасное состояние сразу после выполнения нужного испытания (т.е. калибратор возвращается в режим ржидания, что гарантирует невозможность возникновения опасных условий на выходных разъемах калибратора после успешного завершения испытания).

Это же функциональное решение воплощено в прикладных виртуальных калибровочных средствах Transmille ProCal, что гарантирует безопасную эксплуатацию калибратора с возвратом его в безопасное состояние (режим ожидания) между испытаниями в контрольных точках и по завершении теста.

### **Команды вывода напряжения переменного тока**

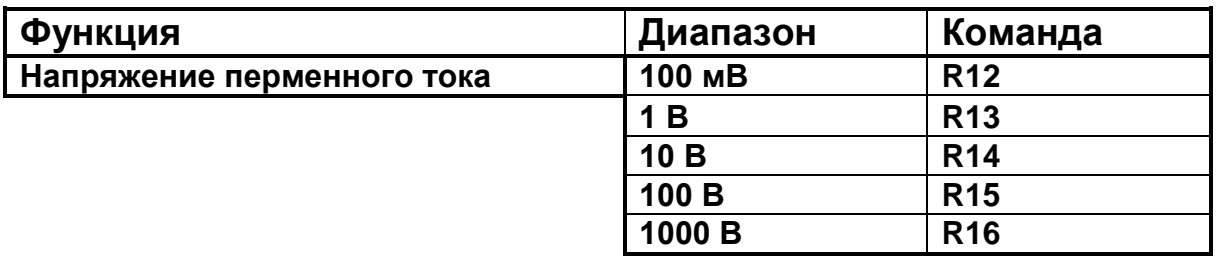

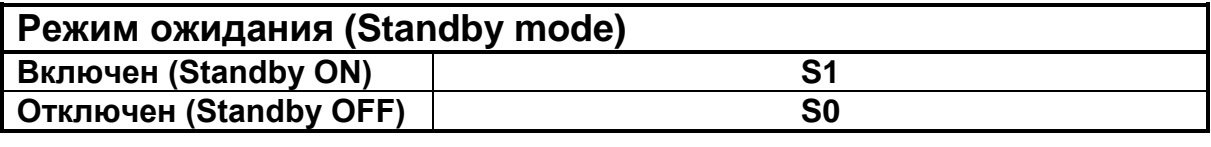

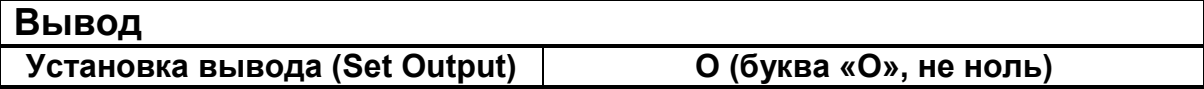

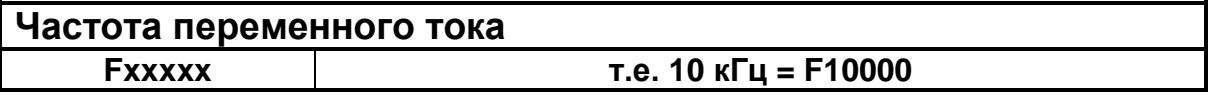

Блок команд напряжения переменного тока включает команду задания диапазона (RANGE), задаваемую совместно с командой вывода (OUTPUT) и режима ожидания (STANDBY). Для задания диапазона напряжения переменного тока и включения вывода необходимо задать следующую последовательность команд:

#### **<RANGE>/<OUTPUT>/<FREQUENCY>/<STANDBY CONDITION><CR>**

Например, чтобы задать вывод напряжения переменного тока в 1 В при частоте 200 Гц с включением его в работу, нужно подать команду:

# **R13/O1/F200/S0<CR>**

**R13 = 1V Range (диапазон 1 В - см. таблицу выше) O1 = OUTPUT 1V (вывод 1 В) F200 = Частота 200 Гц S0 = Standby OFF (режим ожидания отключен, т.е. вывод включен) <CR> = Carriage Return («возврат каретки» - ASCII код 13)**

#### **Дополнительные примеры**

**35 мВ при 1 кГц R12/O35/F1000/S0<CR> (задает вывод 35 мВ при частоте 1 кГц в диапазоне 100 мВ)**

#### **255 В при 200 Гц R16/O255/F200/S0<CR> (задает вывод 255 В при 200Гц в диапазоне 1000 В)**

Если команда включает величину (значение вывода), которая не может быть задана, например, если она превосходит максимальное значение диапазона, то калибратор не будет её выполнять, а останется на текущей установке. При этом подается звуковой сигнал, указывающий на отказ выполнить команду.

Калибратор реагирует на полученные команды выдачей ответных кодов, как упоминалось в начале данной главы. Эти коды могут использоваться для того, чтобы сообщать оператору о возникновении опасных условий на выводе и управлять этими выводами. Это позволяет возвращать калибратор в безопасное состояние сразу после выполнения нужного испытания (т.е. калибратор возвращается в режим ожидания, что гарантирует невозможность возникновения опасных условий на выходных разъемах калибратора после успешного завершения испытания).

Это же функциональное решение воплощено в прикладных виртуальных калибровочных средствах Transmille ProCal, что гарантирует безопасную эксплуатацию калибратора с возвратом его в безопасное состояние (режим ожидания) между испытаниями в контрольных точках и по завершении теста.

## **Команды вывода постоянного тока**

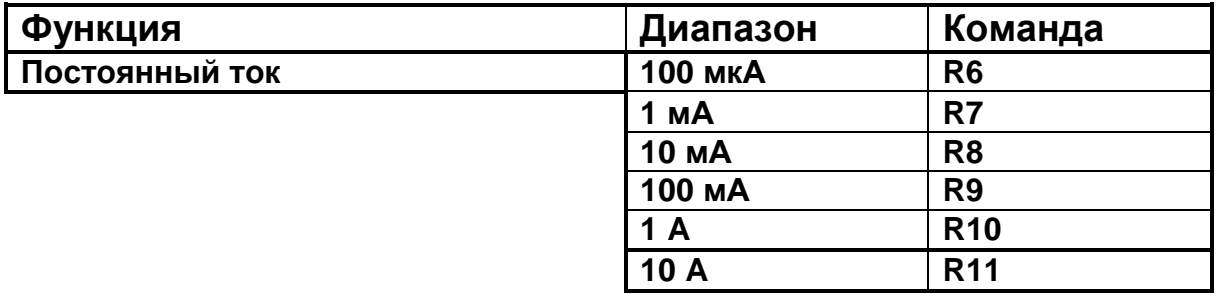

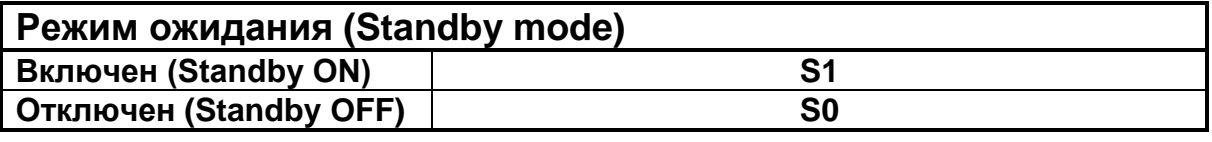

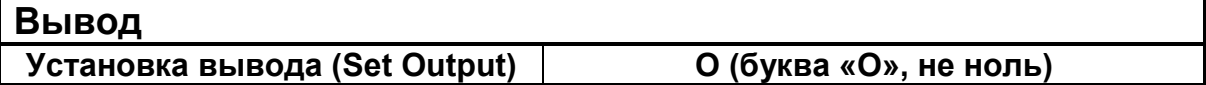

Блок команд постоянного тока включает команду задания диапазона (RANGE), задаваемую совместно с командой вывода (OUTPUT) и режима ожидания (STANDBY). Для задания диапазона постоянного тока и включения вывода необходимо задать следующую последовательность команд:

#### **<RANGE>/<OUTPUT>/<STANDBY CONDITION><CR>**

Например, чтобы задать вывод постоянного тока в 1 мА с включением его в работу, нужно подать команду:

# **R8/O10/S0<CR>**

**R8 = 10mA Range (диапазон 10 мА - см. таблицу выше) O10 = 10mA Output (вывод 10 мА) S0 = Standby OFF (режим ожидания отключен, т.е. вывод включен) <CR> = Carriage Return («возврат каретки» - ASCII код 13)**

#### **Дополнительные примеры**

#### **25 мА R9/O25/S0<CR> (задает вывод 25 мА в диапазоне 100 мА) 5A DC R11/O5/S0<CR> (задает вывод 5 A в диапазоне 10 A)**

Если команда включает величину (значение вывода), которая не может быть задана, например, если она превосходит максимальное значение диапазона, то калибратор не будет её выполнять, а останется на текущей установке. При этом подается звуковой сигнал, указывающий на отказ выполнить команду.

Калибратор реагирует на полученные команды выдачей ответных кодов, как упоминалось в начале данной главы. Эти коды могут использоваться для того, чтобы сообщать оператору о возникновении опасных условий на выводе и управлять этими выводами. Это позволяет возвращать калибратор в безопасное состояние сразу после выполнения нужного испытания (т.е. калибратор возвращается в режим ожидания, что гарантирует невозможность возникновения опасных условий на выходных разъемах калибратора после успешного завершения испытания).

Это же функциональное решение воплощено в прикладных виртуальных калибровочных средствах Transmille ProCal, что гарантирует безопасную эксплуатацию калибратора с возвратом его в безопасное состояние (режим ожидания) между испытаниями в контрольных точках и по завершении теста.

# **Команды вывода переменного тока**

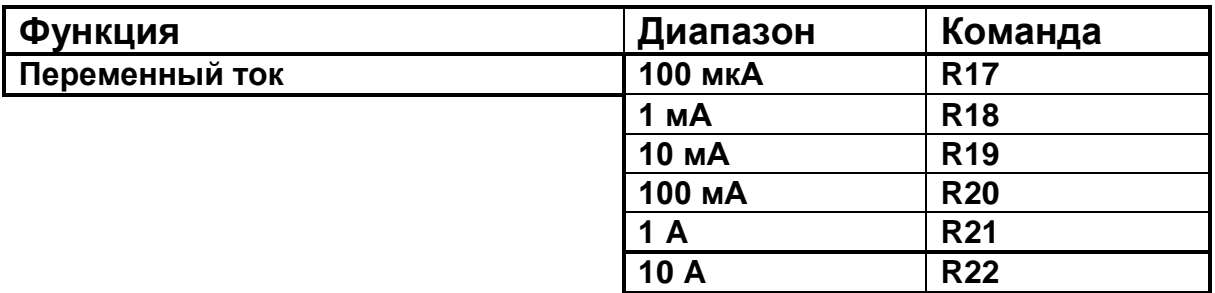

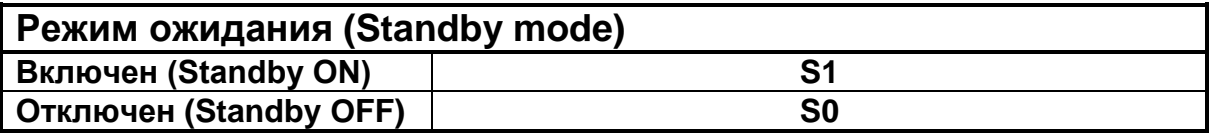

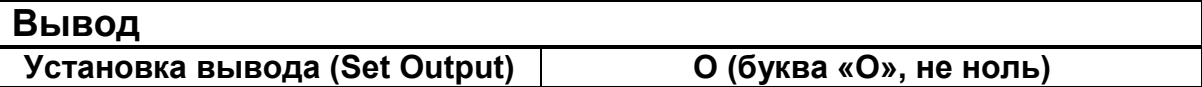

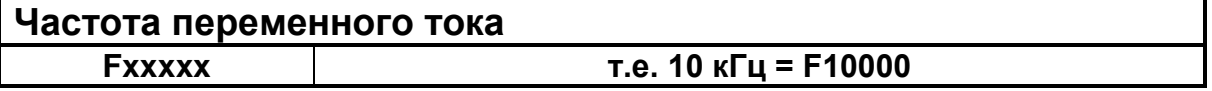

Блок команд переменного тока включает команду задания диапазона (RANGE), задаваемую совместно с командой вывода (OUTPUT) и режима ожидания (STANDBY). Для задания диапазона переменного тока и включения вывода необходимо задать следующую последовательность команд:

#### **<RANGE>/<OUTPUT>/<FREQUENCY>/<STANDBY CONDITION><CR>**

Например, что бы задать вывод переменного тока 10 мА при частоте 1 кГц, нужно подать команду:

# **R19/O10/F1000/S0<CR>**

**R19 = 10mA Range (диапазон 10 мА - см. таблицу выше) O10 = 10mA Output (вывод 10 мА) F1000 = 1 kHz Frequency (частота 1 кГц) S0 = Standby OFF (режим ожидания отключен, т.е. вывод включен) <CR> = Carriage Return («возврат каретки» - ASCII код 13)**

#### **Дополнительные примеры**

**25 мА при 500 Гц R20/O25/F500/S0<CR> (задает 25мА при частоте 500 Гц в диапазоне 100 мА)**

#### **7 A при 300 Гц R22/O7/F300/S0<CR> (задает вывод 7 A при частоте 300 Гц в диапазоне 10 A)**

Если команда включает величину (значение вывода), которая не может быть задана, например, если она превосходит максимальное значение диапазона, то калибратор не будет её выполнять, а останется на текущей установке. При этом подается звуковой сигнал, указывающий на отказ выполнить команду.

Калибратор реагирует на полученные команды выдачей ответных кодов, как упоминалось в начале данной главы. Эти коды могут использоваться для того, чтобы сообщать оператору о возникновении опасных условий на выводе и управлять этими выводами. Это позволяет возвращать калибратор в безопасное состояние сразу после выполнения нужного испытания (т.е. калибратор возвращается в режим ожидания, что гарантирует невозможность возникновения опасных условий на выходных разъемах калибратора после успешного завершения испытания).

Это же функциональное решение воплощено в прикладных виртуальных калибровочных средствах Transmille ProCal, что гарантирует безопасную эксплуатацию калибратора с возвратом его в безопасное состояние (режим ожидания) между испытаниями в контрольных точках и по завершении теста.

# **Команды вывода сопротивления**

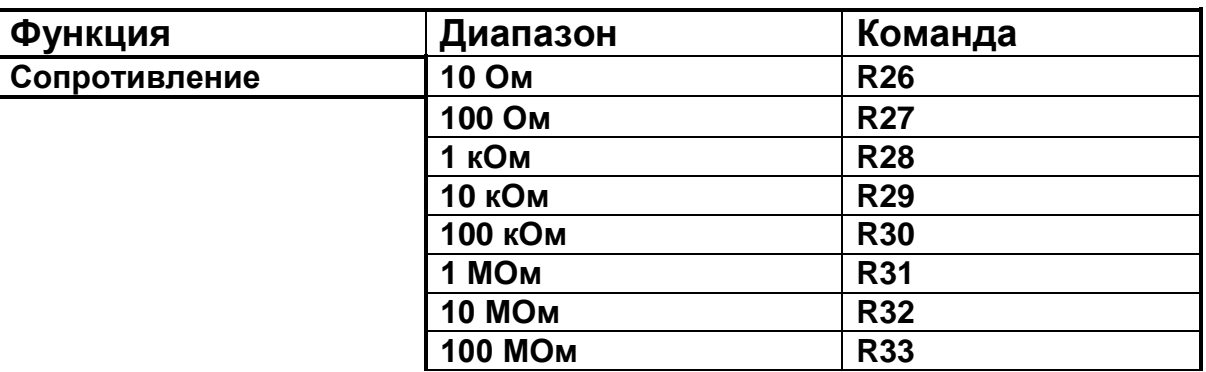

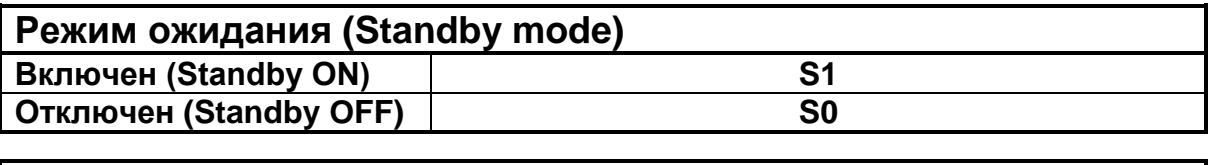

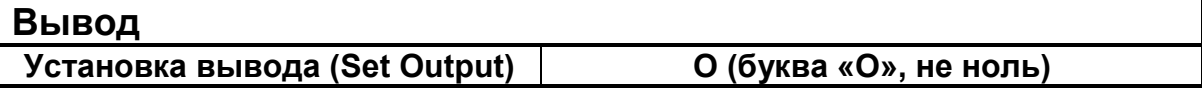

Блок команд сопротивления включает команду задания диапазона (RANGE), задаваемую совместно с командой вывода (OUTPUT) и режима ожидания (STANDBY). Для задания диапазона сопротивления и включения вывода необходимо задать следующую последовательность команд:

#### **<RANGE>/< MODE>/<STANDBY CONDITION><CR>**

Команда значения вывода (O) не обязательна, поскольку диапазоны сопротивления являются фиксированными декадными граничными значениями. Например, для выбора диапазона выводного сопротивления 1 кОм при 2-х проводной схеме подключения и активации вывода команда выглядит как:

# **R28/I0/S0<CR>**

**R28 = 1KOhm Range (диапазон 1 кОм - см. таблицу выше) I0 = 2 Wire passive mode (2-х проводная схема подключения) S0 = Standby OFF (режим ожидания отключен, т.е. вывод включен) <CR> = Carriage Return («возврат каретки» - ASCII код 13) Дополнительные примеры**

#### **10 Mом при 2-х проводной схемеR32/I0/S0<CR> (задает сопротивления 10 МОм при 2-х проводном подключении)**

Калибратор реагирует на полученные команды выдачей ответных кодов, как упоминалось в начале данной главы. Эти коды могут использоваться для того, чтобы сообщать оператору о возникновении опасных условий на выводе и управлять этими выводами. Это позволяет возвращать калибратор в безопасное состояние сразу после выполнения нужного испытания (т.е. калибратор возвращается в режим ожидания, что гарантирует невозможность возникновения опасных условий на выходных разъемах калибратора после успешного завершения испытания).

Это же функциональное решение воплощено в прикладных виртуальных калибровочных средствах Transmille ProCal, что гарантирует безопасную эксплуатацию калибратора с возвратом его в безопасное состояние (режим ожидания) между испытаниями в контрольных точках и по завершении теста.

### **Команды вывода емкости**

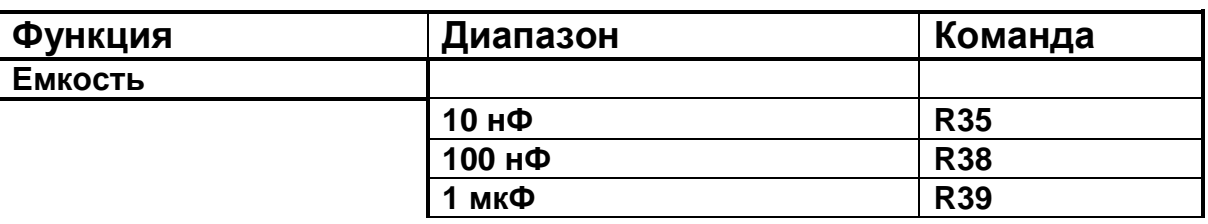

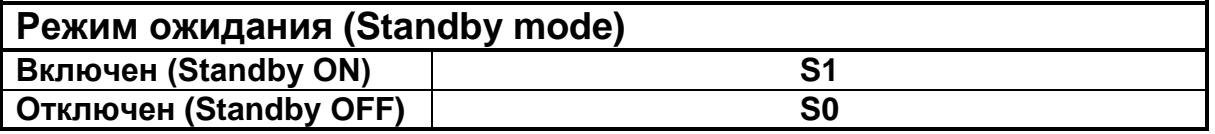

Блок команд емкости включает команду задания диапазона (RANGE), задаваемую совместно с командой вывода (OUTPUT) и режима ожидания (STANDBY). Для задания диапазона емкости и включения вывода необходимо задать следующую последовательность команд:

#### **<RANGE>/<STANDBY CONDITION><CR>**

Команда значения вывода (O) не обязательна, поскольку диапазоны емкости являются фиксированными декадными граничными значениями.

Например, для выбора диапазона емкости 10 нФ и активации вывода, команда выглядит как:

# **R35/S0<CR>**

**R35 = 10nF Range (диапазон 10 нФ - см. таблицу выше) S0 = Standby OFF (режим ожидания отключен, т.е. вывод включен) <CR> = Carriage Return («возврат каретки» - ASCII код 13)**

# **Команды вывода моделируемого сопротивления**

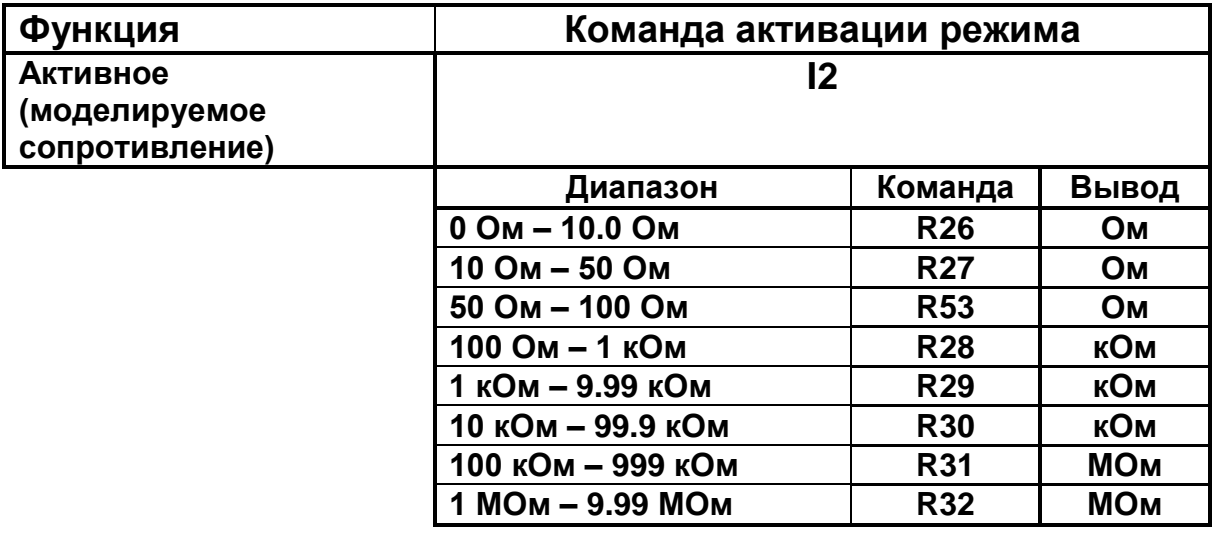

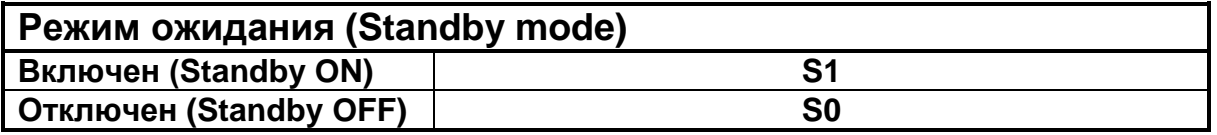

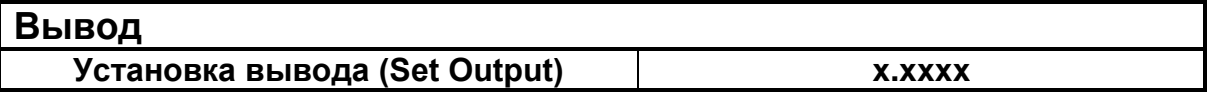

Блок команд моделируемого сопротивления включает команду задания диапазона (RANGE), задаваемую совместно с командой вывода (OUTPUT) и режима ожидания (STANDBY). Для задания диапазона моделируемого сопротивления и включения вывода необходимо задать следующую последовательность команд:

#### **<FUNCTION>/<RANGE>/<OUTPUT>/<STANDBY CONDITION><CR>**

#### **Примеры:**

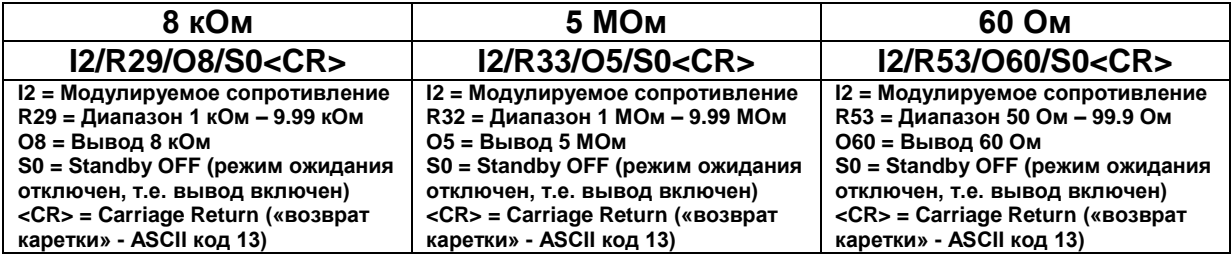

### **Команды вывода частоты**

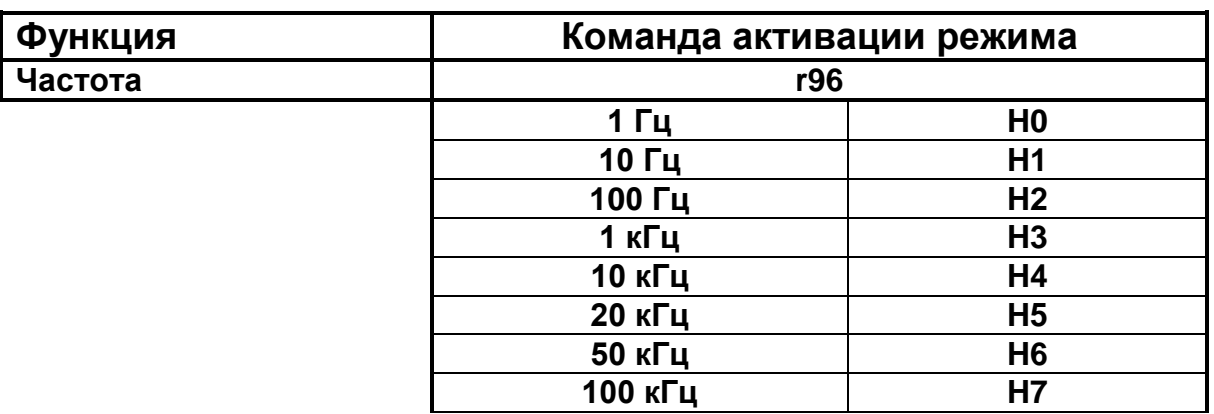

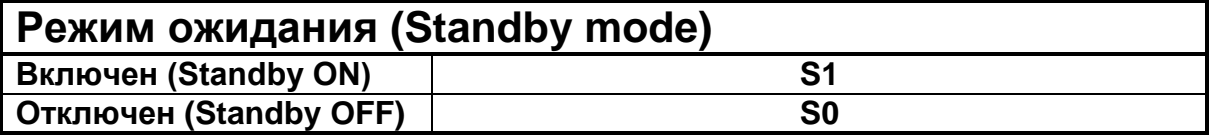

Блок команд частоты включает команду задания диапазона (RANGE), задаваемую совместно с командой вывода (OUTPUT) и режима ожидания (STANDBY). Для задания диапазона частоты и включения вывода необходимо задать следующую последовательность команд:

#### **<MODE>/<PRESET OR (O) FREQUENCY>/<STANDBY CONDITION><CR>**

Команда значения вывода (O) позволяет задать частоту от 1 Гц до 100 кГц шагом 1 Гц.

Например, для задания10 кГц и активации вывода, нужно подать команду:

# **R58/H4/S0<CR>**

**R58 = Активация режима частоты (см. таблицу выше) H4 = 10 kHz output (вывод 10 кГц - см. таблицу выше) S0 = Standby OFF (режим ожидания отключен, т.е. вывод включен) <CR> = Carriage Return («возврат каретки» - ASCII код 13)**

Для задания иного, чем представлены в таблице, значения и активации вывода, нужно, например 15 кГц и активации вывода, нужно подать команду:

# **R58/O15000/SO<CR>**

**R58 = Активация режима частоты (см. таблицу выше) O15000 = 15 kHz output (вывод 15 кГц) S0 = Standby OFF (режим ожидания отключен, т.е. вывод включен) <CR> = Carriage Return («возврат каретки» - ASCII код 13)**

#### **Дополнительные примеры**

**1 Hz R58/H0/S0<CR>**

**100 kHz R58/H7/S0<CR>** 

Калибратор реагирует на полученные команды выдачей ответных кодов, как упоминалось в начале данной главы. Эти коды могут использоваться для того, чтобы сообщать оператору о возникновении опасных условий на выводе и управлять этими выводами. Это позволяет возвращать калибратор в безопасное состояние сразу после выполнения нужного испытания (т.е. калибратор возвращается в режим ожидания, что гарантирует невозможность возникновения опасных условий на выходных разъемах калибратора после успешного завершения испытания).

Для осуществления моделирования термопар калибраторами серии 1000 необходим поставляемый по заказу внешний адаптер, подключаемый к интерфейсному разъему на передней панели.

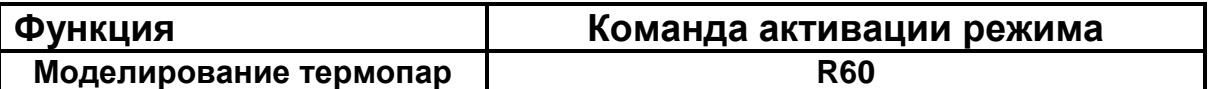

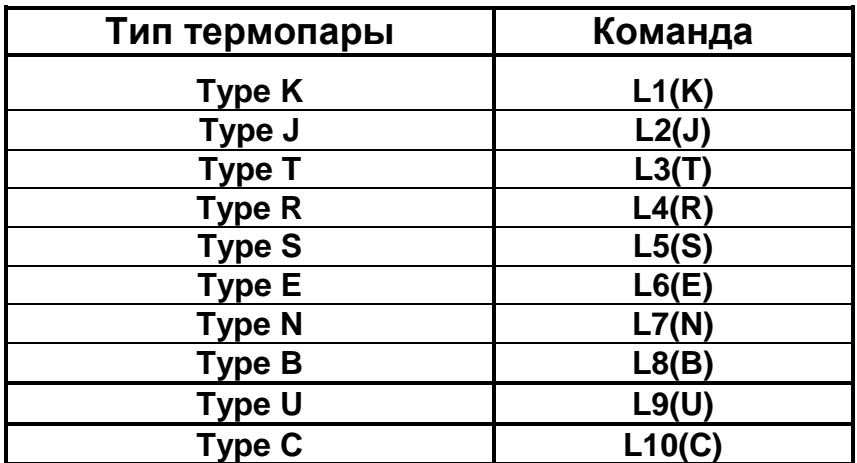

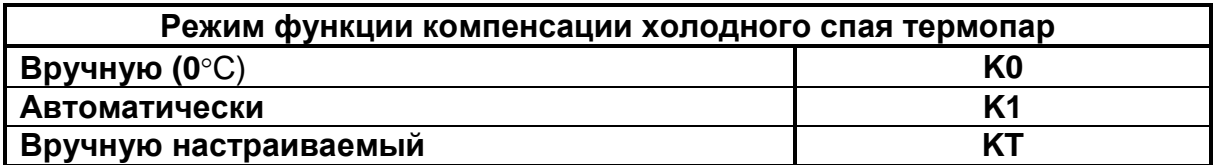

#### **Вывод**

**Установка вывода (Set Output) O (буква «О», не ноль)**

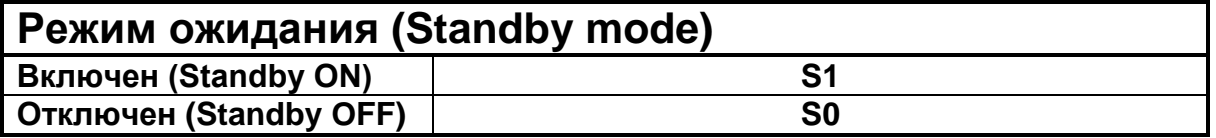

**Командный блок имитации термопар включает следующие команды:**

- **Активация режима имитации термопар**
- **Выбор режима компенсации холодного спая**
- **Выбор типа имитируемой термопары**
- **Выбор величины моделируемого вывода термопары**
- **Выбор режима ожидания**

Чтобы смоделировать вывод термопары необходимо задать следующую последовательность команд:

#### **<MODE>/<CJC TYPE>/<THERMO TYPE>/<TEMP VALUE>/ <STANDBY CONDITION><CR>**

Например, требуется имитировать следующую конфигурацию:

- **Aвтоматическая компенсация холодного спая термопары**
- **Тип моделируемой термопары - R**
- **имитируемая измеренная температура - 250°C**
- **вывод включен (ON)**

Командная строка в этом случае будет выглядеть следующим образом:

# **R60/K1/L4/O250/S0<CR>**

- **R60 = команда активации режима имитации термопар**
- **K1 = автоматический режим компенсации холодного спая термопар – см. таблицу выше**
- **L4 = имитируемый тип термопары – R**
- **O250 = вывод соответствует температуре 250°С**
- **S0 = режим ожидания отключен, т.е. вывод включен**
- **<CR> = Carriage Return («возврат каретки» - ASCII код 13)**

#### **Дополнительные примеры**

**R60/K1/L1/O500/S0<CR>**

**(термопара типа K; автоматическая компенсация холодного спая; 500°C) R60/K1/L1/O1500/S0<CR> (термопара типа K; автоматическая компенсация холодного спая; 1500°C) R60/K0/L6/O400/S0<CR> (термопара типа E; ручная компенсация холодного спая; 400°C) R60/K1/L7/O-100/S0<CR> (термопара типа N; автоматическая компенсация холодного спая; - 100°C)**

Если команда включает величину (значение вывода), которая не может быть задана, например, если она превосходит максимальное значение диапазона, то калибратор не будет её выполнять, а останется на текущей установке. При этом подается звуковой сигнал, указывающий на отказ выполнить команду.

Калибратор реагирует на полученные команды выдачей ответных кодов, как упоминалось в начале данной главы. Эти коды могут использоваться для того, чтобы сообщать оператору о возникновении опасных условий на выводе и управлять этими выводами. Это позволяет возвращать калибратор в безопасное состояние сразу после выполнения нужного испытания (т.е. калибратор возвращается в режим ожидания, что гарантирует невозможность возникновения опасных условий на выходных разъемах калибратора после успешного завершения испытания).

Это же функциональное решение воплощено в прикладных виртуальных калибровочных средствах Transmille ProCal, что гарантирует безопасную эксплуатацию калибратора с возвратом его в безопасное состояние (режим ожидания) между испытаниями в контрольных точках и по завершении теста.

### **Основные сведения**

В калибраторах серии 1000 применены новейшие технологии производства резисторов и микропроцессоров, созданные для уменьшения стоимости и веса, а также увеличения производительности. Микропроцессор управляет и непрерывно отслеживает состояние всех функций калибратора. Калибровочные константы хранятся в энергонезависимой памяти, что позволяет калибровать любое изделие серии 1000 без открытия доступа к внутренним элементам калибратора. При нормальной работе калибратора никаких внутренних регулировок не требуется.

#### *Внимание:* **чтобы избежать возможного поражения электрическим током сетевой кабель должен быть отсоединен перед открытием корпуса изделия.**

Электронная «начинка» калибратора включает пять печатных плат:

- 1. Плата источника питания и усилителя тока;
- 2. Плата основного аналогового усилителя и обратной связи;
- 3. Плата дисплея передней панели, опорных источников и процессора;
- 4. Плата выпрямителя 10 A;
- 5. Плата клавиатуры.

# **Встроенные плавкие предохранители**

При нормальной (штатной) эксплуатации калибратора эти предохранители не требуют замены. Их замена может потребоваться только в случае какого-то сбоя, вызвавшего их повреждение.

*ВНИМАНИЕ*: для доступа к предохранителям требуется открыть корпус калибратора, что может быть сделано только квалифицированным специалистом.

#### *Внимание:* **чтобы избежать возможного поражения электрическим током сетевой кабель должен быть отсоединен перед открытием корпуса изделия.**

**Перечень используемых плавких предохранителей:**

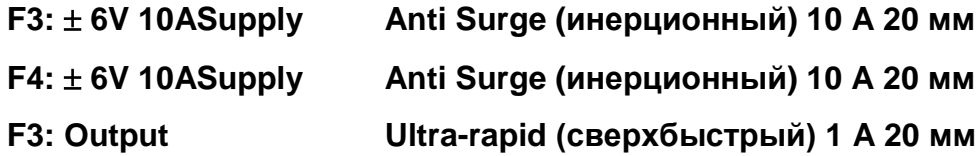

# **Доступ внутрь корпуса калибратора**

*Внимание:* **чтобы избежать возможного поражения электрическим током сетевой кабель должен быть отсоединен перед открытием корпуса изделия.**

Для доступа внутрь калибратора в первую очередь отвинтите шесть винтов крепления, на схеме ниже, отмеченных красным.

Для обеспечения доступа к винтам, аккуратно снимите закрывающие их наклейки в верхней и нижней частях передней панели. Эти наклейки имеют многоразовую липкую часть и устанавливаются на прежние места по завершению работ.

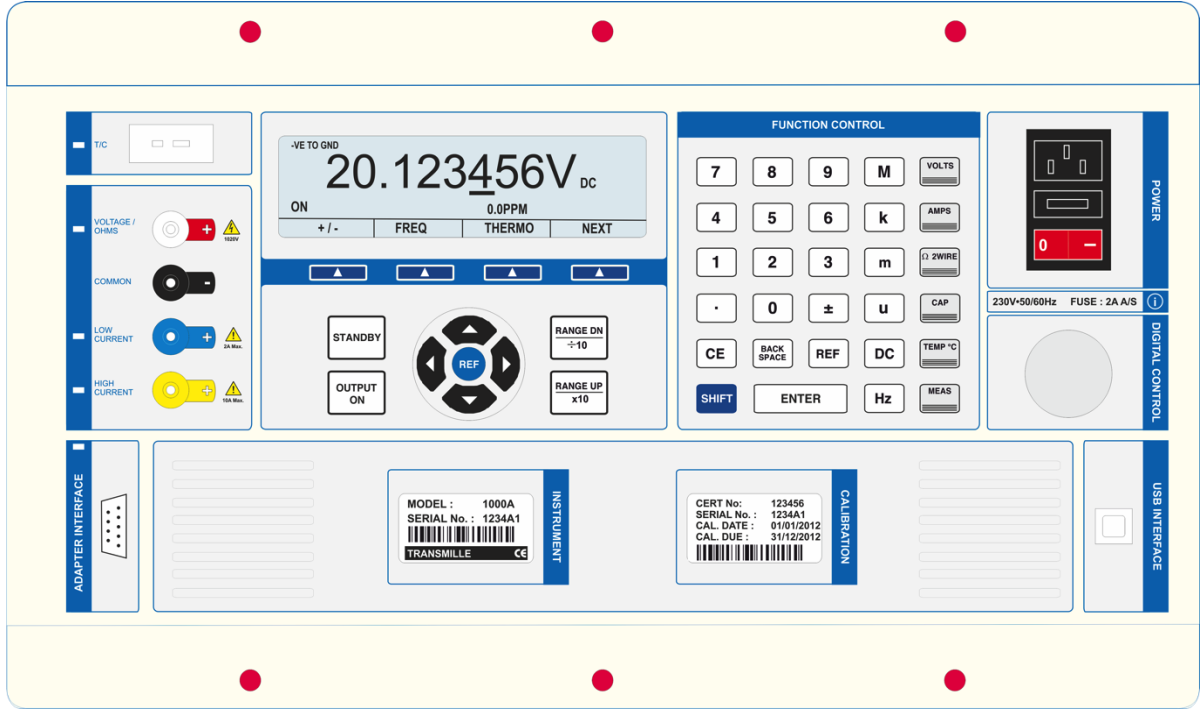

Доступ к плавким предохранителям открывается после извлечения прибора из корпуса (смотрите схему ниже).

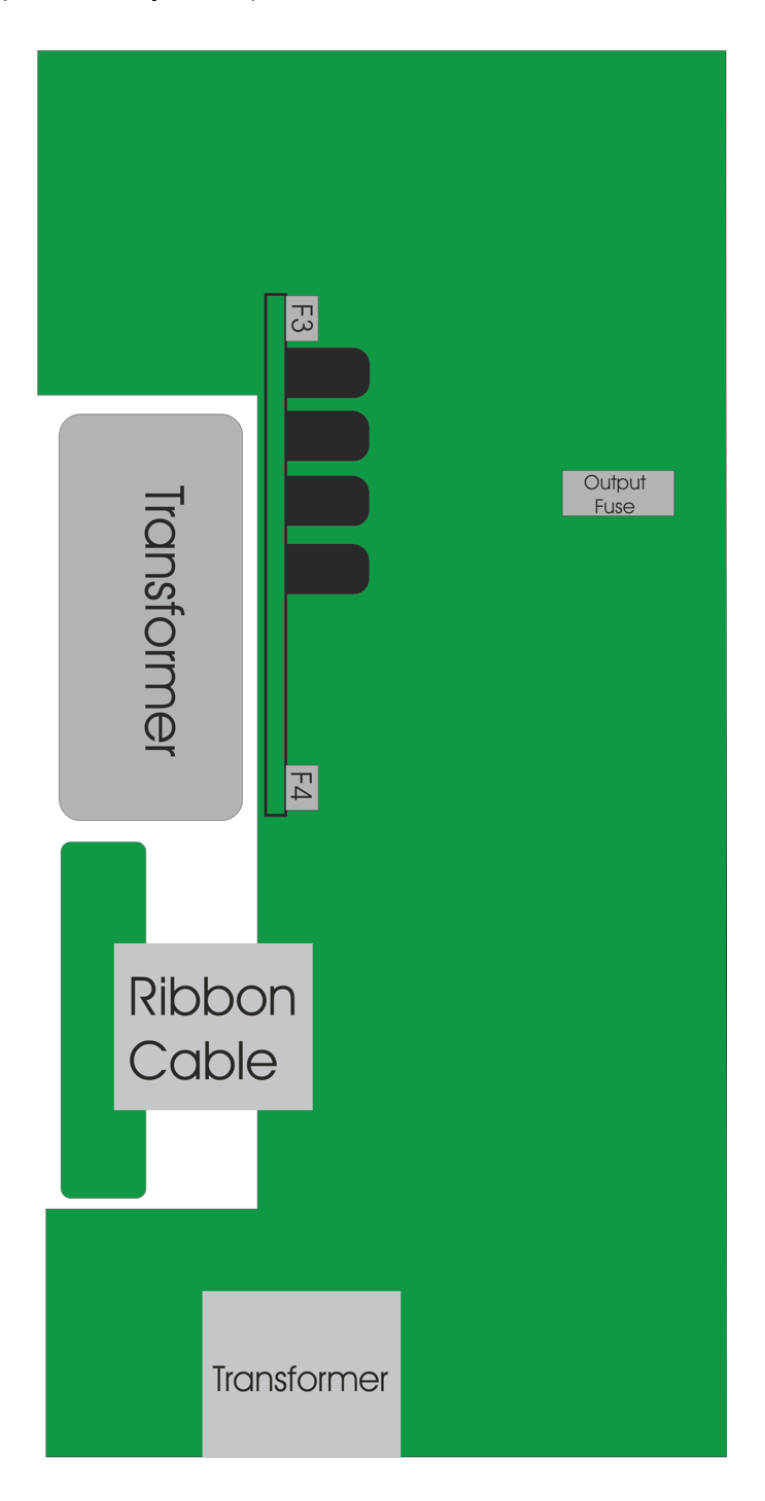

# **Как достичь наивысших параметров калибратора.**

Калибраторы серии 1000 являются прецизионными устройствами, создающими выходные сигналы в очень широких диапазонах. Для достижения наивысших выходных характеристик и недопущения погрешностей и устранения ошибок в этом разделе подробно рассматриваются некоторые наиболее общие источники возникновения помех, и предлагается ряд способов, помогающих их избежать.

#### **Дополнительные погрешности из-за термо ЭДС.**

При любом подключении измерительных устройств из-за контакта разнородных металлов возникает эффект образования термопар. Падения напряжения, вызываемые этими соединениями, называются термоэлектрическими (термо ЭДС), их величина зависит от контактирующих металлов и разницы температур.

Естественно, на этом явлении основано измерение температуры с помощью термопар, но этот же эффект вызывает большие погрешности при измерениях малых напряжений, поскольку для некоторых металлов при этом возникают перепады напряжения в диапазонах милливольт. С этой точки зрения наилучшим материалом для разъемов является чистая медь. Многие испытательные разъемы изготавливаются из покрытой никелированным слоем латуни и их нельзя применять в подобных случаях.

Для работы с очень низкими величинами сигналов рекомендуется применять позолоченные медные разъемы. Если испытательные провода используются при работе с высокими токами, то их разъемы нагреваются, что также повышает погрешность измерений.

Воздействие этих явлений наиболее заметно при работе с высокими сопротивлениями (100 кОм и выше) и малыми токами. Все источники постоянного тока обладают очень высоким выходным импедансом, который чувствителен (улавливает шумы), как это присуще для сопротивлений высокого номинала. Чтобы снизить этот эффект, рекомендуется использовать дисплейированные «концы» и попытаться «заземлить» отрицательную клемму вывода калибратора.

Для высоких значений сопротивления важно, чтобы сопротивление изоляции кабелей не влияло на точность измерений. Большинство полихлорвиниловых проводов имеют сопротивление изоляции порядка 10 ГОм, что выражается в погрешности около 1% на выводе 100 МОм.

Особенно трудно бороться с погрешностями, вносимыми переменным током малых номиналов, так как емкостная составляющая дисплейированных проводов шунтирует (отводит) некоторую величину тока.

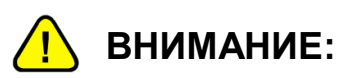

**содержащаяся в этой главе информация рассчитана на использование только квалифицированным персоналом. Необходимо обеспечить надлежащую постоянную защиту оператора от возможного поражения электрическим током.**

### **Общие сведения**

Требования к техническому обслуживанию калибраторов серии 1000 перечислены ниже. Калибратору не требуется регулярное обслуживание или настройки внутренних узлов.

- **1) Проверка электробезопасности на уровне сетевого кабеля и корпуса;**
- **2) Чистка вентилятора системы охлаждения;**
- **3) Чистка наружных поверхностей корпуса калибратора;**
- **4) Поверка и калибровка.**

### **Проверка состояния электробезопасности**

Эта проверка выполняется с периодичностью, выбираемой оператором. Состояние заземления и изоляции проверяется на соответствие требованиям по электробезопасности к изделиям категории 1 (Class 1). Проверка на диэлектрическую проницаемость (Flash testing) не рекомендуется из-за риска повреждения внутренних компонентов.

#### *Внимание:* **чтобы избежать возможного поражения электрическим током сетевой кабель должен быть отсоединен перед открытием корпуса изделия.**

Решетку вентилятора и его лопасти можно очистить с помощью щетки и пылесоса.

# **Чистка корпуса калибратора**

Используйте тампон из мягкой ткани с не концентрированным моющим средством на водной основе для очистки внешней поверхности корпуса и передней панели калибратора. Не используйте спиртовые чистящие растворы или органические растворители и не допускайте попадания жидкости внутрь калибратора.

Для калибровки калибратора серии 1000 он может как быть подключен к компьютеру через интерфейс USB и скорректирован при помощи виртуального обеспечения ProCal, так и напрямую с передней панели. Все регулировки выполняются без вскрытия корпуса калибратора.

#### ОБРАЩАЙТЕСЬ К РУКОВОДСТВУ ПО ОБСЛУЖИВАНИЮ ЗА ПРОЦЕДУРАМИ КАЛИБРОВКИ

**КАЛИБРОВКА ДОЛЖНА ПРОВОДИТЬСЯ ТОЛЬКО КВАЛИФИЦИРОВАННЫМ ПЕРСОНАЛОМ.**

# **Гарантийные обязательства и обслуживание**

**Transmille Ltd. гарантирует качество изготовления и бесперебойную работу прибора при соблюдении нормальных условий эксплуатации и надлежащем обслуживании изделия в течение 1-го года с даты поставки (приобретения). Гарантийные обязательства относятся только к прямым поставкам и не покрывают плавкие предохранители и сам калибратор, если последний, по мнению Transmille, подвергся модернизации (модификации), использовался не по прямому назначению или не в соответствии с рекомендуемыми правилами и условиями эксплуатации.**

**Гарантийные обязательства фирмы Transmille ограничиваются заменой или ремонтом изделия (калибратора) при возврате последнего в течение гарантийного срока. Если при осмотре возвращенного на заводизготовитель изделия обнаруживается, что отказ был следствием ненадлежащего обращения с ним, то Transmille свяжется с покупателем по этому поводу прежде, чем приступить к ремонту.**

**Для осуществления гарантийного ремонта покупатель должен отправить изделие в оригинальной упаковке (с предварительной оплатой всех транспортных расходов) по указанному ниже адресу, сопроводив его детальным описанием дефекта. По окончании ремонта калибратор будет отгружен назад покупателю.**

**ПРИМЕЧАНИЕ: фирма TRANSMILLE не несет ответственности за возможные повреждения во время транспортировки.**

**ЭТА ГАРАНТИЯ ЯВЛЯЕТСЯ ЕДИНСТВЕННОЙ И ИСКЛЮЧИТЕЛЬНОЙ ОТВЕТСТВЕННОСТЬЮ И ФИРМА TRANSMILLE НЕ БУДЕТ НЕСТИ ОТВЕТСТВЕННОСТИ ЗА ЛЮБОЕ СЛУЧАЙНОЕ, КОСВЕННОЕ ИЛИ ПРЯМОЕ ПОВРЕЖДЕНИЕ ИЛИ УБЫТКИ, ДОКАЗАННЫЕ ИЛИ ПОДРАЗУМЕВАЕМЫЕ.**

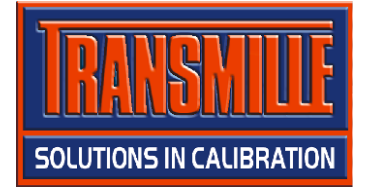

**Transmille Ltd. Unit 4, Select Business Centre Lodge Road Staplehurst Kent TN12 0QW United Kingdom**

**Tel: +44 0 1580 890700 Fax: +44 0 1580 890711 Email: sales@transmille.com Web: www.transmille.com**

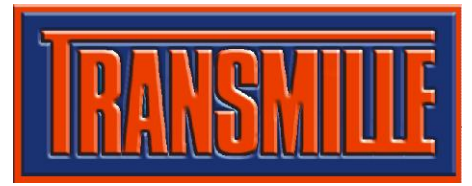

**Transmille Ltd. Unit 4, Select Business Centre Lodge Road Staplehurst Kent. TN12 0QW United Kingdom.**

**Tel : +44 0 1580 890700 Fax : +44 0 1580 890711**

**Email : sales@transmille.com Web : www.transmille.com**

# 1000 Series Fax Back Form

**Ваш универсальный калибратор серии 1000 оснащен системой безопасности, требующей ввода пароля (кода снятия блокировки) для бесперебойного продолжения работы по истечении 60 – дневного пробного периода.**

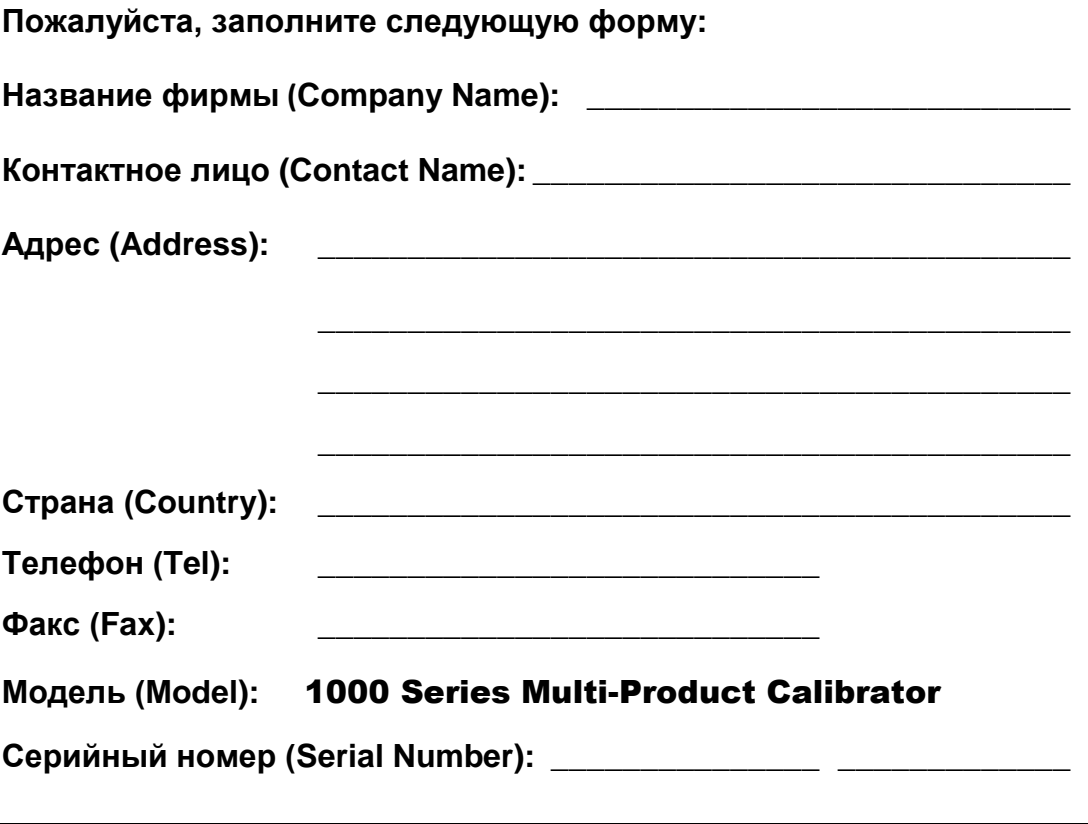

#### Отправьте заполненную форму по факсу**:** +44 (0) 1580 890711

**По получении этого факса Transmille обязуется сообщить владельцу секретный код и порядок его ввода, при условии получения фирмой Transmille полной оплаты стоимости калибратора.**

*«Универсальные калибраторы Transmille серии 1000. Инструкция по эксплуатации». Страница 102*

# **Установка драйвера USB интерфейса (Windows XP)**

Поместите диск поставляемого в комплекте кабеля USB в CD привод компьютера.

Подключите USB провод к прибору и компьютеру.

Windows обнаружит новое устройство. При запросе запустить ли поиск драйвера в Windows update, выберите **No, not this time**(не в этот раз).

Выберите **Install the software automatically** (автоматическая установка) для начала установки.

Windows запустит поиск драйвера USB на CD диске.

Как только драйвер будет найден, Windows установит его и завершит установку.

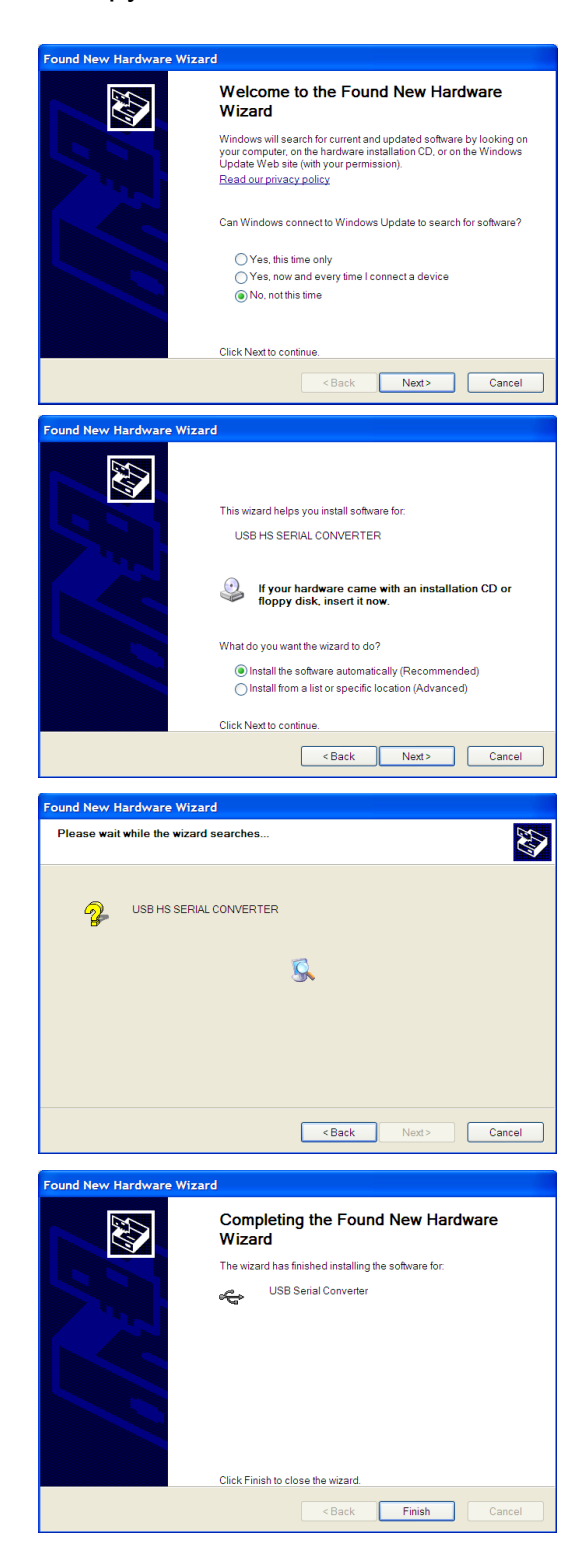

# **Установка драйвера USB интерфейса (Windows Vista /7)**

Поместите диск поставляемого в комплекте кабеля USB в CD привод компьютера.

Подключите USB провод к прибору и компьютеру.

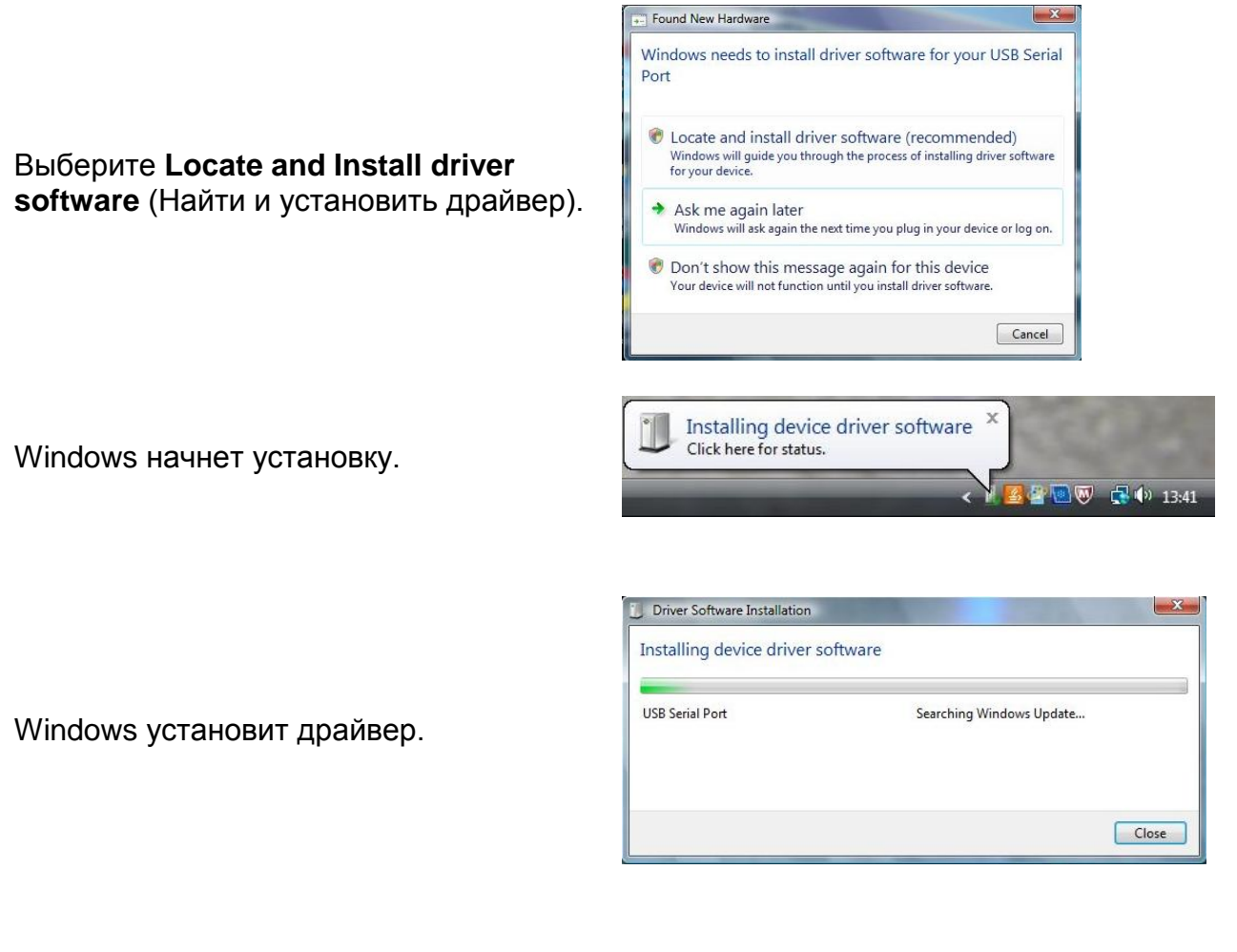

Как только установка будет завершена, Windows укажет присвоенный виртуальный COM порт в скобках:

Примечание : проверить номер COM порта можно в любое время с помощью Windows Control Panel. [смотрите на следующей странице].

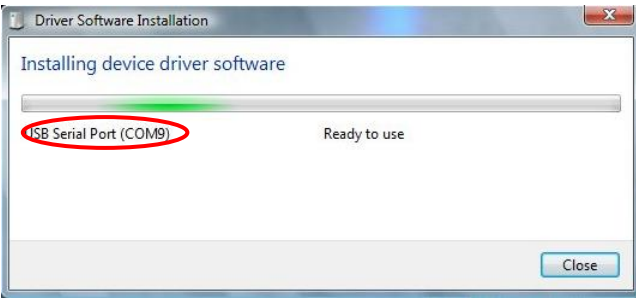

#### **Проверка параметров виртуального COM порта для USB интерфейса**

Control Pane

После установки USB драйвера, интерфейсу присваивается номер виртуального COM порта, который необходим для настройки прибора для управления с компьютера (при помощи дополнительного виртуального оборудования ProCal Calibration). Для установления номера COM порта, выполните следующие шаги:

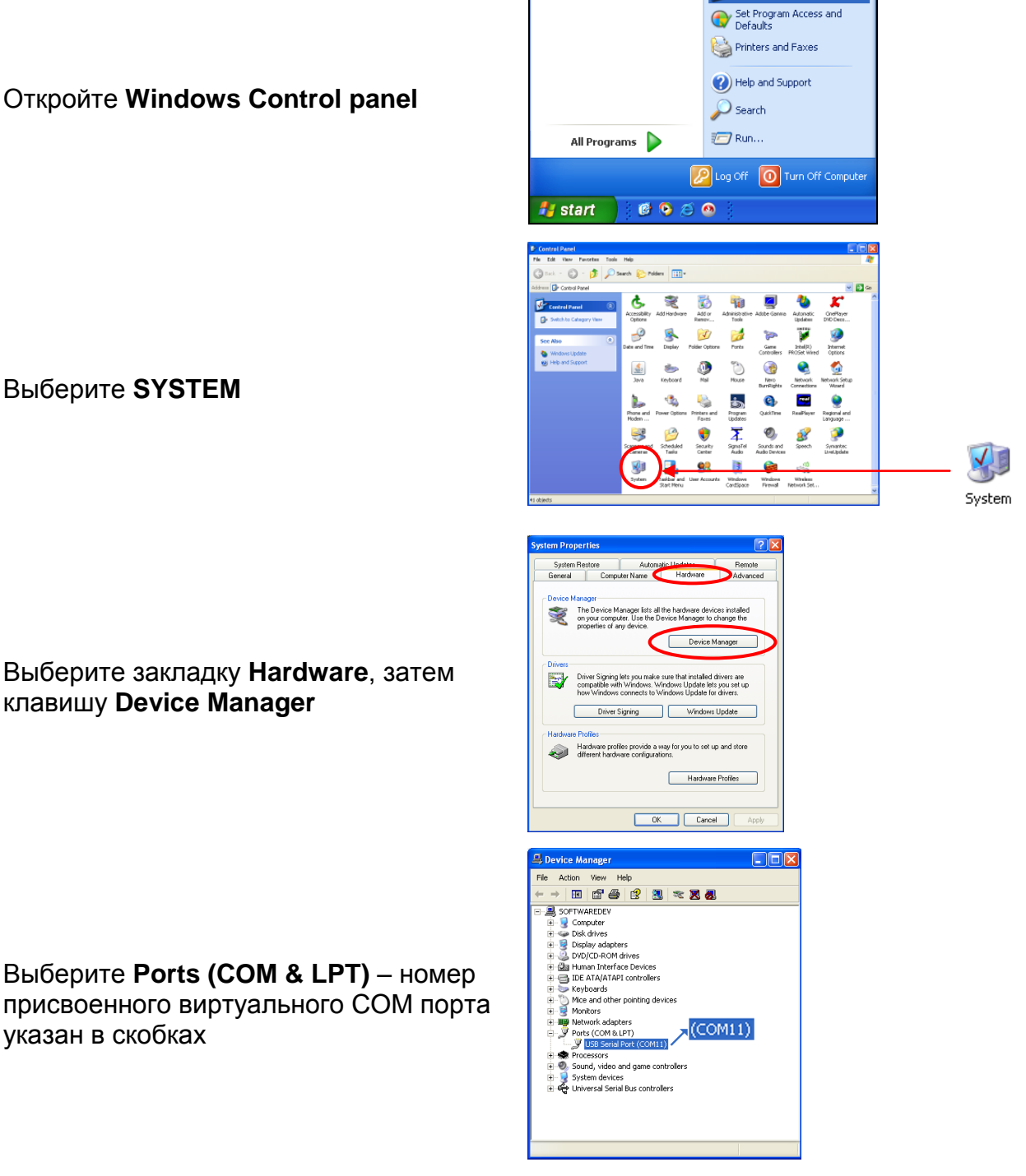